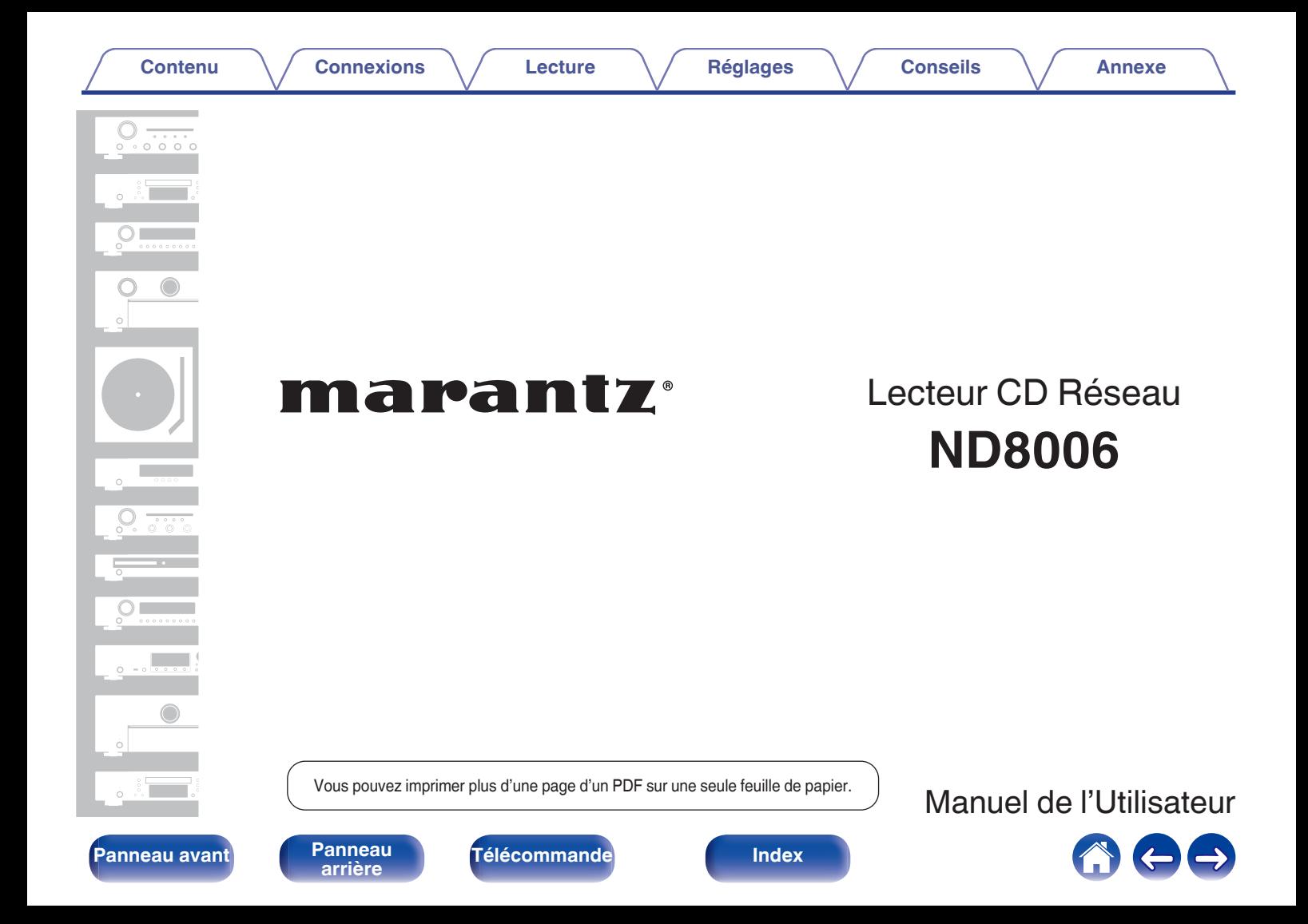

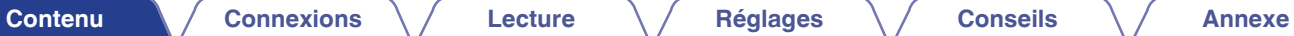

<span id="page-1-0"></span>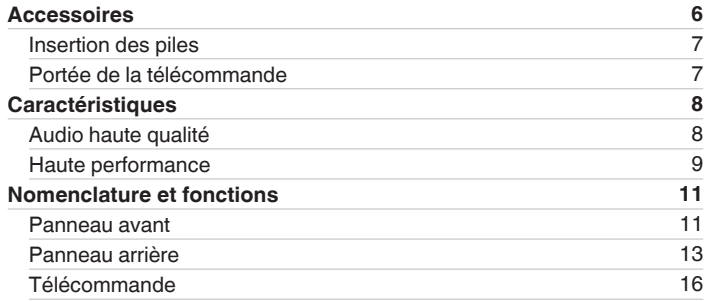

## **Connexions**

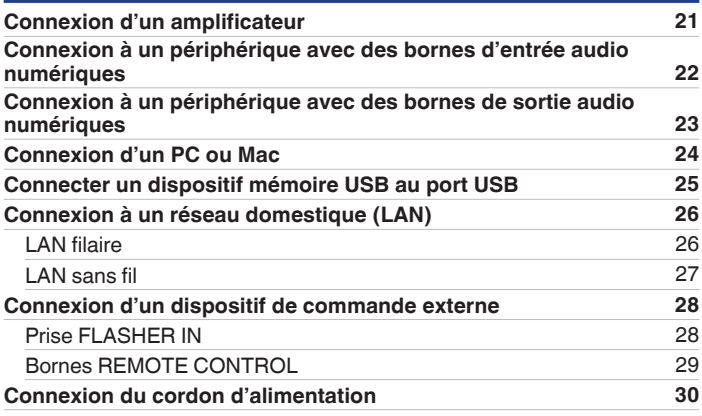

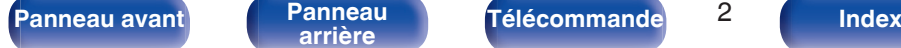

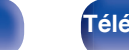

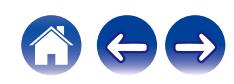

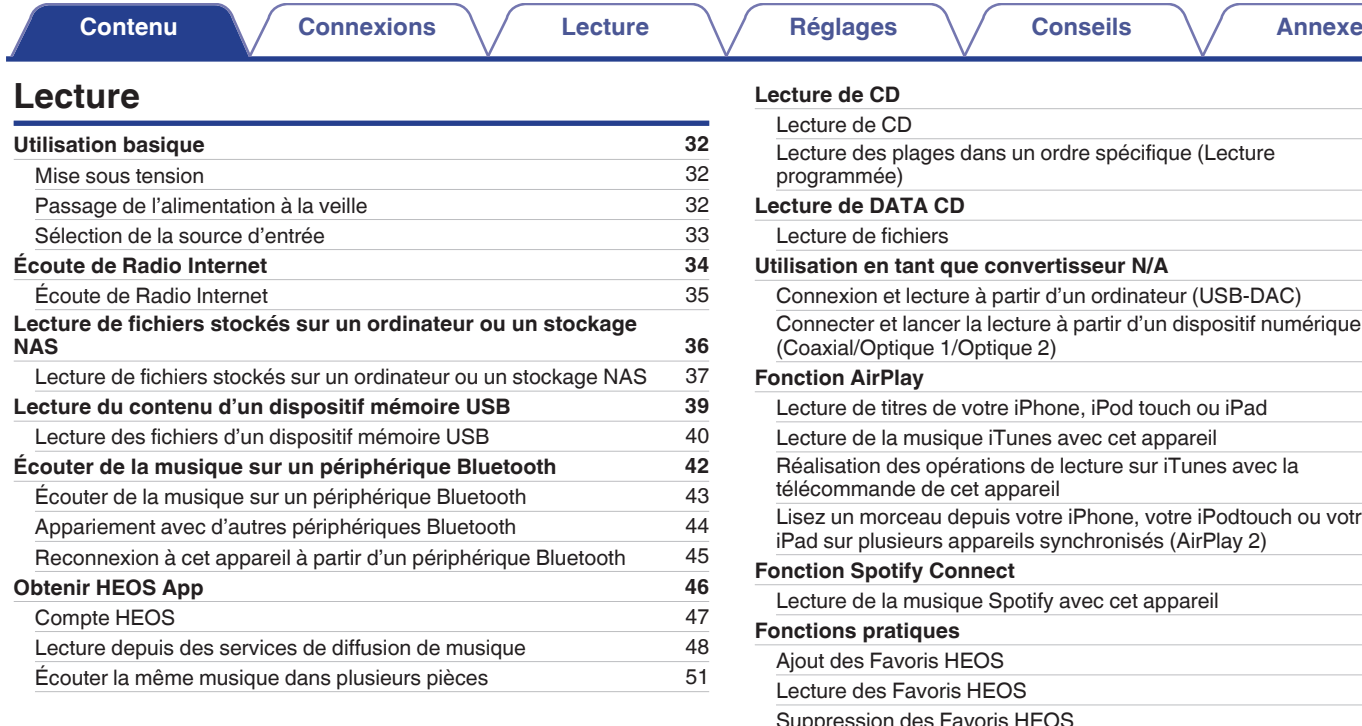

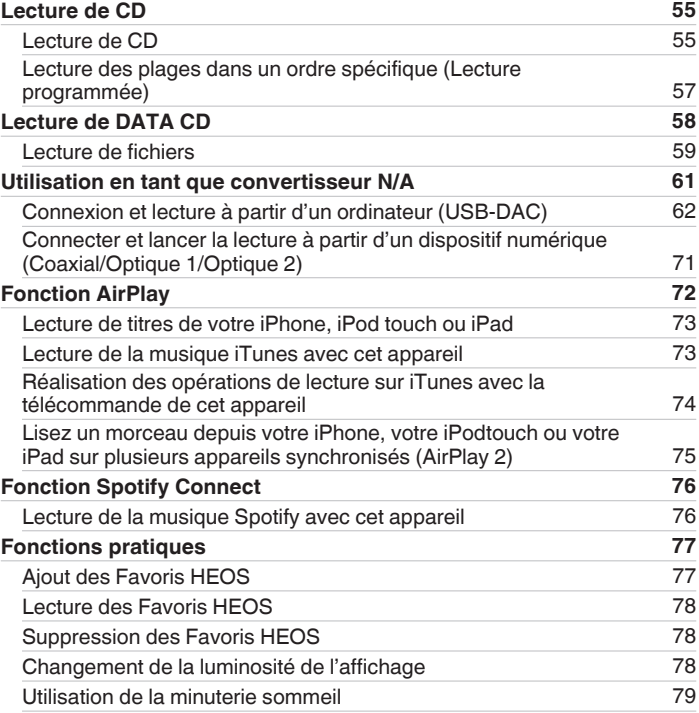

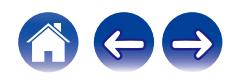

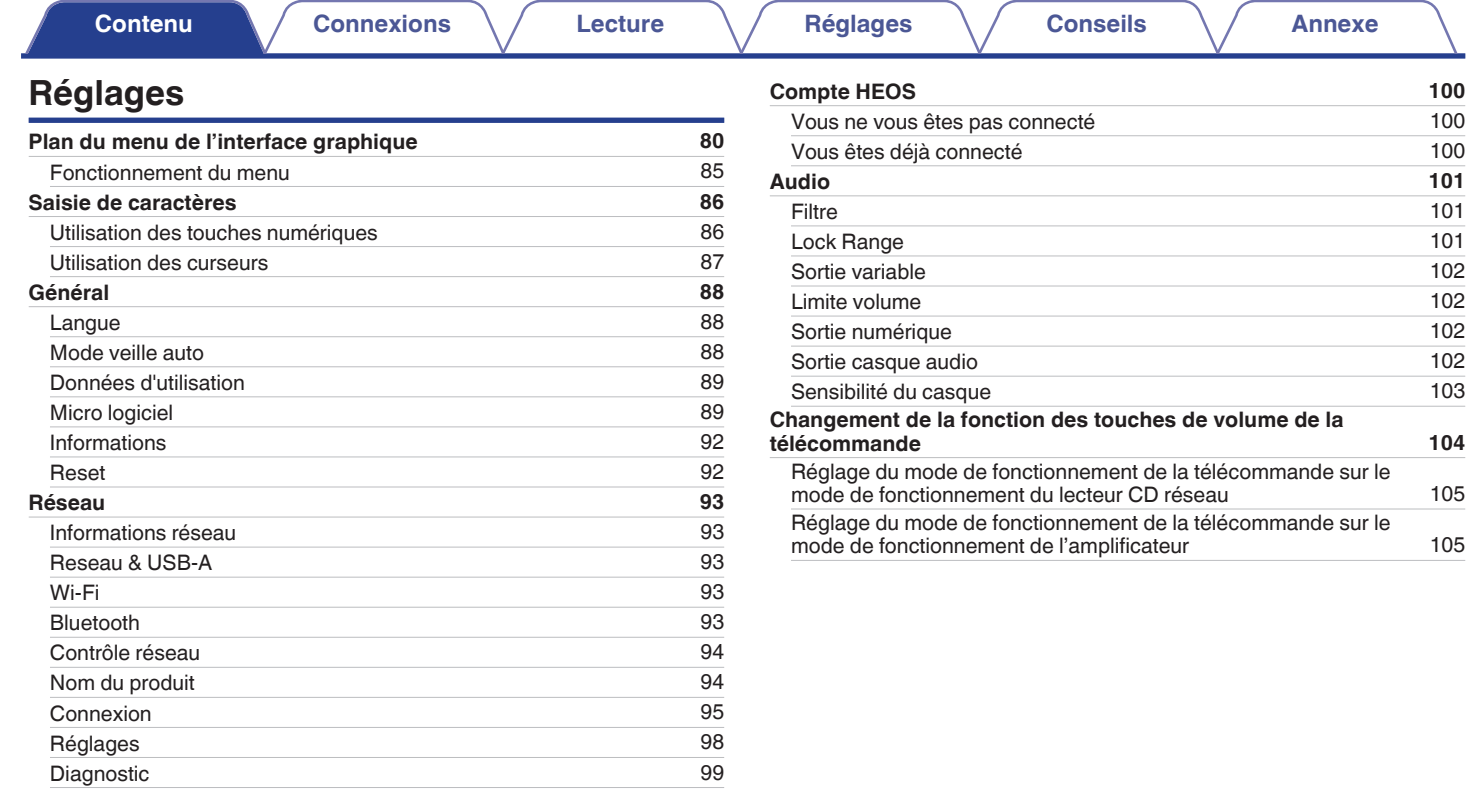

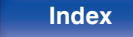

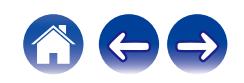

**[Contenu](#page-1-0)**  [Connexions](#page-19-0)  $\setminus$  [Lecture](#page-30-0)  $\setminus$  [Réglages](#page-79-0)  $\setminus$  [Conseils](#page-105-0)  $\setminus$  [Annexe](#page-127-0)

# **Conseils**

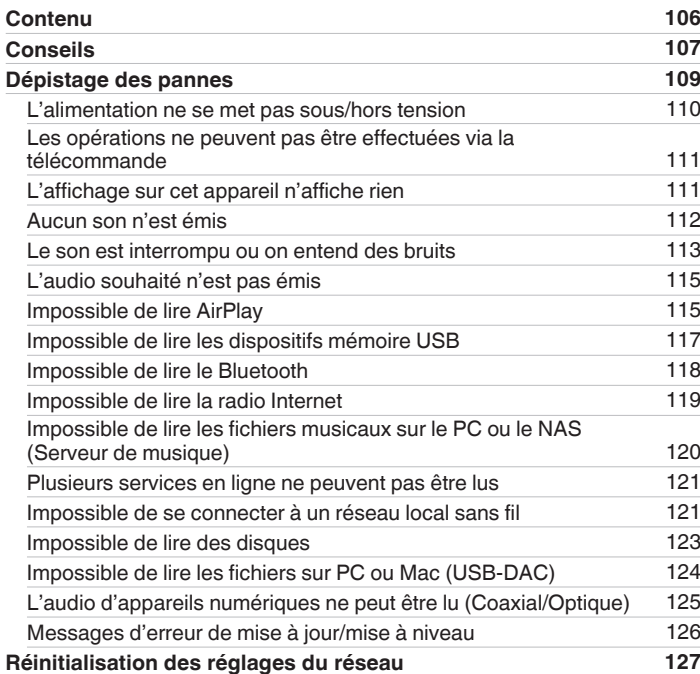

## **Annexe**

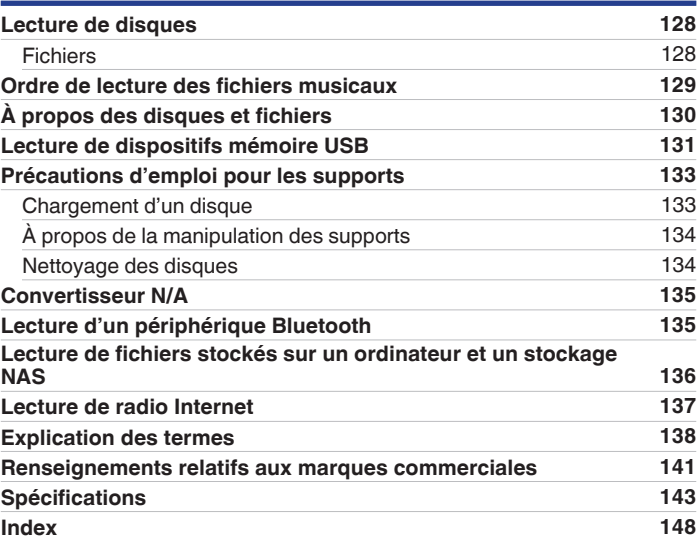

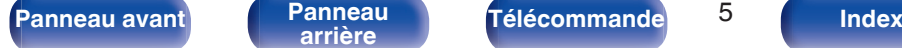

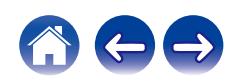

<span id="page-5-0"></span>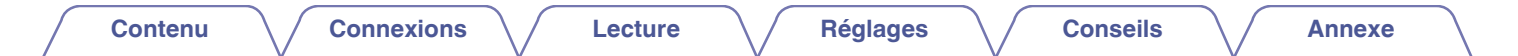

Nous vous remercions d'avoir acquis cet appareil Marantz.

Afin d'assurer son bon fonctionnement, veuillez lire attentivement ce manuel de l'utilisateur avant d'utiliser l'appareil.

Après avoir lu le manuel, veuillez le conserver pour toute référence future.

# **Accessoires**

Assurez-vous que les articles suivants sont fournis avec l'appareil.

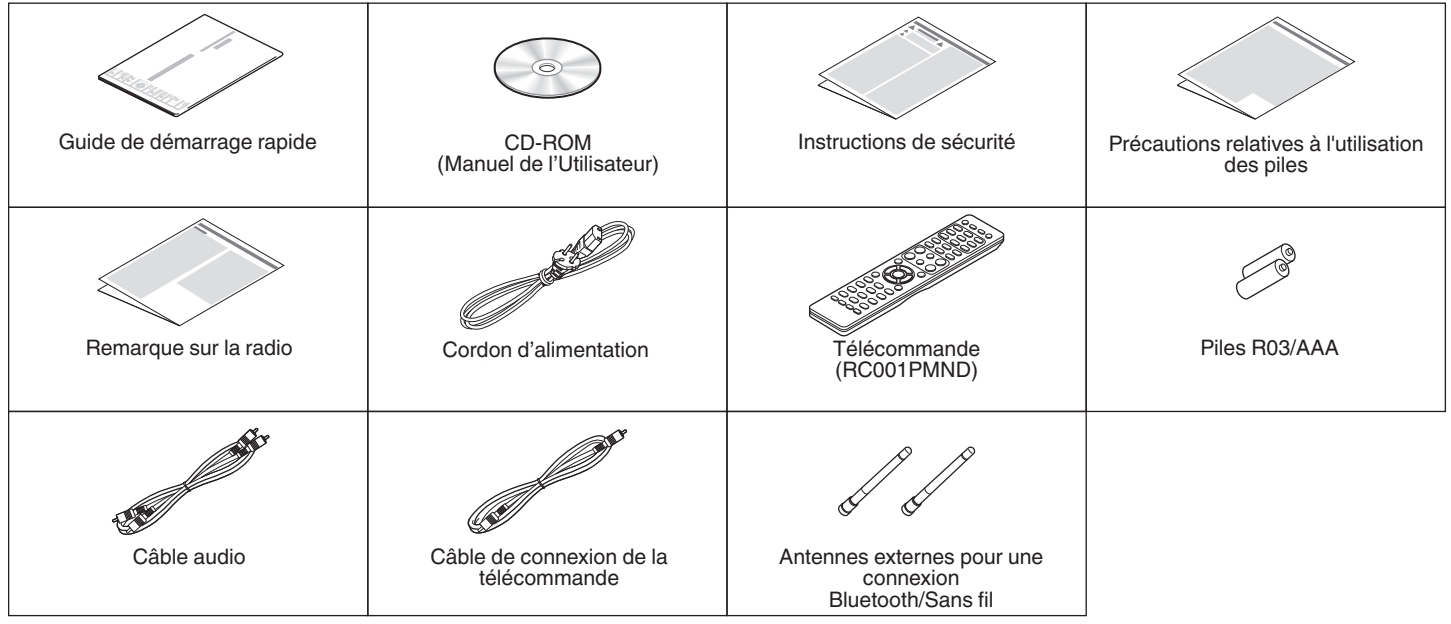

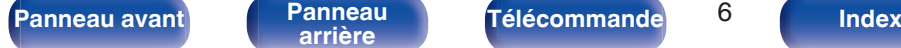

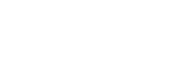

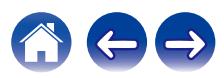

<span id="page-6-0"></span>

# **Insertion des piles**

**1 Déplacez le couvercle arrière dans la direction de la flèche et retirez-le.**

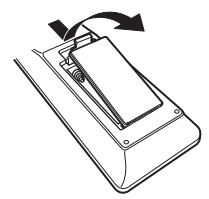

**2 Insérez correctement deux piles dans le compartiment à pile comme indiqué.**

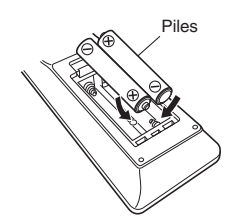

**3 Remettez le couvercle en place.**

#### **REMARQUE**

- 0 Pour éviter un endommagement de la télécommande ou une fuite du liquide des piles :
	- 0 Ne pas mélanger piles neuves et anciennes.
	- 0 Ne pas utiliser deux types de piles différents.
- 0 Ôtez les piles de la télécommande si vous ne l'utilisez pas pendant longtemps.
- 0 En cas de fuite du liquide de pile, essuyez soigneusement l'intérieur du compartiment avant d'insérer de nouvelles piles.

# **Portée de la télécommande**

Pointez la télécommande vers le capteur de télécommande de l'unité.

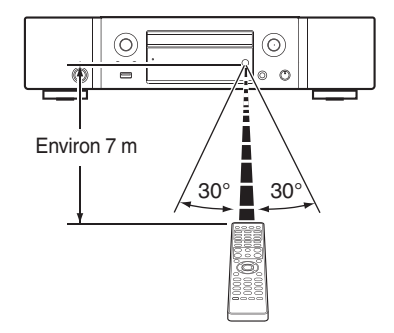

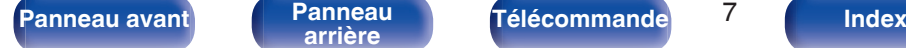

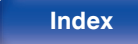

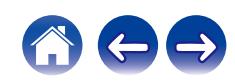

# <span id="page-7-0"></span>**Caractéristiques**

# **Audio haute qualité**

#### 0 **Transformateur toroïdal**

Cet appareil dispose d'un transformateur toroïdal qui produit moins de vibrations et de flux de fuite magnétique par rapport aux transformateurs conventionnels. Les matériaux et le processus de fabrication du coeur en forme d'anneau sont strictement contrôlés pour réduire les vibrations, tandis que le petit anneau en périphérie du transformateur permet de réduire le flux de fuite magnétique.

#### 0 **Condensateur à large capacitance**

Un condensateur 3 300 μF à large capacitance sélectionné avec soin pour ses caractéristiques acoustiques est intégré au circuit d'alimentation.

0 **Utilisation de pièces de qualité audio élevée**

Cet appareil contient les mêmes condensateurs à film de qualité audiophile, condensateurs électrolytiques et résistances MELF spécifiquement utilisés dans les modèles haut de gamme.

0 **La fonction de désactivation du circuit périphérique minimise l'interférence du signal de sortie audio**

Cet appareil dispose de fonctions permettant de désactiver le réseau, la lecture de mémoire USB, le Wi-Fi, le Bluetooth, les circuits de sortie des casque audio, de sortie audio variable et de sortie numérique, ainsi que l'effacement de l'affichage pour empêcher le bruit provenant des circuits environnants d'entrer dans le signal de sortie audio de l'appareil.

- 0 **Amplificateur de faible niveau sonore en raison d'une entrée différentielle HDAM, et équipé d'un circuit filtre de faible distorsion en raison d'un amplificateur de débit HDAM®SA2 de haute vitesse**
- 0 **Châssis à double couche**
- 0 **Connecteurs fixes de sortie audio analogique usinés de haute qualité**
- 0 **Technologie de filtrage unique de Marantz (MMDF: Marantz Musical Digital Filtering)**

Cet appareil est équipé de fonctions de suréchantillonnage et de filtre numérique qui utilisent un algorithme original créé par Marantz. Cet appareil prend en charge les signaux PCM. Basculez entre les deux types selon vos préférences.

#### 0 **Circuit du casque haut de gamme**

Le circuit de casque de haute qualité intègre un amplificateur HDAM<sup>®</sup> SA2 pour activer l'écoute par casque de reproduction sonore haute qualité, tard le soir, ou dans d'autres situations.

#### 0 **Conception isolante**

Pour éviter que la qualité audio ne se dégrade en raison de bruits provenant d'appareils externes lorsque cet appareil est connecté à des appareils externes tels que des ordinateurs, le circuit de mise à la terre du périphérique d'interface d'entrée numérique est isolé du circuit audio.

**[Panneau avant](#page-10-0) [Panneau](#page-12-0)** 8 **[arrière](#page-12-0) [Télécommande](#page-15-0) [Index](#page-147-0)**

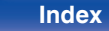

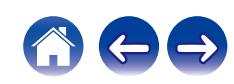

## <span id="page-8-0"></span>**Haute performance**

#### 0 **Équipé d'une fonction USB-DAC pour prendre en charge la lecture de sources sonores haute résolution**

Cet appareil prend en charge la lecture de formats audio de haute résolution tels que les fichiers DSD (2,8/5,6/11,2 MHz) et des fichiers PCM jusqu'à 384 kHz/32 bits. Il offre une qualité de lecture supérieure des fichiers haute résolution dans cet appareil à partir d'un ordinateur via une connexion USB-B.

#### 0 **Prise en charge de la lecture audio de haute qualité via USB et réseaux**

Cet appareil prend en charge la lecture de formats audio de haute résolution tels que les fichiers DSD (2,8/5,6 MHz) et des fichiers WAV/ FLAC/Apple Lossless Audio Codec (ALAC) jusqu'à 192 kHz/24 bits.

#### 0 **Peut être utilisé comme un convertisseur N/A (Coaxial/Optique)**

Les entrées de signaux audio numériques d'un appareil externe vers cet appareil peuvent être converties et transmises en tant que signaux analogiques à l'aide du convertisseur N/A de cet appareil.

#### 0 **Ce dispositif est équipé d'une fonction AirPlay® en plus des fonctions réseau telle que la radio internet, etc.**

Vous pouvez profiter d'un large éventail de contenus, notamment écouter la radio sur Internet et lire des fichiers audio enregistrés sur votre ordinateur. Cet appareil prend également en charge Apple AirPlay qui vous permet de diffuser en flux votre bibliothèque musicale depuis un iPhone®, iPad®, iPod touch® ou iTunes®.

#### 0 **Prend en charge l'audio sans fil AirPlay 2®**

Synchronise plusieurs appareils/enceintes compatibles avec AirPlay 2 pour une lecture simultanée.

Cet appareil prend en charge AirPlay 2 et nécessite iOS 11.4 ou une version ultérieure.

#### 0 **Une connexion sans fil avec des périphériques Bluetooth peut être effectuée facilement**

Vous pouvez apprécier de la musique simplement en vous connectant sans fil avec votre smartphone, tablette, ordinateur, etc.

#### 0 **Prise en charge de lecture sans intervalle**

Lecture sans aucun espace entre les fichiers musicaux. (pour WAV/FLAC/Apple Lossless/DSD uniquement)

#### 0 **Compatible avec HEOS App**z **pour effectuer des opérations de base de l'appareil avec des appareils iPad, Phone ou Android™ (Google, Amazon Kindle Fire)**

z Téléchargez la HEOS App appropriée pour vos appareils iOS ou Android. Cet appareil doit être connecté au même réseau LAN ou Wi-Fi (réseau local sans fil) que celui auquel l'iPhone ou l'iPod touch est connecté.

**[Panneau avant](#page-10-0) [Panneau](#page-12-0)** 9 **[arrière](#page-12-0) [Télécommande](#page-15-0) [Index](#page-147-0)**

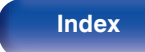

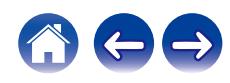

0 **Grâce à HEOS, vous pourrez écouter de la musique en streaming depuis vos lecteurs en ligne favoris**

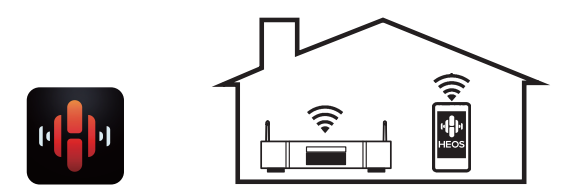

Le système audio surround multi-pièces sans fil HEOS vous permet de profiter de votre musique préférée où vous voulez, chez vous. Par l'utilisation de votre réseau domestique et de HEOS App (disponible sur iOS, Android et tout appareil Amazon), vous pouvez explorer, parcourir et lire de la musique depuis votre propre bibliothèque musicale ou depuis des services de diffusion de musique en ligne.

Quand plusieurs dispositifs HEOS sont connectés au même réseau, ils peuvent être regroupés pour lire la même musique simultanément sur tous les dispositifs, mais ils peuvent également lire plusieurs musiques différentes sur chaque dispositif HEOS.

- 0 **Prise en charge la lecture de fichiers CD MP3 et WMA** Les fichiers MP3 et WMA qui ont été enregistrés sur des disques CD-R ou CD-RW peuvent être lus sur ce lecteur CD.
- 0 **Fonction de sélection du gain de l'amplificateur du casque audio** Cet appareil est équipé d'une fonction de contrôle du gain à trois niveaux qui peut être sélectionnée selon les caractéristiques du casque audio connecté.
- 0 **Équipé de connecteurs de sorties audio analogiques (VARIABLE)** En plus des connecteurs de sortie audio normaux analogiques (FIXED), cet appareil est équipé de connecteurs de sorties audio analogiques (VARIABLE) qui vous permettent de régler le volume du signal de sortie audio de cet appareil. Ceux-ci peuvent être connectés à l'amplificateur de puissance pour régler le volume.
- 0 **Affichage OLED (Organic Light Emitting Diode) qui peut afficher 3 lignes**
- 0 **Équipé d'une fonction mode de mise en veille automatique qui réduit la consommation d'énergie**

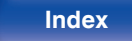

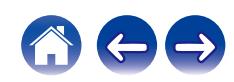

<span id="page-10-0"></span>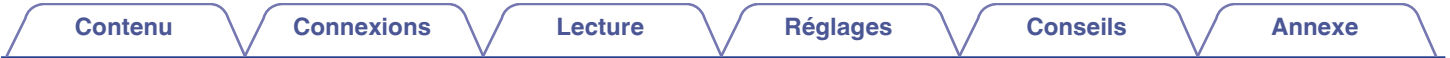

# **Nomenclature et fonctions**

**Panneau avant**

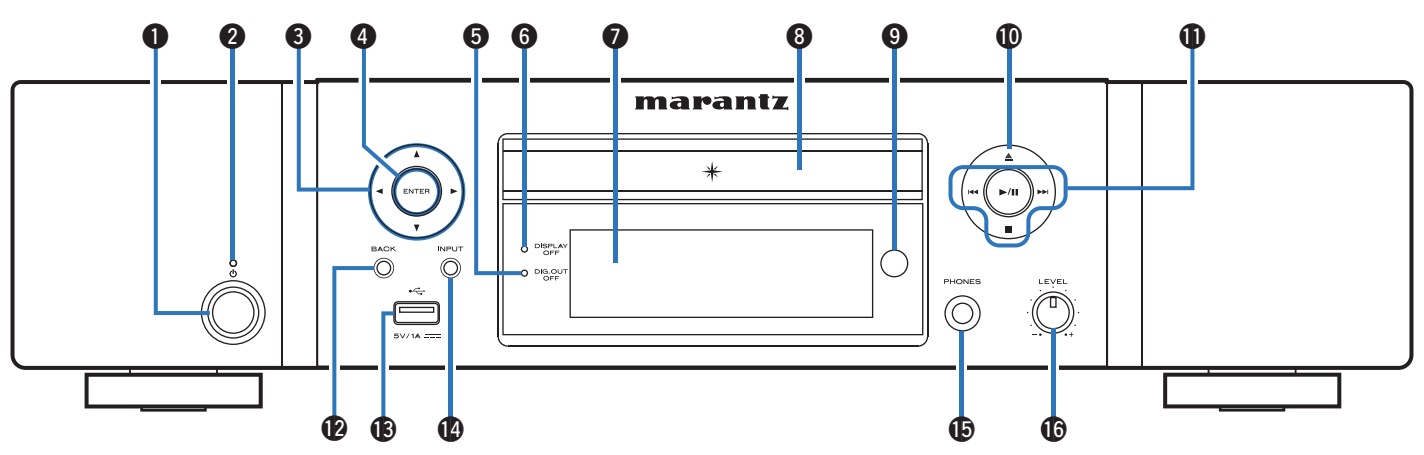

#### $\bigcirc$  Touche d'alimentation ( $\bigcirc$ )

Cela permet de mettre sous/hors tension l'alimentation (veille). ( $\circled{r}$  [p. 32\)](#page-31-0)

#### **a** Témoin d'alimentation

Il s'allume comme suit en fonction du statut d'alimentation :

- Arrêt : Mise sous tension
- Rouge : Veille normale
- 0 Orange : mise en veille lorsque les réglages suivants sont effectués
	- 0 Lorsque "Contrôle réseau" est réglé sur "Allumé" ( $\circled{r}$  [p. 94\)](#page-93-0)

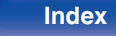

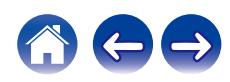

## **[Contenu](#page-1-0) [Connexions](#page-19-0) [Lecture](#page-30-0) [Réglages](#page-79-0) [Conseils](#page-105-0) [Annexe](#page-127-0)**  $\bullet$  4 **660 600 0**  $max<sub>1</sub>$ خ  $\overline{(\cdot)}$ C

#### Touches curseurs ( $\Delta \nabla \triangleleft \triangleright$ )

Elles permettent de sélectionner des éléments.

**D** Touche ENTER

Elle permet de déterminer la sélection.

### E **Témoin de désactivation de la sortie numérique (DIG. OUT OFF)**

 $\mathbf{r}_0$ 

Ce témoin s'allume lorsque le réglage "Sortie numérique" est défini sur "Eteint". (@P [p. 102\)](#page-101-0)

### F **Témoin DISPLAY OFF**

Ce témoin s'allume lorsque l'affichage est éteint.  $(\sqrt{2}P p. 78)$  $(\sqrt{2}P p. 78)$ 

### **Affichage**

Cet écran affiche divers types d'informations.

### **H** Tiroir du disque

Utilisé pour insérer un disque. ( $\sqrt{2}$  [p. 133\)](#page-132-0)

#### **O Capteur de télécommande**

Il reçoit les signaux provenant de la télécommande.  $(\sqrt{p} - p. 7)$  $(\sqrt{p} - p. 7)$ 

## **<u></u><sup>6</sup>0 Touche Ouvrir/Fermer le tiroir (≜)**

Ouvre et ferme le tiroir du disque.  $(\sqrt{\epsilon} \cdot \vec{p})$  [p. 55\)](#page-54-0)

### *K* Touches du système

Permettent d'effectuer des opérations associées à la lecture.

- $\bullet$  Touche de lecture/pause ( $\blacktriangleright$ /II)
- $\bullet$  Touche de saut ( $\blacktriangleleft$ ,  $\blacktriangleright$ )
- $\bullet$  Touche Arrêt ( $\blacksquare$ )

### **D** Touche BACK

Revient à l'élément précédent.

## $\bigcirc$  Port USB  $(\bigcirc$ <sup>+</sup> $\bigcirc$ )

Ceci sert à connecter des dispositifs de stockage USB (tels que des dispositifs mémoire USB).

 $(\sqrt{2}P D. 25)$ 

### **1** Touche INPUT

Elle permet de sélectionner la source d'entrée. ( $\mathbb{Q}_F$  [p. 33\)](#page-32-0)

### O **Prise de casque (PHONES)**

Utilisée pour connecter un casque.

#### **REMARQUE**

0 Afin d'éviter toute perte auditive, ne pas augmenter excessivement le niveau du volume lors de l'utilisation du casque.

## **Bouton de commande du volume du casque (LEVEL)**

Elle permet d'ajuster le volume du casque.

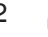

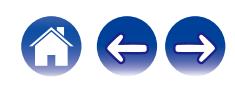

<span id="page-12-0"></span>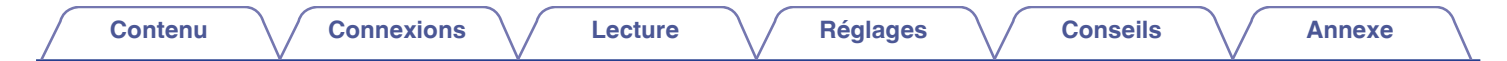

## **Panneau arrière**

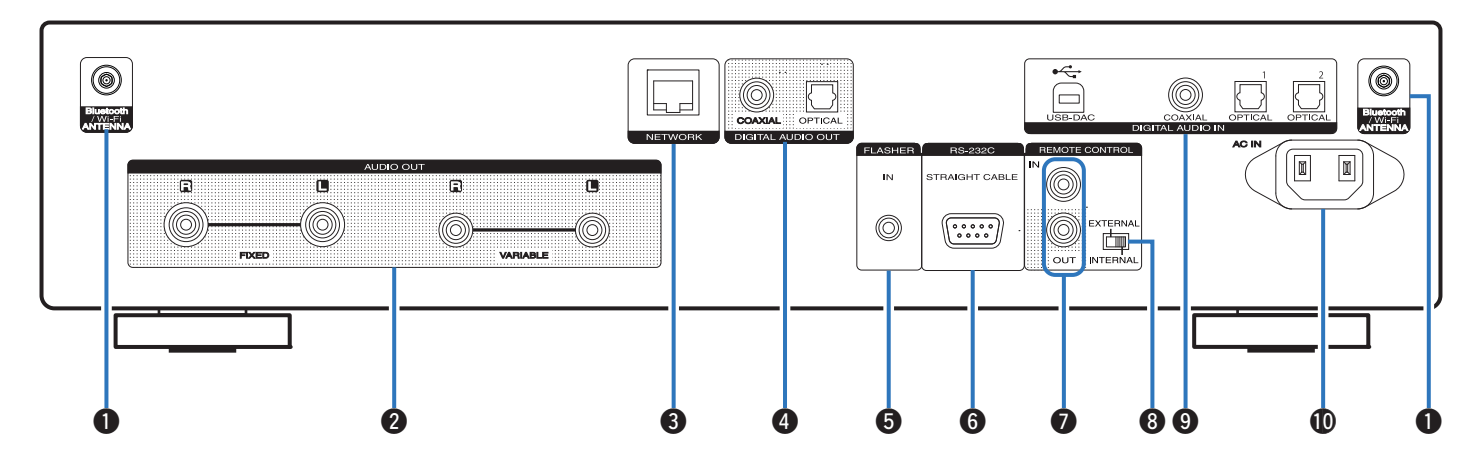

Pour plus de détails, voir la page suivante.

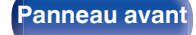

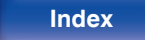

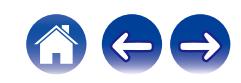

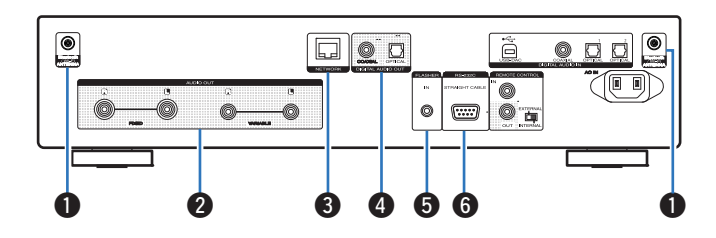

#### A **Connecteurs Bluetooth/d'antenne LAN**

Utilisé pour connecter les antennes externes incluses pour une connexion Bluetooth/sans fil lors de la connexion à un réseau local sans fil, ou lors de la connexion à un appareil portable via Bluetooth.  $(\sqrt{2}P p. 27)$  $(\sqrt{2}P p. 27)$ 

- A Placez les antennes externes pour une connexion Bluetooth/sans fil de façon uniforme sur la borne à vis de l'arrière.
- B Tournez dans le sens des aiguilles d'une montre jusqu'à ce que les antennes soient bien connectées.
- C Faites tourner l'antenne vers le haut pour une meilleure réception.

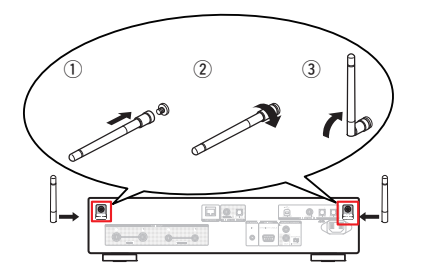

#### B **Bornes AUDIO OUT**

Utilisées pour connecter les appareils équipés de bornes d'entrée audio analogique ou d'un amplificateur de puissance externe. (图 [p. 21\)](#page-20-0)

#### **Borne NETWORK**

Sert à connecter un câble LAN lors de la connexion à un réseau LAN câblé. ( $\sqrt{p}$  [p. 26\)](#page-25-0)

#### **Bornes DIGITAL AUDIO OUT**

Utilisées pour brancher un récepteur AV ou un convertisseur N/A qui dispose de bornes d'entrée numérique. ( $\mathbb{C}$  [p. 22\)](#page-21-0)

### E **Prise FLASHER IN**

Utilisée pour brancher un boîtier de commande, etc. ( $\sqrt{2}$  [p. 28\)](#page-27-0)

#### **Borne RS-232C**

Permet de connecter des dispositifs de commande domotique équipés de bornes RS-232C. Consultez le manuel de l'Utilisateur du contrôleur domestique externe pour plus d'informations sur le contrôle en série de cet appareil.

Veuillez exécuter la procédure ci-dessous auparavant.

- A Mettez en marche cet appareil.
- $\tilde{B}$  Eteignez cet appareil à partir du contrôleur externe.
- $\overline{3}$ ) Vérifiez que l'appareil est en mode veille.

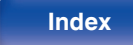

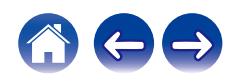

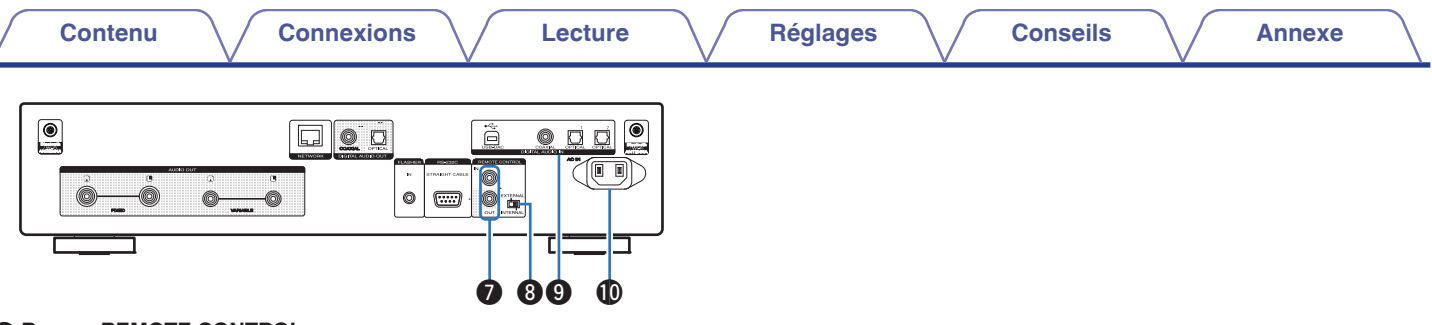

#### **Bornes REMOTE CONTROL**

Servent à connecter un dispositif audio Marantz compatible avec la fonction de télécommande. ( $\mathbb{Q}$  [p. 29\)](#page-28-0)

#### **Interrupteur EXTERNAL/INTERNAL**

Basculez cet interrupteur sur "EXTERNAL" pour utiliser l'appareil en pointant la télécommande vers l'amplificateur connecté à cet appareil à l'aide de la connexion de la télécommande. ( $\mathbb{C}^*$ p. 29)

### I **Bornes DIGITAL AUDIO IN**

Utilisées pour brancher un ordinateur ou des périphériques équipés de bornes de sortie audio numériques. ( $\sqrt{p}$  [p. 23\)](#page-22-0)

### J **Prise CA (AC IN)**

Utilisée pour brancher le cordon d'alimentation. ( $\mathbb{Q}$  [p. 30\)](#page-29-0)

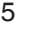

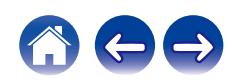

 $\blacksquare$  Utilisation de cet appareil

# <span id="page-15-0"></span>**Télécommande**

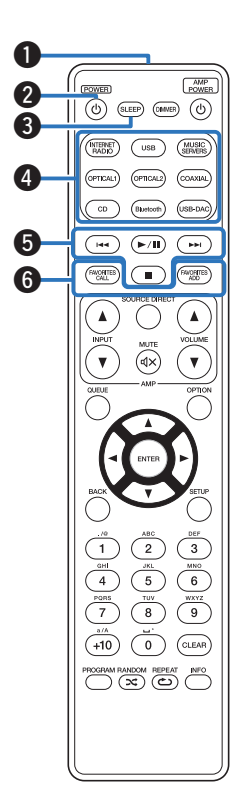

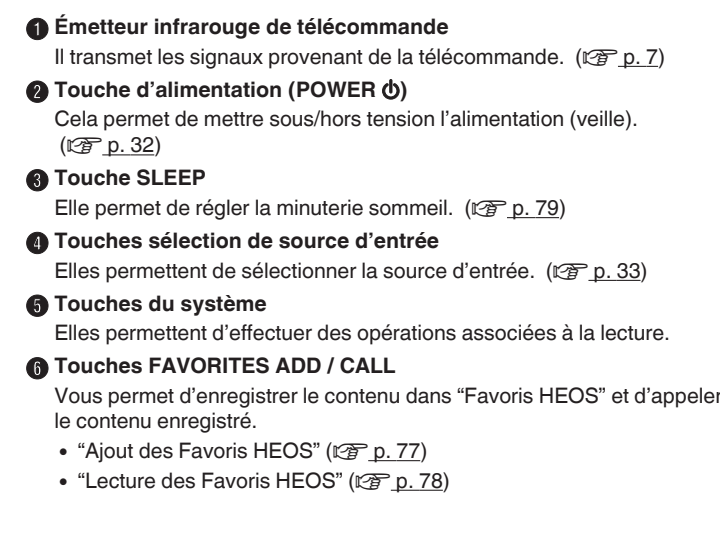

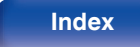

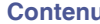

#### **Touche QUEUE**

Affiche la file d'attente.

- 0 ["Lecture de fichiers stockés sur un ordinateur ou un stockage](#page-35-0) [NAS" \(](#page-35-0) $\sqrt{2}$  p. 36)
- ["Lecture du contenu d'un dispositif mémoire USB" \(](#page-38-0) $\sqrt{P}$  p. 39)

#### **Touche ENTER**

Elle permet de déterminer la sélection.

#### **O** Touches curseurs  $(\Delta \nabla \triangleleft \triangleright)$

Elles permettent de sélectionner des éléments.

#### $M$  Touche BACK

Revient à l'élément précédent.

#### K **Touches alphanumériques (0 – 9, +10)**

Elles permettent de saisir des lettres ou des numéros sur l'appareil. (图 [p. 86\)](#page-85-0)

#### **D** Touche PROGRAM

Permet de définir la lecture programmée. ( $\mathbb{C}$  [p. 57\)](#page-56-0)

### M **Touche RANDOM (**P**)**

Permet de passer à la lecture aléatoire.

 $(SLEEP)$   $(BMBR)$ **OPTICAL2** COAXIAL  $\binom{1}{\mathbb{Z}}$  $\sqrt{2}$ **HH** ┲ **ENGERES** u G) o Q0  $\bf \Phi$  $\mathbf 0$ RANDOM<br>(X) REPEAT **12 C** 

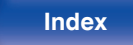

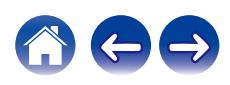

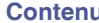

#### N **Touche DIMMER**

Régler la luminosité d'affichage de cet appareil. ( $\mathbb{Q}$  [p. 78\)](#page-77-0)

### O **Touches VOLUME (**df**)**

Ajustent le volume du signal de sortie audio des bornes de sortie audio analogique (VARIABLE) de cet appareil. ( $\mathbb{C}$  [p. 104\)](#page-103-0)

#### **D** Touche OPTION

0 Permet d'afficher le menu des options sur l'affichage.

- 0 Aucun menu des options n'est affiché pour certaines sources d'entrée.
- 0 Permet de modifier la plage de lecture sur un CD de données. ( $$$ ) [p. 60\)](#page-59-0)

### $\bigcirc$  Touche MUTE ( $\bigcirc$ X)

Diminue le signal de sortie audio des bornes de sortie audio analogique (VARIABLE) de cet appareil.  $(\sqrt[p]{p} p. 104)$  $(\sqrt[p]{p} p. 104)$ 

#### R **Touche SETUP**

Le menu de réglage est affiché sur l'affichage. ( $\mathbb{C}$  [p. 85\)](#page-84-0)

### **D** Touche CLEAR

Cela permet d'annuler les réglages.

#### **n** Touche Information (INFO)

Utilisée pour changer les informations sur la plage à l'affichage pendant la lecture.

### U **Touche REPEAT (**L**)**

Permet de changer la lecture répétée.

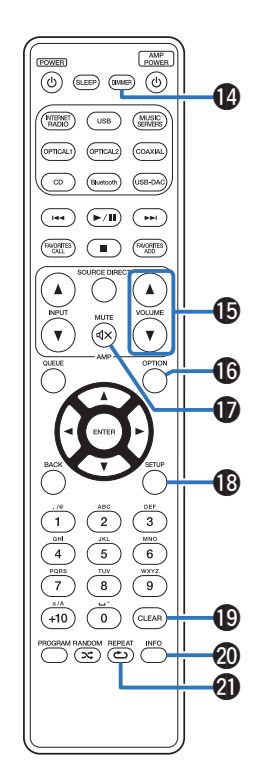

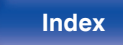

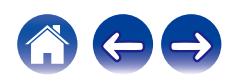

 $\bf 0$  $\boldsymbol{\Omega}$ 

 $\overline{H}$ 

 $\sqrt{\frac{1}{2}}$ 

 $\sqrt{3}$  $\overline{a}$ 

 $6$  $\,$  5  $\,$  $\overline{\mathbf{8}}$ <u>ិ</u>

 $\widehat{\left(\text{CLEAR}\right)}$ 

তী  $+10$ 

PROGRAM RANDOM REPEAT INFO

# $\begin{array}{c}\n\begin{array}{c}\n\text{O} \\
\text{O}\n\end{array}\n\end{array}\n\quad\n\begin{array}{c}\n\text{O} \\
\text{O} \\
\text{O} \\
\text{O} \\
\text{O}\n\end{array}\n\quad\n\begin{array}{c}\n\text{O} \\
\text{O} \\
\text{O} \\
\text{O} \\
\text{O}\n\end{array}\n\quad\n\begin{array}{c}\n\begin{array}{c}\n\text{O} \\
\text{O} \\
\text{O} \\
\text{O} \\
\text{O} \\
\text{O}\n\end{array}\n\end{array}\n\quad\n\begin{array}{c}\n\begin{array}{c}\n$ e OPTICAL2 COAXIAL  $(\blacktriangleright\sqrt{n})$  $\sqrt{2}$  $\bigcirc$  $f\approx 25$ **a** G

## **Fonctionnement de l'amplificateur**

Un amplificateur Marantz peut être utilisé.

- **1** Touches INPUT ( $\blacktriangle$  $\blacktriangledown$ )
- **B** Touche MUTE ( $\text{d} \times$ )
- **D** Touche d'alimentation (AMP POWER  $\phi$ )
- **D** Touche SOURCE DIRECT
- Touches VOLUME (AV)

- 0 La télécommande peut ne pas fonctionner avec certains produits.
- $\Theta$  et  $\Theta$  peuvent être activées lorsque le mode de fonctionnement de la télécommande est défini sur le mode de fonctionnement de l'amplificateur (réglage d'usine par défaut).  $(\sqrt{p} - p. 104)$  $(\sqrt{p} - p. 104)$

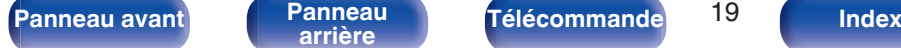

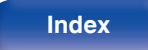

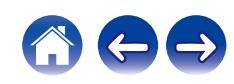

## <span id="page-19-0"></span>o **Contenu**

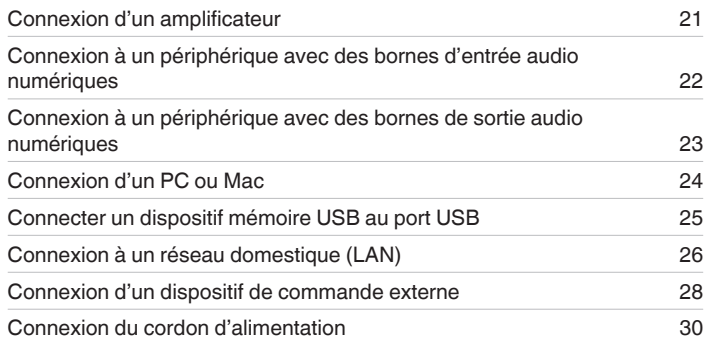

#### **REMARQUE**

- 0 Ne pas brancher le cordon d'alimentation avant d'avoir terminé toutes les connexions.
- 0 N'enroulez pas les cordons d'alimentation avec les câbles de connexion. Cela pourrait provoquer des ronflements ou autres types de bruit audio indésirables.

## o **Câbles utilisés pour les connexions**

Fournit les câbles nécessaires en fonction des dispositifs que vous souhaitez connecter.

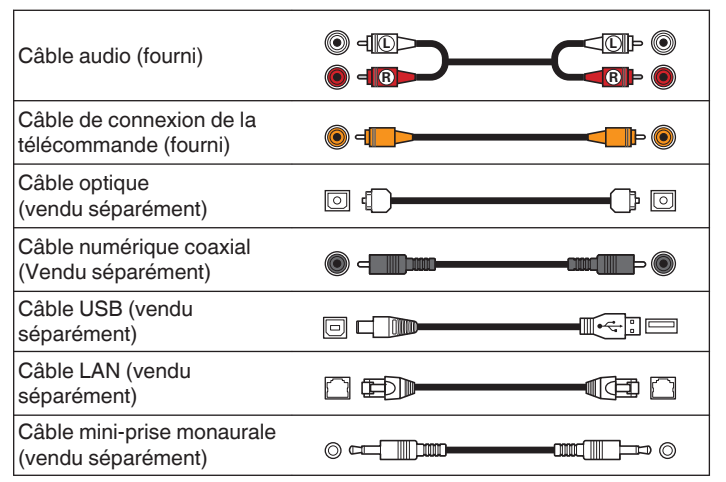

**[Panneau avant](#page-10-0) [Panneau](#page-12-0) [Télécommande](#page-15-0)** 20 **[Index](#page-147-0)** 

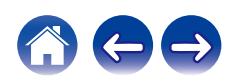

<span id="page-20-0"></span>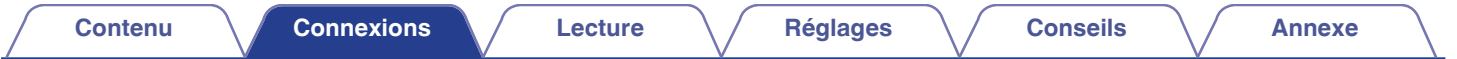

# **Connexion d'un amplificateur**

En plus des connecteurs de sortie audio analogiques normaux (FIXED) cet appareil est équipé de connecteurs de sortie audio analogiques (VARIABLE) qui vous permettent de régler le volume du signal de sortie audio de cet appareil. Connectez l'amplificateur de puissance aux connecteurs de sorties audio analogiques (VARIABLE) et appuyez sur les touches VOLUME  $\blacktriangle\blacktriangledown$  de la télécommande pour régler le volume du signal de sortie audio de cet appareil.

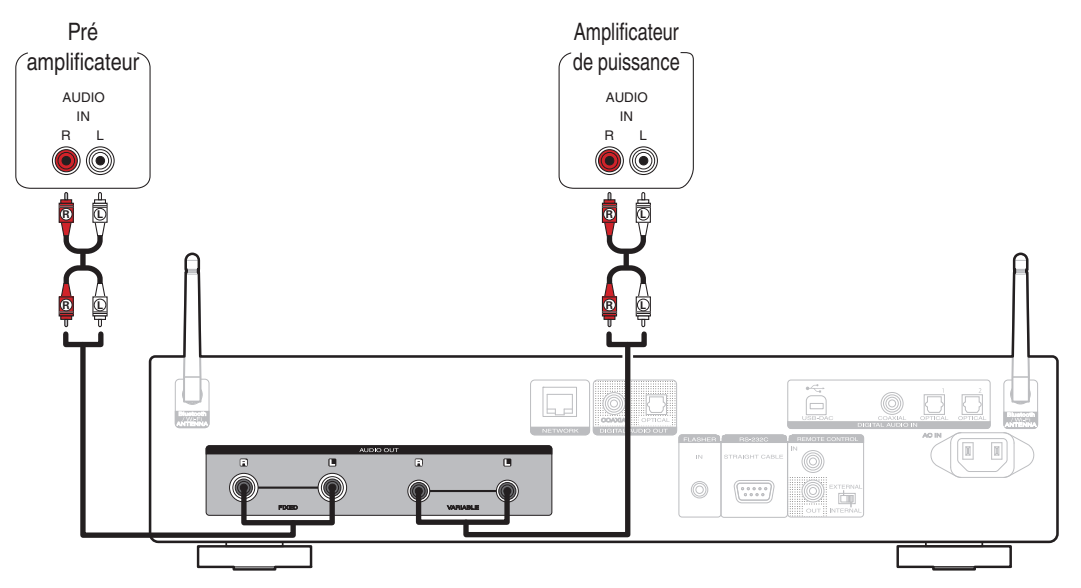

#### **REMARQUE**

- 0 Pour régler le volume du signal de sortie audio des connecteurs de sortie audio analogique (VARIABLE) de cet appareil à l'aide de la télécommande, réglez le mode de fonctionnement de la télécommande des touches de volume en mode de fonctionnement du lecteur de CD réseau. ( $\sqrt{2}$  [p. 104\)](#page-103-0)
- Aucun signal audio n'est émis par les connecteurs de sortie audio analogique (VARIABLE) lorsque "Sortie variable" est défini sur "Eteint" dans le menu. ((?) [p. 102\)](#page-101-0)
- 0 Ne connectez pas un amplificateur de puissance aux connecteurs de sorties audio analogiques (FIXED). Connecter un amplificateur de puissance peut endommager les enceintes.

**[Panneau avant](#page-10-0) [Panneau](#page-12-0)** 21 **[arrière](#page-12-0) [Télécommande](#page-15-0) [Index](#page-147-0)**

<span id="page-21-0"></span>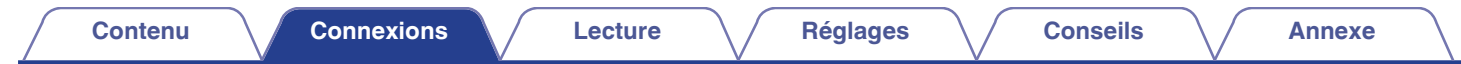

# **Connexion à un périphérique avec des bornes d'entrée audio numériques**

Vous pouvez profiter de la lecture audio numérique en connectant à cet appareil un récepteur AV ou un convertisseur N/A disposant d'un connecteur audio numérique.

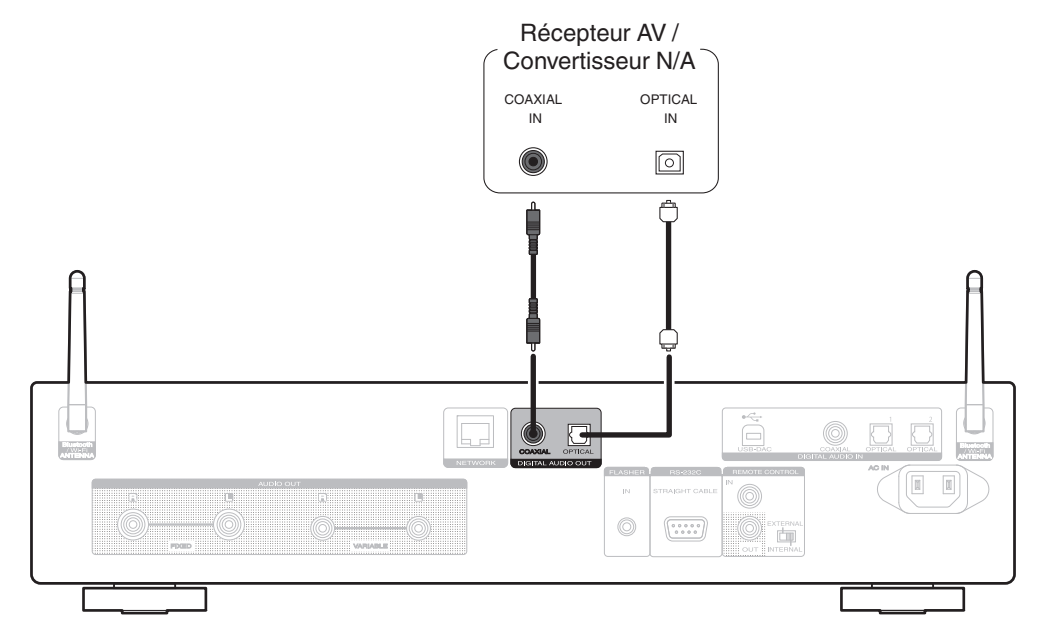

#### **REMARQUE**

- La sortie audio numérique s'arrête pendant la lecture des signaux DSD et des signaux linéaires PCM à une fréquence de 352,8/384 kHz durant l'utilisation du convertisseur USB-DAC de cet appareil.
- 0 La sortie audio numérique s'arrête pendant la lecture des fichiers DSD provenant des entrées USB et réseaux.
- La sortie audio numérique peut être activée/désactivée à l'aide de "Sortie numérique" dans le menu. ( $\mathbb{Z}$  [p. 102\)](#page-101-0)

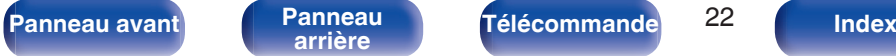

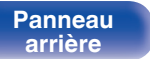

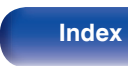

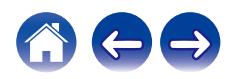

<span id="page-22-0"></span>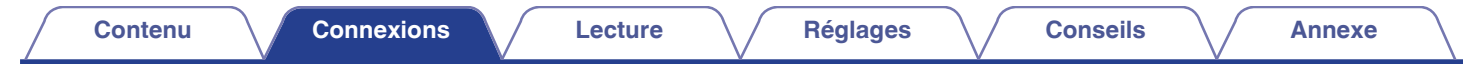

# **Connexion à un périphérique avec des bornes de sortie audio numériques**

Utiliser cette connexion pour entrer les signaux audio numériques à cet appareil, et convertir les signaux de la lecture avec le convertisseur N/A de cet appareil.  $(\sqrt{p} \cdot \sqrt{p} \cdot 61)$ 

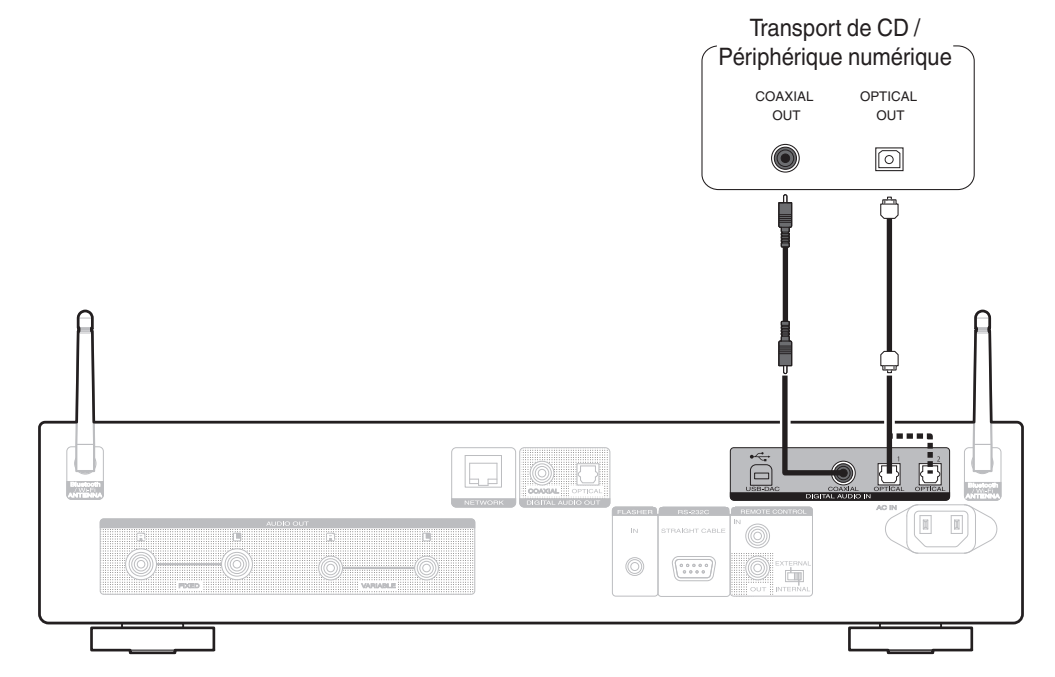

**■ Spécifications des fichiers pris en charge** 

Voir ["Convertisseur N/A" \(](#page-134-0) $\sqrt{2}$  p. 135).

**[Panneau avant](#page-10-0) [Panneau](#page-12-0)** 23 **[arrière](#page-12-0) [Télécommande](#page-15-0) [Index](#page-147-0)**

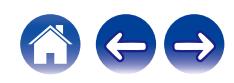

<span id="page-23-0"></span>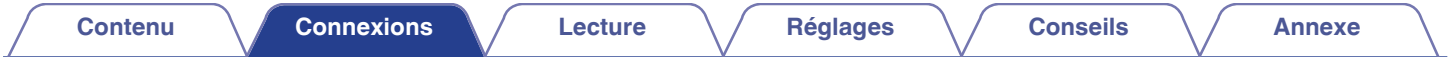

# **Connexion d'un PC ou Mac**

En connectant un ordinateur au port USB (USB-DAC) sur le panneau arrière de cet appareil à l'aide d'un câble de connexion USB (vendu séparément) disponible dans le commerce, cet appareil peut être utilisé comme un convertisseur N/A. ( $\mathbb{Z}$  [p. 61\)](#page-60-0)

#### **REMARQUE**

- Avant de connecter cet appareil à votre ordinateur via USB, installez le pilote logiciel dans votre ordinateur. (将 [p. 62\)](#page-61-0)
- 0 Téléchargez le logiciel pilote à partir de la page ND8006 du site Web Marantz.
- 0 Utilisez un câble de 3 m maximum pour connecter l'ordinateur.

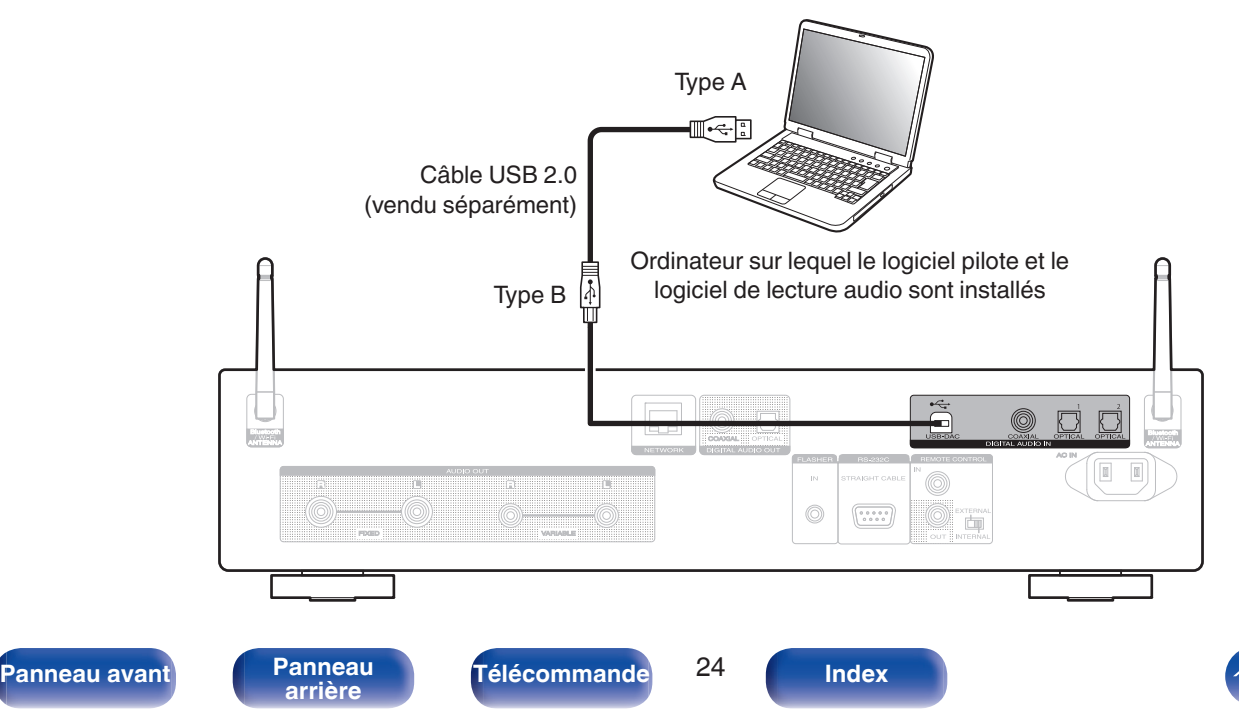

<span id="page-24-0"></span>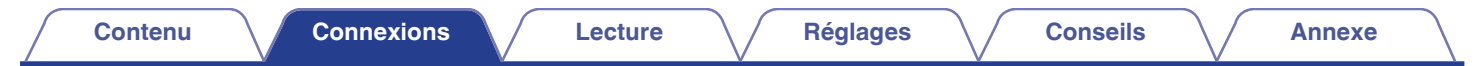

# **Connecter un dispositif mémoire USB au port USB**

Pour le mode d'emploi, voir "Lecture du contenu d'un dispositif mémoire USB". (☞ [p. 39\)](#page-38-0)

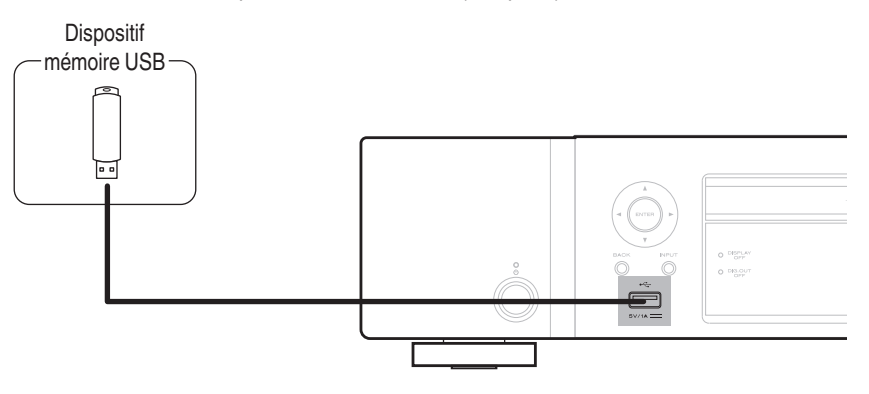

• Marantz ne garantit pas que tous les dispositifs mémoire USB fonctionnent ou soient alimentés. Lorsque vous utilisez un disque dur USB portable livré avec un adaptateur secteur, utilisez l'adaptateur secteur fourni avec cet appareil.

#### **REMARQUE**

- 0 Les dispositifs mémoire USB ne fonctionnent pas via un concentrateur USB.
- 0 Il est impossible d'utiliser cet appareil en connectant le port USB situé sur le panneau avant à un ordinateur au moyen d'un câble USB. La connexion à un ordinateur est possible via le port d'entrée numérique du convertisseur USB-DAC (Type B) situé sur le panneau arrière.
- N'utilisez pas de câbles d'extension pour connecter un dispositif de mémoire USB. Ceux-ci peuvent causer des interférences radio avec les autres appareils.

**[Panneau avant](#page-10-0) [Panneau](#page-12-0)** 25 **[arrière](#page-12-0) [Télécommande](#page-15-0) [Index](#page-147-0)**

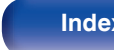

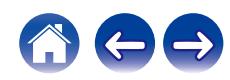

# <span id="page-25-0"></span>**Connexion à un réseau domestique (LAN)**

Cet appareil peut se connecter à un réseau en utilisant un LAN câblé ou un réseau local sans fil.

Vous pouvez connecter cet appareil à votre réseau domestique (LAN) pour réaliser différents types de lectures et d'opérations, comme suit.

- 0 Lecture d'audio en réseau, tel qu'une radio Internet, et de serveurs média
- 0 Lecture de services de diffusion de musique
- 0 Utilisation de la fonction Apple AirPlay
- 0 Fonctionnement de cet appareil via le réseau
- 0 Fonctionnement avec le système audio surround multi-pièces sans fil **HFOS**
- 0 Mise à jour du micrologiciel

**Contactez un FAI (fournisseur d'accès Internet) ou un magasin d'informatique pour la connexion à Internet.**

# **LAN filaire**

Pour effectuer des connexions via un LAN câblé, utilisez un câble LAN pour connecter le routeur à cet appareil, comme illustré dans la figure cidessous.

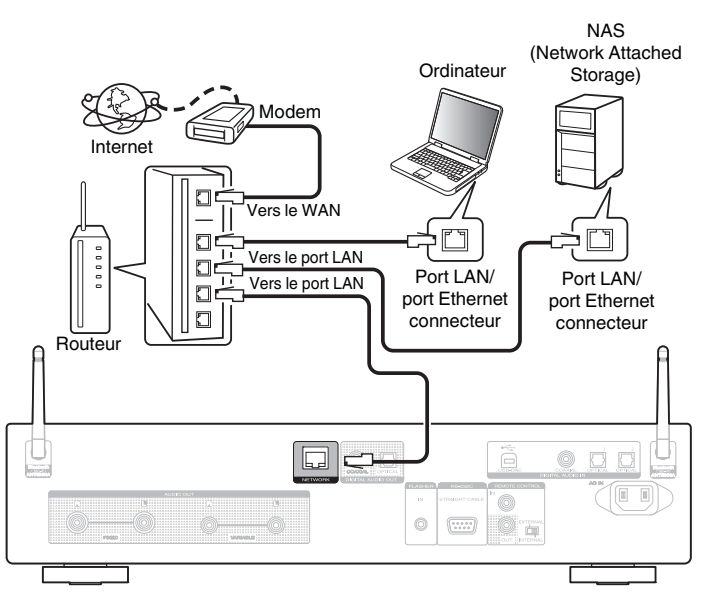

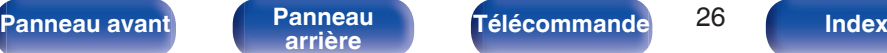

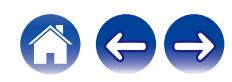

# <span id="page-26-0"></span>**LAN sans fil**

Lors de la connexion au réseau local sans fil, connectez les antennes externes pour une connexion Bluetooth/sans fil au réseau local sans fil au panneau arrière et maintenez-les en position verticale.

Voir "Config.Wi-Fi" pour savoir comment connecter à un routeur de réseau local sans fil.  $(\sqrt[p]{p}$  [p. 95\)](#page-94-0)

### Internet Modem  $\Box$ Vers le WAN  $\Box$  $\Box$  $\square$ ē  $\Box$

Routeur avec point d'accès

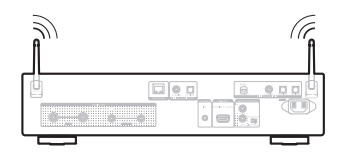

- 0 Lorsque vous utilisez cet appareil, nous vous recommandons d'utiliser un routeur équipé des fonctions suivantes :
	- 0 Serveur DHCP intégré

Cette fonction attribue automatiquement une adresse IP au LAN.

- 0 Commutateur 100BASE-TX intégré Lorsque vous connectez plusieurs appareils, nous vous recommandons d'utiliser un hub de commutation ayant une vitesse d'au moins 100 Mbps.
- 0 N'utilisez qu'un câble STP blindé ou un câble LAN ScTP (facilement disponibles dans les magasins d'électronique). (CAT-5 ou supérieur recommandé).
- 0 Il est recommandé d'utiliser un câble LAN normal de type blindé. Si vous utilisez un câble de type plat ou non-blindé, le bruit peut perturber les autres appareils.
- 0 Lorsque cet appareil est connecté à un réseau sans fonction DHCP, effectuez les réglages de l'adresse IP, etc., dans le "Réseau". ( $\sqrt{2}$  [p. 93\)](#page-92-0)

#### **REMARQUE**

- 0 Les routeurs compatibles dépendent du FAI. Contactez votre fournisseur d'accès à Internet ou un magasin d'informatique pour plus de détails.
- 0 Cet appareil n'est pas compatible avec PPPoE. Un routeur compatible PPPoE est nécessaire si votre ligne contractée n'est pas configurée pour être utilisée avec PPPoE.
- 0 Ne connectez pas une borne NETWORK directement au port LAN/à la borne Ethernet de votre ordinateur.
- 0 Plusieurs services en ligne peuvent être interrompus sans préavis.
- 0 Ne transportez pas cet appareil en le tenant par l'antenne.

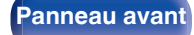

**[Panneau avant](#page-10-0) [Panneau](#page-12-0)** 27 **[arrière](#page-12-0) [Télécommande](#page-15-0) [Index](#page-147-0)**

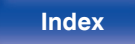

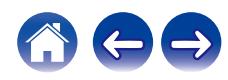

<span id="page-27-0"></span>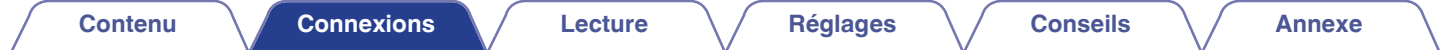

# **Connexion d'un dispositif de commande externe**

# **Prise FLASHER IN**

Cet appareil peut être commandé en connectant un boîtier de commande ou un autre dispositif de commande à cet appareil.

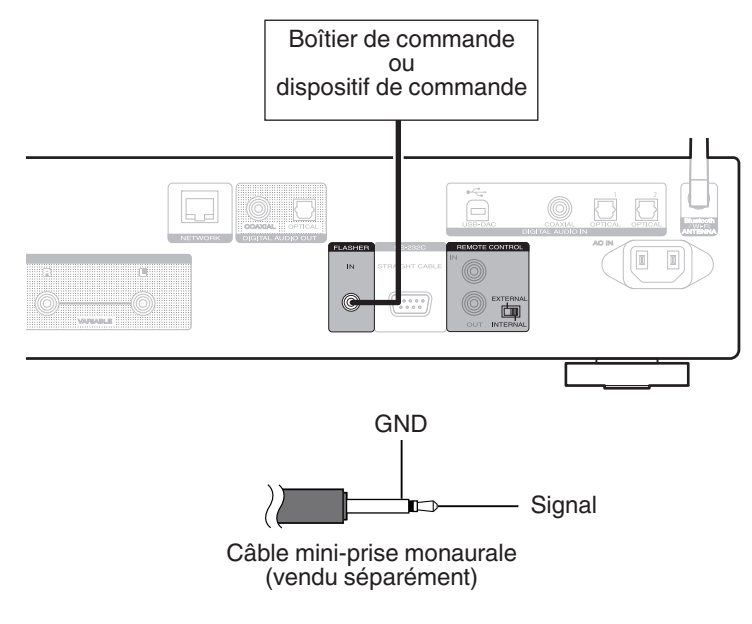

0 Pour utiliser la prise FLASHER IN, réglez le commutateur EXTERNAL/INTERNAL sur "INTERNAL".

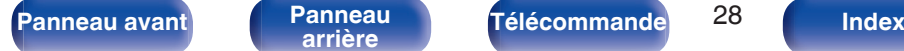

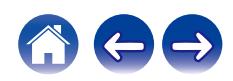

# <span id="page-28-0"></span>**Bornes REMOTE CONTROL**

Si cet appareil est connecté à un amplificateur Marantz, l'amplificateur peut être commandé par l'intermédiaire de cet appareil avec l'application HEOS App. De plus, les signaux de la télécommande reçus par l'amplificateur peuvent être utilisés pour commander cet appareil. Ensuite, configurez "Connexion" et "Réglage".

## ■ Connexion

Utilisez le câble de connexion de la télécommande fourni pour connecter la borne REMOTE CONTROL IN de cet appareil à la borne REMOTE CONTROL OUT de l'amplificateur.

# ■ Réglage

Basculez l'interrupteur EXTERNAL/INTERNAL de l'appareil sur "EXTERNAL".

- 0 Ce réglage désactivera la réception du capteur de télécommande de cet appareil.
- 0 Pour faire fonctionner l'appareil, pointez la télécommande vers le capteur de télécommande de l'amplificateur.

0 Pour utiliser cet appareil seul sans connecter d'amplificateur, basculez l'interrupteur sur "INTERNAL".

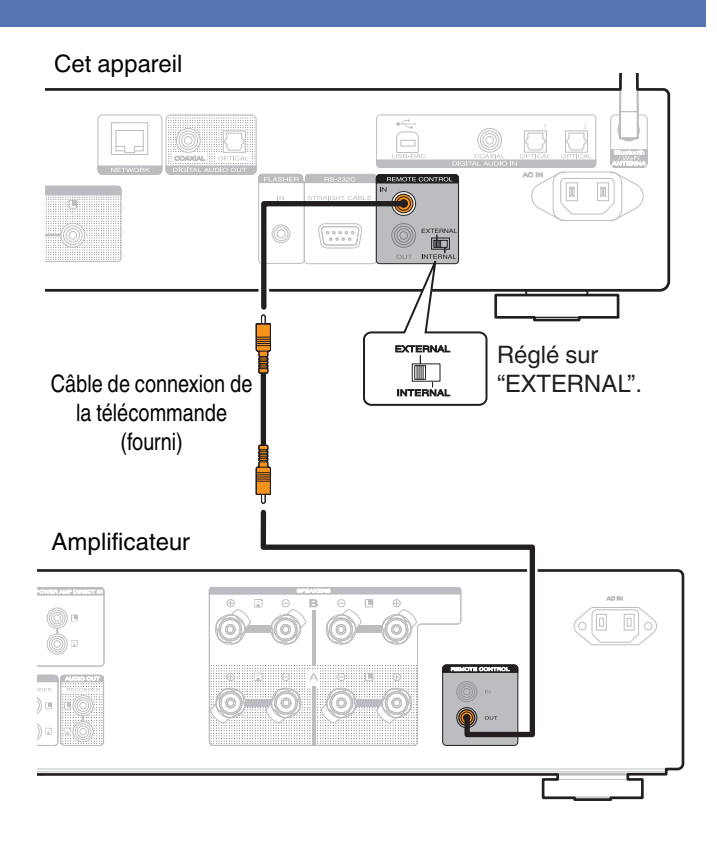

**[Panneau avant](#page-10-0) [Panneau](#page-12-0)** 29 **[arrière](#page-12-0) [Télécommande](#page-15-0) [Index](#page-147-0)**

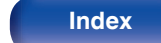

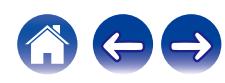

<span id="page-29-0"></span>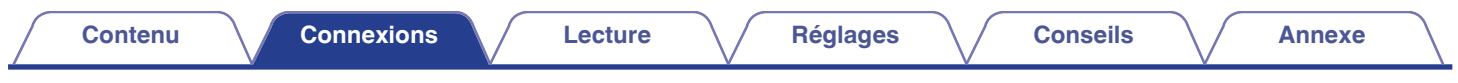

# **Connexion du cordon d'alimentation**

Une fois toutes les connexions effectuées, insérez la fiche d'alimentation dans la prise murale.

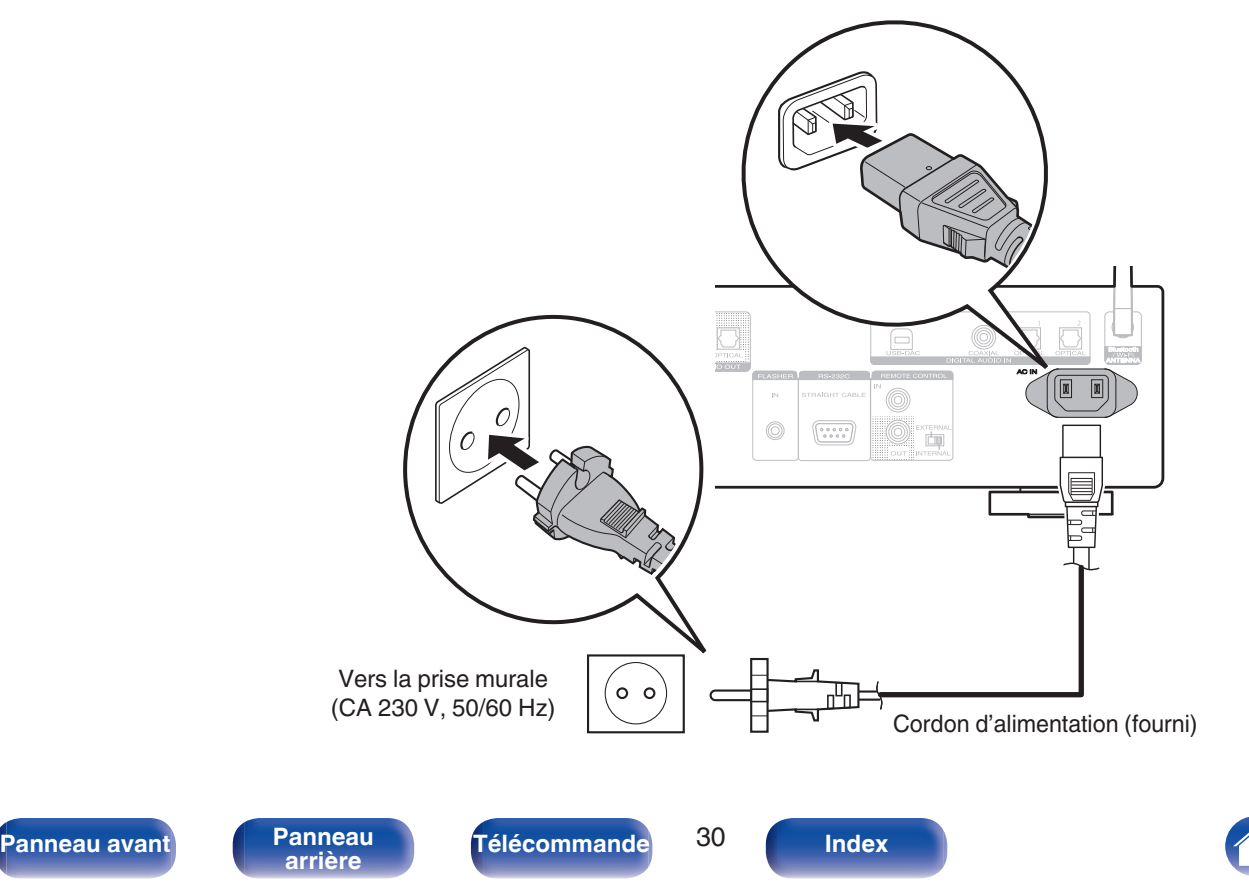

## <span id="page-30-0"></span>■ Contenu

# **Utilisation basique**

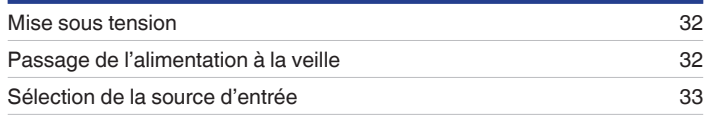

## **Lecture audio/service en réseau**

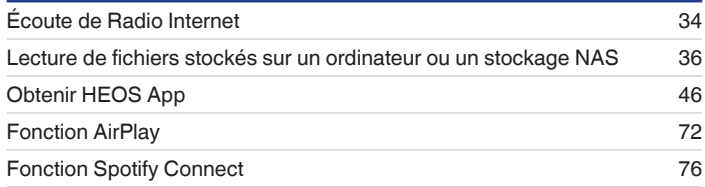

# **Lecture d'un appareil**

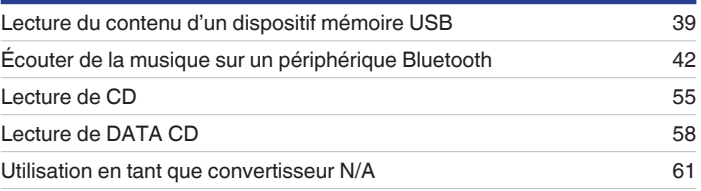

# **Fonctions pratiques**

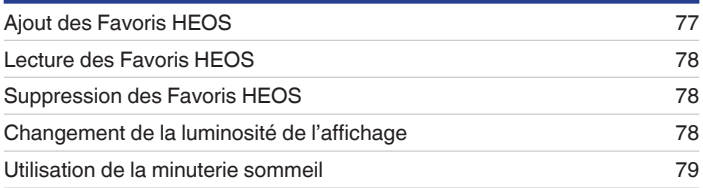

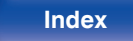

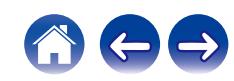

<span id="page-31-0"></span>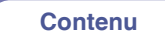

# **Utilisation basique**

(POWER)  $\overline{\circ}$ **POWER** (b-(SLEEP) (INVER) **Touches OPTICA sélection de source d'entrée**  $(\blacktriangleright\sqrt{n})$  $_{\rm{BH}}$  $\blacktriangleright$ /II wgene  $\blacksquare$  $\left(\frac{F(t)}{f(t)}\right)$ OGRAM RANDOM REPEAT

# **Mise sous tension**

**1 Appuyez sur POWER** X **pour mettre l'appareil sous tension.**

Le témoin d'alimentation s'éteint.

- Vous pouvez également appuyer sur  $\Phi$  sur l'appareil principal pour le mettre sous tension après une mise en veille.
- Vous pouvez également appuyer sur  $\blacktriangleright$ /II pour mettre sous tension après une mise en veille.

# **Passage de l'alimentation à la veille**

## **Appuyez sur POWER**  $\phi$ **.**

L'appareil commute en mode veille.

• Vous pouvez également passer en mode veille en appuyant sur  $\psi$  sur l'appareil principal.

#### **REMARQUE**

0 L'alimentation continue à être fournie à une partie des circuits, même lorsque l'appareil est en mode veille. Lorsque l'appareil reste inutilisé pendant une période prolongée ou pendant les vacances, débranchez le cordon d'alimentation de la prise secteur.

**[Panneau avant](#page-10-0) [Panneau](#page-12-0)** 32 **[arrière](#page-12-0) [Télécommande](#page-15-0) [Index](#page-147-0)**

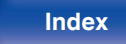

# <span id="page-32-0"></span>**Sélection de la source d'entrée**

**1 Appuyez sur la touche de sélection de la source d'entrée pour la lecture.**

La source d'entrée sélectionnée apparaît sur l'écran.

### $\overline{\rightarrow}$

0 Vous pouvez également sélectionner la source d'entrée en appuyant sur la touche INPUT sur l'appareil principal.

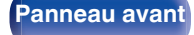

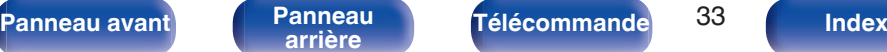

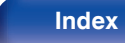

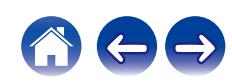

<span id="page-33-0"></span>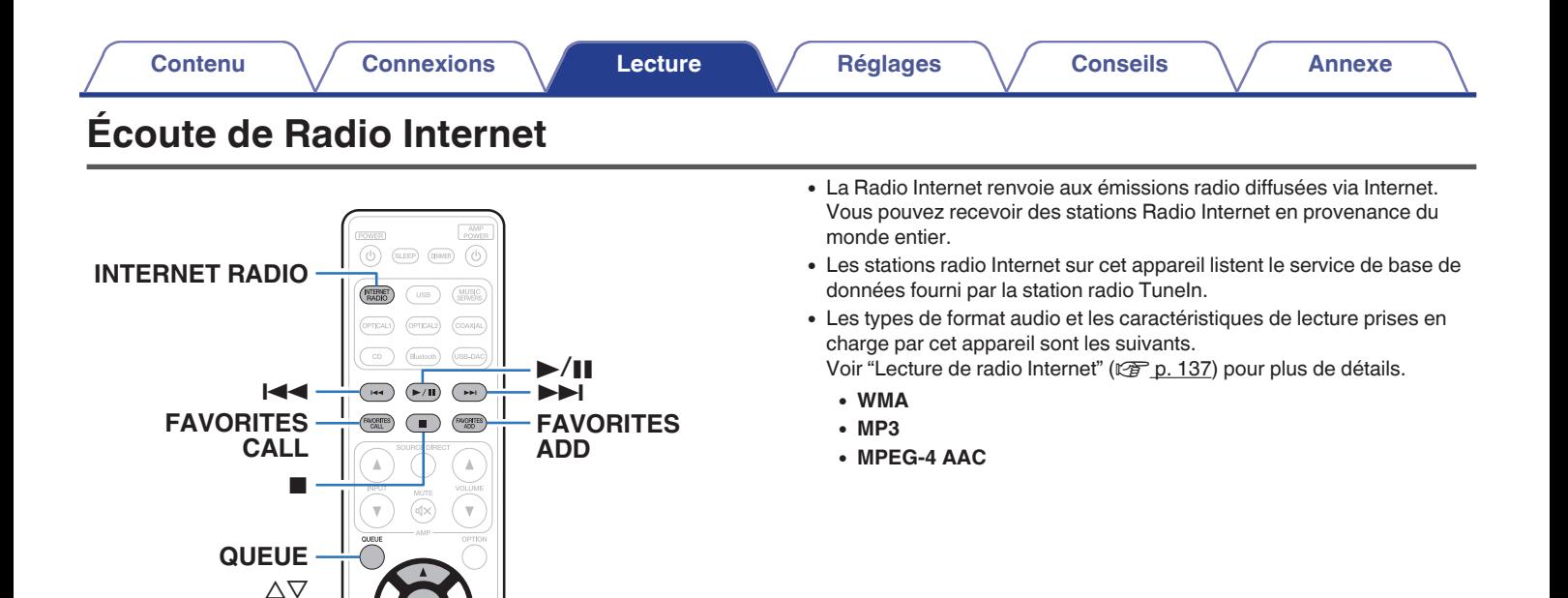

**BACK**

**ENTER**

 $\overline{\mathcal{L}}$   $\overline{\mathcal{L}}$ 

**INFO**

3 6  $\ensuremath{\mathcal{G}}$ **CLEAR** 

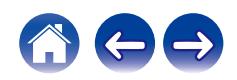

# <span id="page-34-0"></span>**Écoute de Radio Internet**

- **1 Appuyez sur INTERNET RADIO.**
- **2 Sélectionnez la station que vous souhaitez écouter.**

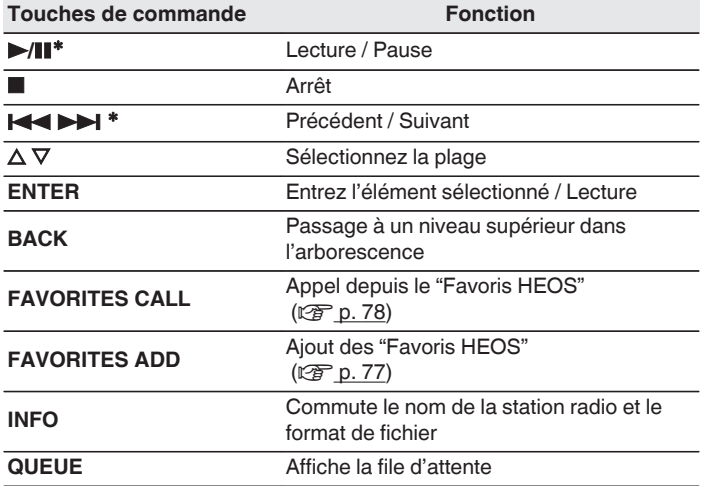

\* Autorisé lors de l'écoute de Podcasts.

## $\overline{\mathscr{E}}$

0 Les caractères qui ne peuvent pas être affichés sont remplacés par "." (point).

#### **REMARQUE**

0 Le service de base de données des stations radio peut être interrompu ou indisponible sans avertissement préalable.

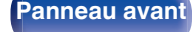

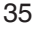

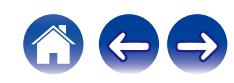

<span id="page-35-0"></span>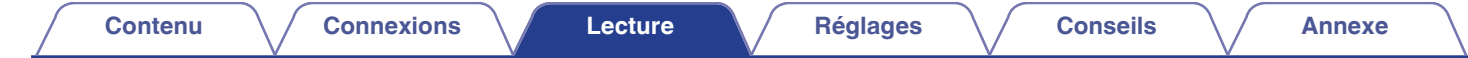

# **Lecture de fichiers stockés sur un ordinateur ou un stockage NAS**

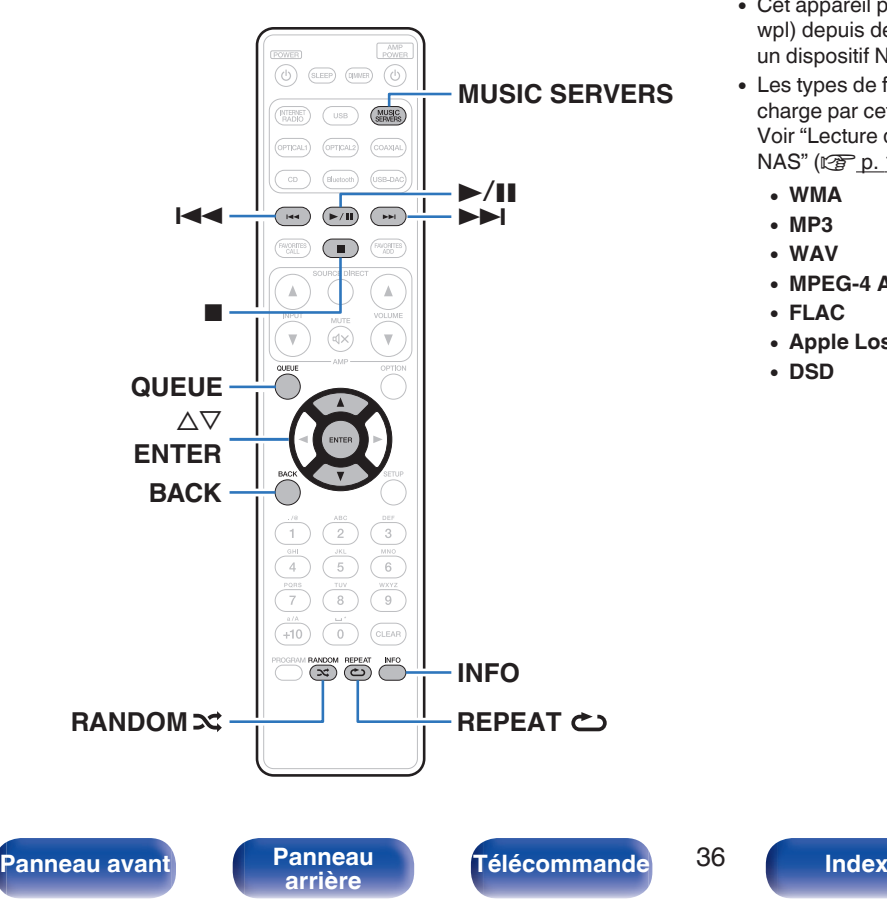

- 0 Cet appareil peut lire les fichiers musicaux et les pistes de lecture (m3u, wpl) depuis des serveurs DLNA compatibles, comme un ordinateur ou un dispositif NAS, connectés à votre réseau.
- 0 Les types de format audio et les caractéristiques de lecture prises en charge par cet appareil sont les suivants. Voir ["Lecture de fichiers stockés sur un ordinateur et un stockage](#page-135-0) NAS" ( $\sqrt{2}$  [p. 136\)](#page-135-0) pour plus de détails.
	- 0 **WMA**
	- 0 **MP3**
	- 0 **WAV**
	- 0 **MPEG-4 AAC**
	- 0 **FLAC**
	- 0 **Apple Lossless**
	- 0 **DSD**

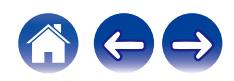
## **Lecture de fichiers stockés sur un ordinateur ou un stockage NAS**

Suivez cette procédure pour lire les fichiers audio ou les listes de lecture sur des serveurs de fichiers DLNA connectés à votre réseau.

- **1 Appuyez sur MUSIC SERVERS pour permuter la source d'entrée sur "Music Servers".**
- **2 Sélectionnez le nom de votre PC en réseau ou du serveur NAS (Network Attached Storage).**

**3 Parcourez la musique sur votre PC/NAS et sélectionnez une musique à lire.**

#### $\overline{\mathscr{L}}$

0 Quand vous sélectionnez une musique à lire, on vous demandera comment vous voulez écouter votre musique.

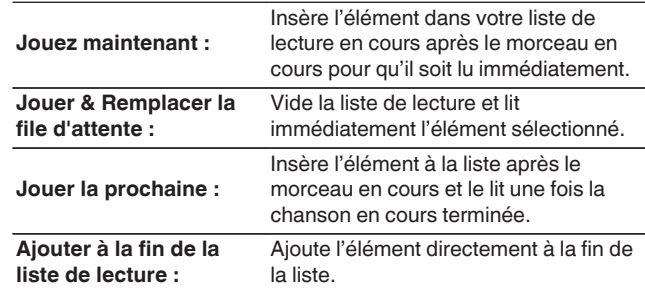

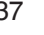

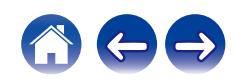

#### $\Delta$  Utilisez ∆ $\nabla$  pour sélectionner "Jouez maintenant" ou **"Jouer & Remplacer la file d'attente", puis appuyez sur ENTER.**

La lecture débute.

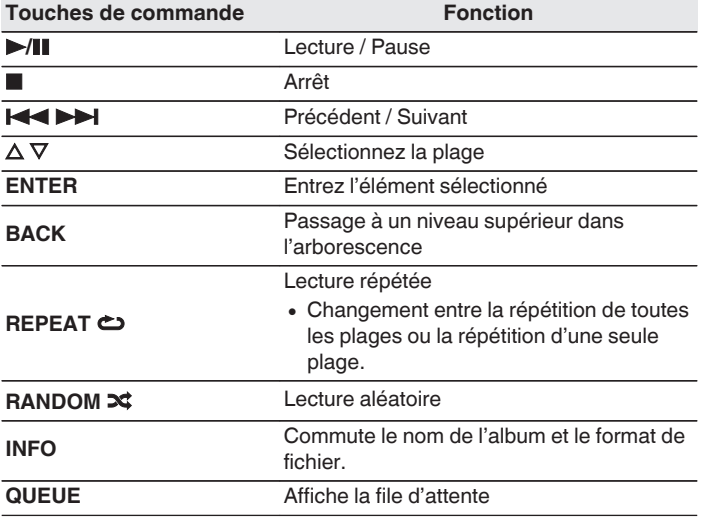

#### **REMARQUE**

- 0 Lors de la lecture de fichiers musicaux avec votre ordinateur ou stockage NAS connecté via le réseau LAN sans fil, l'audio peut être interrompu en fonction de votre environnement LAN sans fil. Dans ce cas, connectez à l'aide d'un LAN câblé.
- 0 L'ordre dans lequel les plages/fichiers sont affichés dépend des paramètres du serveur. Si les plages/fichiers ne sont pas affichés dans l'ordre alphabétique à cause des spécifications du serveur, il se peut que la recherche par la première lettre ne fonctionne pas correctement.

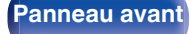

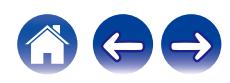

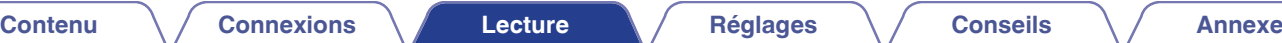

# **Lecture du contenu d'un dispositif mémoire USB**

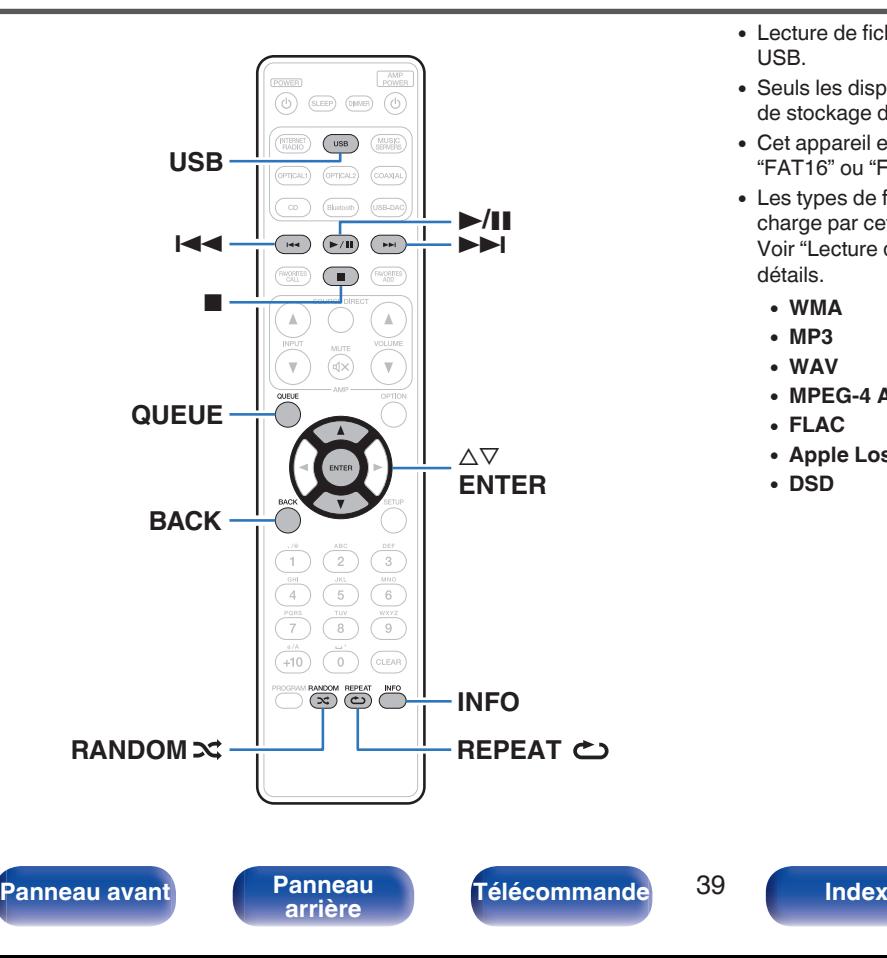

- 0 Lecture de fichiers musicaux enregistrés sur un dispositif mémoire USB.
- 0 Seuls les dispositifs mémoire USB conformes aux standards de classe de stockage de masse peuvent être lus sur cet appareil.
- 0 Cet appareil est compatible avec les dispositifs mémoire USB au format "FAT16" ou "FAT32".
- 0 Les types de format audio et les caractéristiques de lecture prises en charge par cet appareil sont les suivants.

Voir ["Lecture de dispositifs mémoire USB" \(](#page-130-0) $\mathbb{Q}$  p. 131) pour plus de détails.

- 0 **WMA**
- 0 **MP3**
- 0 **WAV**
- 0 **MPEG-4 AAC**
- 0 **FLAC**
- 0 **Apple Lossless**
- 0 **DSD**

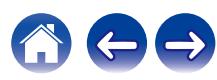

## **Lecture des fichiers d'un dispositif mémoire USB**

- **1 Insérez un dispositif mémoire USB dans le port USB du panneau avant.**
- **2 Appuyez sur USB pour passer à la source d'entrée "USB Music".**
- **3 Sélectionnez le nom de cet appareil.**

**4 Parcourez la musique sur votre dispositif mémoire USB et sélectionnez une musique à lire.**

 $\overline{\mathscr{L}}$ 

0 Quand vous sélectionnez une musique à lire, on vous demandera comment vous voulez écouter votre musique.

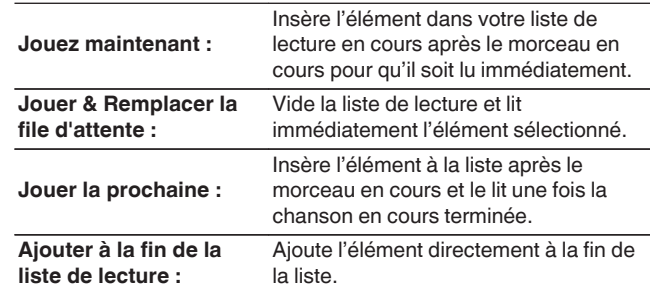

**5** Utilisez ∆⊽ pour sélectionner "Jouez maintenant" ou **"Jouer & Remplacer la file d'attente", puis appuyez sur ENTER.**

**[Panneau avant](#page-10-0) [Panneau](#page-12-0) [Télécommande](#page-15-0)** 40 **[Index](#page-147-0)** 

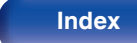

La lecture débute.

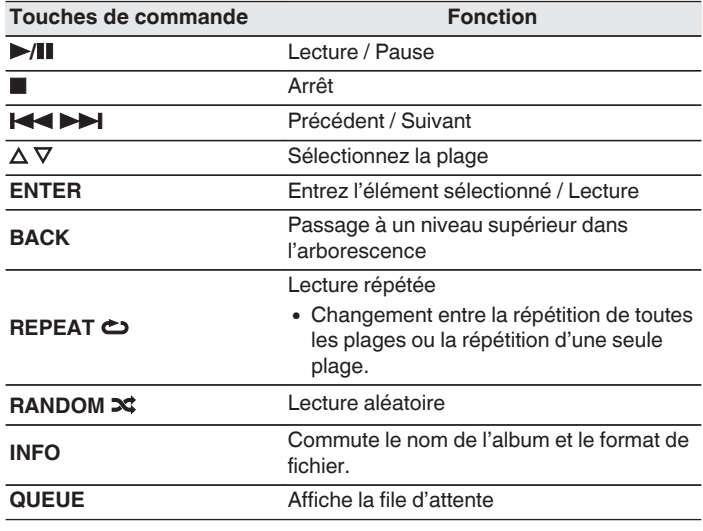

#### **REMARQUE**

- 0 Notez que Marantz ne pourra être tenu responsable de quelque manière que ce soit des problèmes survenant par rapport aux données enregistrées sur un dispositif mémoire USB lors de l'utilisation de cet appareil avec le dispositif mémoire USB en question.
- 0 Lorsqu'un dispositif mémoire USB est connecté à cet appareil, l'appareil charge tous les fichiers qui s'y trouvent. Le chargement peut prendre un certain temps si le dispositif mémoire USB contient un nombre important de dossiers ou de fichiers.

**[Panneau avant](#page-10-0) [Panneau](#page-12-0)** 41 **[arrière](#page-12-0) [Télécommande](#page-15-0) [Index](#page-147-0)**

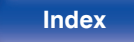

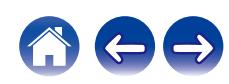

# **Écouter de la musique sur un périphérique Bluetooth**

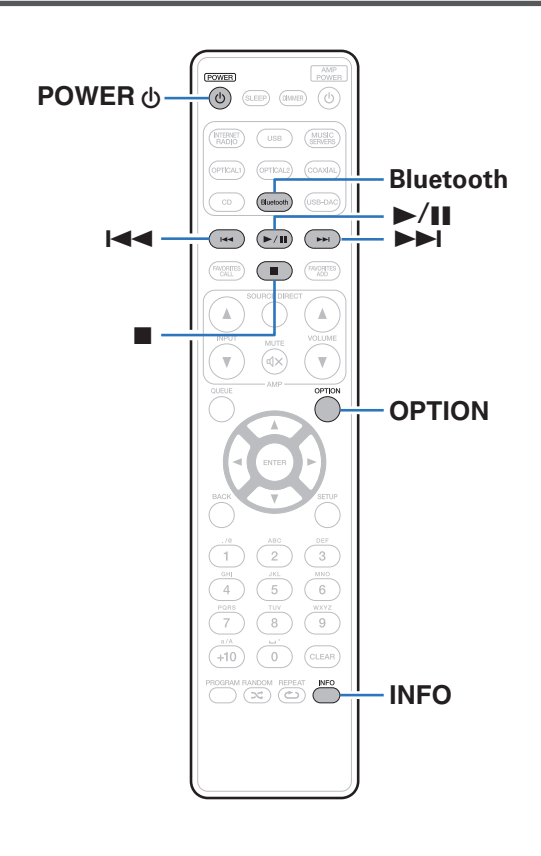

Les fichiers musicaux sur les périphériques Bluetooth tels que les smartphones, les lecteurs de musique numérique, etc. peuvent être lus sur cet appareil via un appariement et en connectant cet appareil à l'aide du périphérique Bluetooth.

La communication est possible jusqu'à une distance d'environ 30 m.

#### **REMARQUE**

0 Pour lire de la musique à partir d'un périphérique Bluetooth, le périphérique Bluetooth doit prendre en charge le profil A2DP.

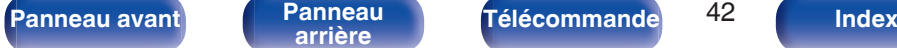

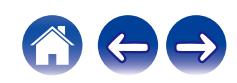

## **Écouter de la musique sur un périphérique Bluetooth**

Afin d'écouter de la musique à partir d'un périphérique Bluetooth sur cet appareil, le périphérique Bluetooth doit d'abord être apparié avec cet appareil.

Une fois le périphérique Bluetooth apparié, il n'a pas besoin d'être apparié à nouveau.

### **1 Préparez la lecture.**

- A Connectez les antennes externes fournies pour Bluetooth/réseau local sans fil aux connecteurs de l'antenne Bluetooth/réseau local sans fil situés sur le panneau arrière. ( $\sqrt{p}$  [p. 14\)](#page-13-0)
- $(2)$  Appuyez sur POWER  $\bigcirc$  pour mettre l'appareil sous tension.

#### **2 Appuyez sur Bluetooth.**

Lors de la première utilisation, l'appareil passera automatiquement en mode d'appariement et "mode appairage Bluetooth" apparaîtra sur l'affichage de l'appareil.

### **3 Activez les réglages Bluetooth sur votre périphérique mobile.**

#### **4 Sélectionnez cet appareil lorsque son nom s'affiche dans la liste des appareils affichés sur l'écran du périphérique Bluetooth.**

Connectez-vous au périphérique Bluetooth lorsque "mode appairage Bluetooth" est affiché sur l'écran de l'appareil. Effectuez la connexion avec le périphérique Bluetooth à proximité de l'appareil (environ 1 m).

### **5 Écoutez de la musique à l'aide de n'importe quelle application sur votre périphérique Bluetooth.**

- 0 Le périphérique Bluetooth peut également être commandé avec la télécommande de cet appareil.
- 0 La prochaine fois que le bouton Bluetooth sera pressé sur la télécommande, cet appareil se connectera automatiquement au dernier périphérique Bluetooth connecté.

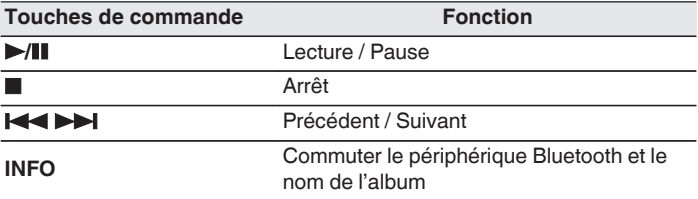

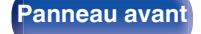

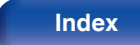

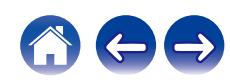

## **Appariement avec d'autres périphériques Bluetooth**

Jumeler un appareil Bluetooth avec l'appareil.

- **1 Activez les réglages Bluetooth sur votre périphérique mobile.**
- **2 Appuyez et maintenez enfoncée la touche Bluetooth sur la télécommande pendant au moins 3 secondes.** L'appareil passera en mode d'appariement.
- **3 Sélectionnez cet appareil lorsque son nom s'affiche dans la liste des appareils affichés sur l'écran du périphérique Bluetooth.**
- 
- 0 Cet appareil peut être apparié avec un maximum de 8 périphériques Bluetooth. Lorsqu'un 9e périphérique Bluetooth est apparié, il sera enregistré à la place du plus ancien périphérique enregistré.
- 0 Vous pouvez également passer en mode d'appariement en appuyant sur le bouton OPTION lorsque l'écran de lecture est affiché et en sélectionnant "mode appairage" dans le menu d'options affiché.

#### **REMARQUE**

- 0 Pour faire fonctionner le périphérique Bluetooth avec la télécommande de cet appareil, le périphérique Bluetooth doit prendre en charge le profil AVRCP.
- 0 La télécommande de cet appareil n'est pas garantie de fonctionner avec tous les périphériques Bluetooth.
- 0 Pour certains périphériques Bluetooth, le volume défini sur le périphérique Bluetooth est lié à celui du signal de sortie audio émis par les bornes de sorties audio analogique (VARIABLE) de cet appareil.

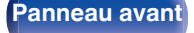

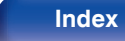

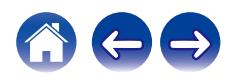

## **Reconnexion à cet appareil à partir d'un périphérique Bluetooth**

Une fois l'appariement terminé, vous pouvez connecter le périphérique Bluetooth sans effectuer d'opération sur cet appareil.

Cette opération doit également être effectuée lorsque vous commutez le périphérique Bluetooth pour la lecture.

- **1 Si un périphérique Bluetooth est connecté, désactivez le réglage Bluetooth de ce périphérique pour le déconnecter.**
- **2 Activez le réglage Bluetooth du périphérique Bluetooth à connecter.**
- **3 Sélectionnez cet appareil dans la liste des périphériques Bluetooth affichée sur votre périphérique Bluetooth.**
- **4 Écoutez de la musique à l'aide de n'importe quelle application sur votre périphérique Bluetooth.**

- 0 Lorsque l'alimentation et la fonction Bluetooth de cet appareil sont activées, la source d'entrée est automatiquement commutée sur "Bluetooth" si un périphérique Bluetooth est connecté.
- 0 Lorsque les paramètres "Contrôle réseau" de cet appareil sont réglés sur "Allumé" et un périphérique Bluetooth est connecté et lu avec l'appareil en état de veille, l'alimentation de l'appareil se mettra sous tension automatiquement. ( $\mathbb{Q}$  [p. 94\)](#page-93-0)

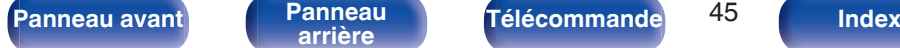

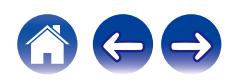

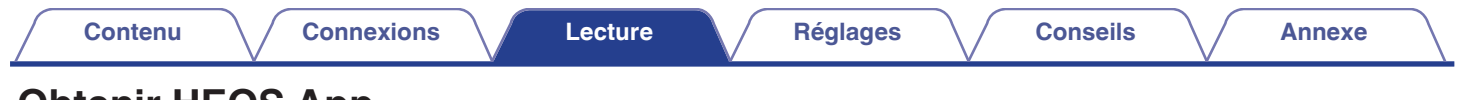

# **Obtenir HEOS App**

Depuis HEOS App, vous pouvez utiliser de nombreux services de diffusion de musique en ligne. Plusieurs options s'offrent à vous selon votre situation géographique.

Téléchargez HEOS App pour iOS ou Android en recherchant "HEOS" sur l'App Store, sur Google Play ou sur Amazon Appstore.

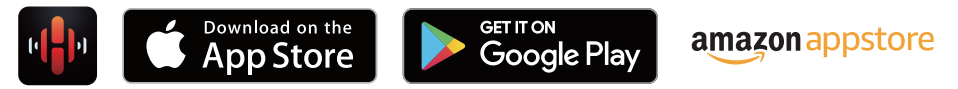

### $\overline{\mathscr{L}}$

0 Les spécifications de l'application HEOS peuvent être modifiées sans préavis à des fins d'amélioration.

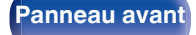

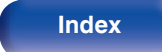

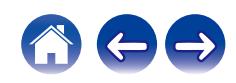

**Compte HEOS**

Vous pouvez enregistrer un compte HEOS sur "Compte HEOS" ( $\sqrt{p}$  [p. 100\)](#page-99-0) dans le menu de cet appareil ou en cliquant sur l'onglet "Musique", icône "Réglages" - @ dans HEOS App.

## ■ Qu'est-ce qu'un Compte HEOS?

Un Compte HEOS est un compte principal ou "porte-clé" qui vous permet de contrôler tous les services de musique HEOS à l'aide un identifiant et un mot de passe uniques.

## **Pourquoi se créer un Compte HEOS?**

Grâce à ce Compte HEOS, il vous suffit d'entrer votre identifiant et votre mot de passe une seule fois pour tous les services de musique. Cela vous permet une utilisation rapide et facile de l'application sur différents dispositifs.

Il vous suffit de vous identifier sur votre Compte HEOS depuis n'importe quel dispositif, et vous aurez accès à tous vos services de musique associés. Vous pourrez ainsi lire votre historique de lecture et vos listes de lecture, même chez des amis qui écoutent leur musique sur leur propre système HEOS.

## ■ Se créer un Compte HEOS

À votre première utilisation d'un service de musique depuis le menu "Musique" principal de HEOS App, il vous sera demandé de créer un Compte HEOS. Suivez les instructions dans HEOS App pour terminer les opérations.

## ■ Modifier son Compte HEOS

- **1 Appuyez sur l'onglet "Musique".**
- **22 <b>Sélectionnez l'icône Réglages** en haut à gauche de **l'écran.**
- **3 Sélectionnez "Compte HEOS".**
- **4 Changez votre zone géographique, votre mot de passe, supprimez votre compte ou déconnectez-vous.**

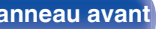

**[Panneau avant](#page-10-0) [Panneau](#page-12-0)** 47 **[arrière](#page-12-0) [Télécommande](#page-15-0) [Index](#page-147-0)**

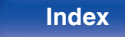

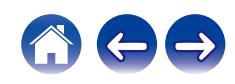

## **Lecture depuis des services de diffusion de musique**

Un service de musique est une société de musique en ligne qui permet un accès à de vastes collections musicales par le biais d'une souscription gratuite et/ou payante. Plusieurs options s'offrent à vous selon votre situation géographique.

## ■ Sélectionner une pièce/un dispositif

- **1 Appuyez sur l'onglet "Pièces" et sélectionnez "Marantz ND8006" s'il y a plusieurs dispositifs HEOS.**
- 
- Appuyez sur l'icône e en haut à droite de l'écran pour changer le mode éditeur. Vous pouvez modifier le nom affiché.

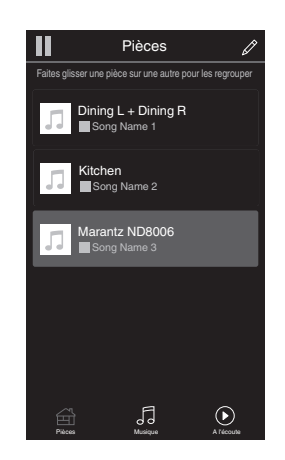

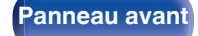

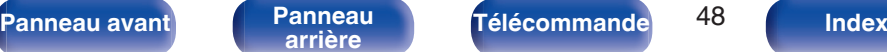

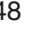

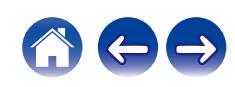

## ■ Sélectionner le morceau ou la station depuis **les différentes sources musicales**

- **1 Appuyez sur l'onglet "Musique" pour sélectionner une source musicale.**
	- $\overline{\mathcal{L}}$
	- 0 Tous les services musicaux affichés sont susceptibles de pas être disponibles dans votre région.

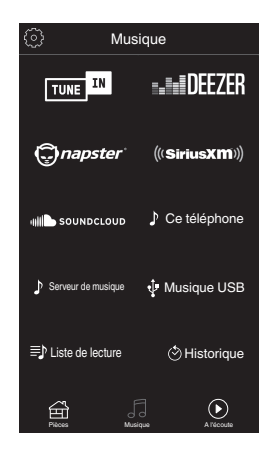

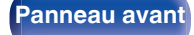

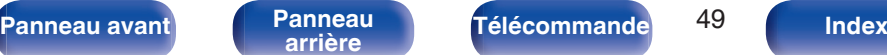

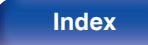

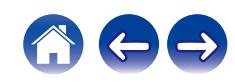

### **2 Parcourir les musiques à lire.**

Après avoir sélectionné un morceau ou une station de radio, l'application vous redirigera automatiquement sur l'écran "A l'écoute".

0 Lorsque vous sélectionnez un morceau à lire, on vous demandera comment vous voulez écouter votre musique.

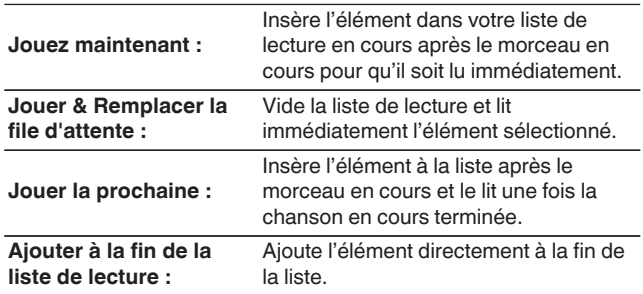

0 Lorsque vous sélectionnez une station de radio, les éléments suivants s'affichent.

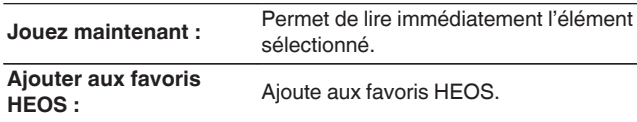

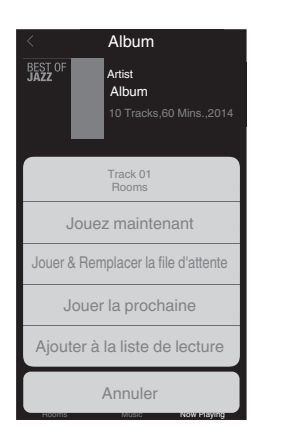

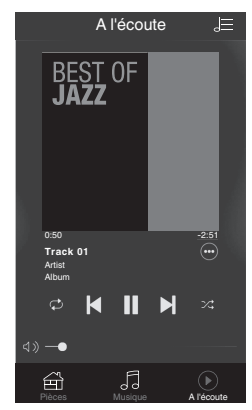

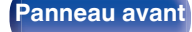

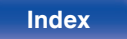

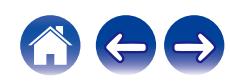

## **Écouter la même musique dans plusieurs pièces**

HEOS est un vrai système audio multi-pièces qui synchronise les lectures audio entre différents appareils HEOS pour que la lecture se fasse de manière synchronisée dans différentes pièces, avec un son extraordinaire ! Vous pouvez facilement ajouter et synchroniser jusqu'à 32 dispositifs HEOS à votre système. Vous pouvez joindre ou regrouper jusqu'à 16 dispositifs individuels HEOS dans un groupe HEOS. Ils fonctionnent alors comme un unique dispositif HEOS.

## **Regrouper des pièces**

- **1 Appuyer et maintenez votre doigt sur la pièce qui ne diffuse pas de musique.**
- **2 Faites-la glisser jusqu'à la pièce qui diffuse de la musique et relâchez.**
- **3 Le deux pièces seront ainsi regroupées en un unique groupe de dispositifs et elles diffuseront la même musique parfaitement synchronisée.**

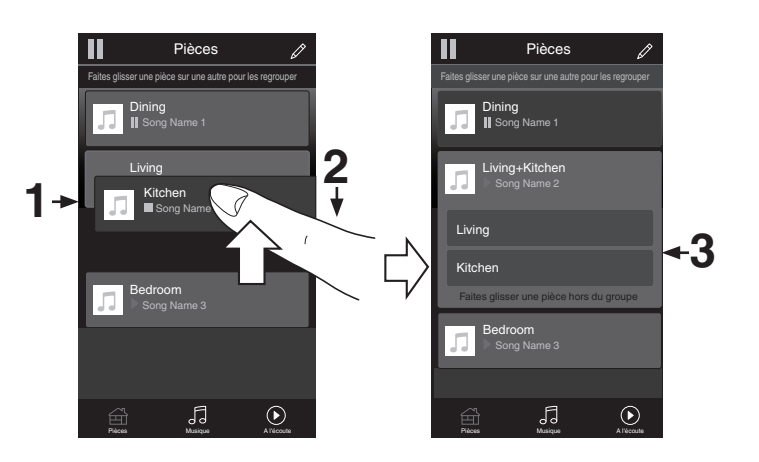

**[Panneau avant](#page-10-0) [Panneau](#page-12-0)** 51 **[arrière](#page-12-0) [Télécommande](#page-15-0) [Index](#page-147-0)**

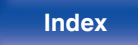

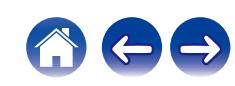

#### **[Contenu](#page-1-0) [Connexions](#page-19-0) [Lecture](#page-30-0) [Réglages](#page-79-0) [Conseils](#page-105-0) [Annexe](#page-127-0)**  $\blacksquare$  Dégrouper des pièces П Pièces Ш Pièces D Faites glisser une pièce sur une autre pour les regrouper Faites glisser une pièce sur une autre pour les regrouper **1 Appuyez et maintenez votre doigt sur une pièce que** Dining<br>∥ Song Name 1 **Dining**<br>∥ Song Name 1 **vous voulez retirer d'un groupe. 2 Faites-la glisser hors du groupe et relâchez.** Living Living Song Name 2 ■ Song Name 2 Living Kitchen **REMARQUE**

0 Vous ne pouvez pas retirer la première pièce qui diffusait de la musique avant la création du groupe.

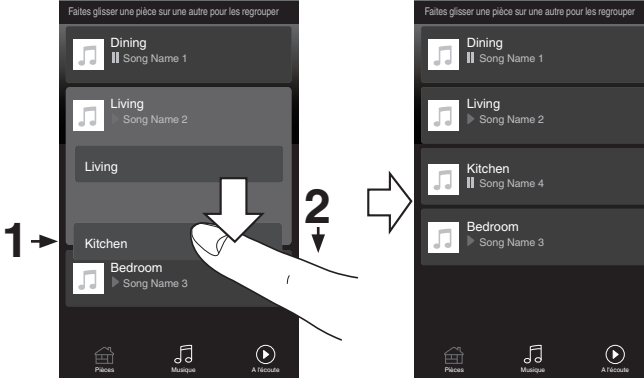

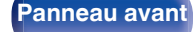

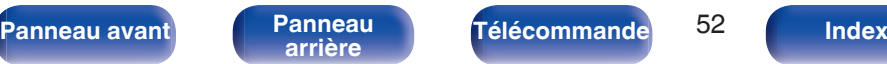

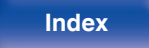

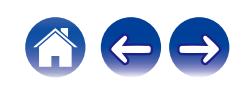

## ■ Regrouper toutes les pièces (mode soirée)

Vous pouvez aisément associer les 16 pièces en mode Party à l'aide d'un geste de "pincement".

- **1 Placez deux doigts sur l'écran, sur la liste des pièces.**
- **2 Rapprochez rapidement vos doigts et relâchez.**
- **3 Toutes les pièces seront regroupées et diffuseront la même musique parfaitement synchronisée.**

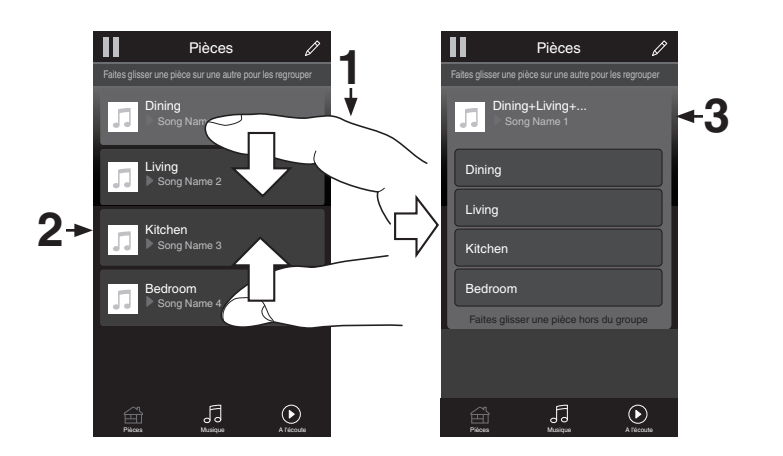

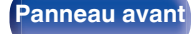

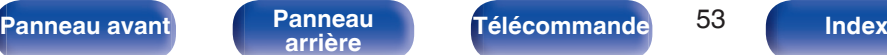

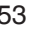

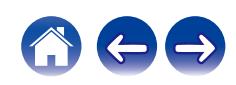

## $\blacksquare$  Dégrouper toutes les pièces

Vous pouvez aisément dissocier toutes vos pièces et quitter le mode Fête à l'aide d'un geste d'"écartement".

- **1 Placez deux doigts serrés sur l'écran, sur la liste des pièces.**
- **2 Séparez-les rapidement et relâchez.**
- **3 Toutes vos pièces seront dégroupées.**

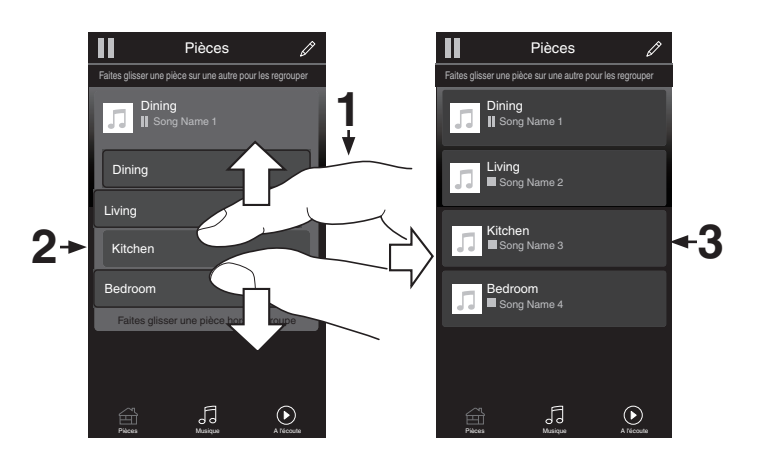

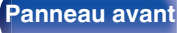

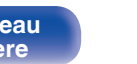

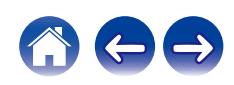

# **[Contenu](#page-1-0) [Connexions](#page-19-0) [Lecture](#page-30-0) [Réglages](#page-79-0) [Conseils](#page-105-0) [Annexe](#page-127-0)**

# **Lecture de CD**

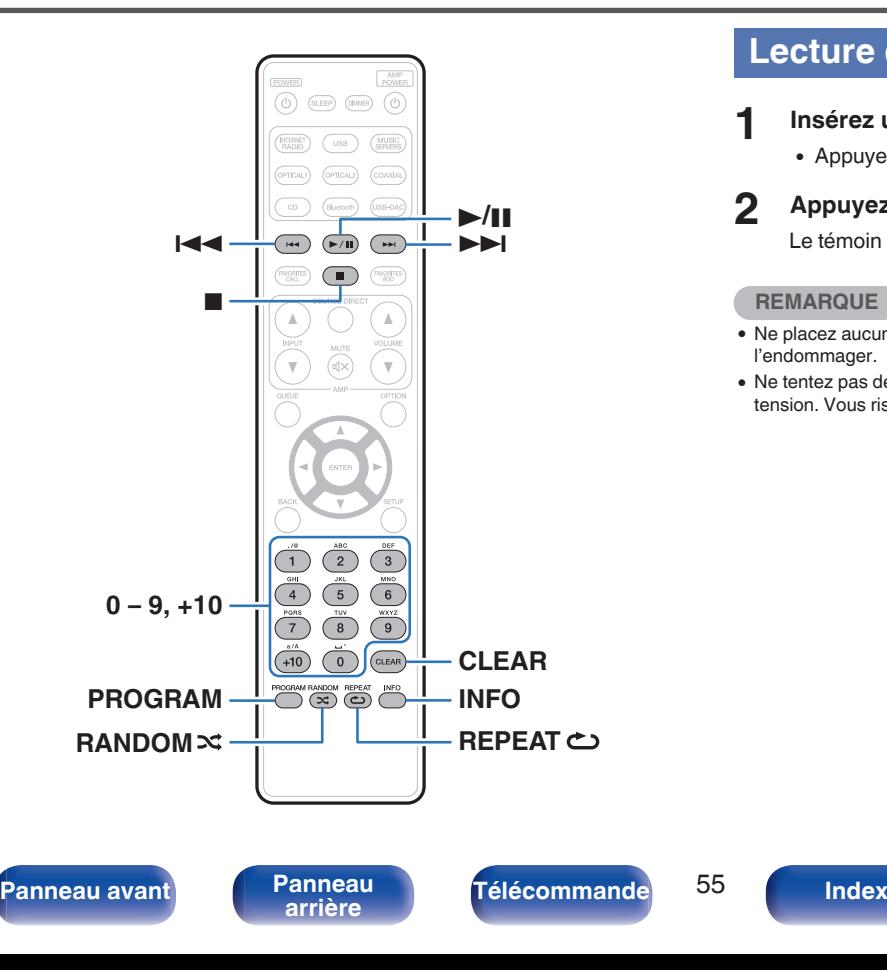

## **Lecture de CD**

### **Insérez un disque.** ( $\sqrt{r}$  [p. 133\)](#page-132-0)

• Appuyez sur  $\triangle$  sur l'appareil pour ouvrir/fermer le tiroir du disque.

## 2 **Appuyez sur >/II**.

Le témoin  $\blacktriangleright$  s'allume sur l'affichage. La lecture débute.

#### **REMARQUE**

- 0 Ne placez aucun objet étranger sur le tiroir du de l'appareil. Vous risquez de l'endommager.
- 0 Ne tentez pas de fermer le tiroir en le poussant lorsque l'appareil n'est pas sous tension. Vous risquez de l'endommager.

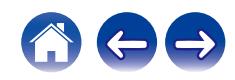

Passer à la plage précédente/Passer à la

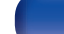

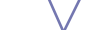

**1 Utilisez les touches 0 – 9, +10 pour sélectionner les**

■ Lecture d'une plage spécifique (Recherche

**directe)**

Piste 4 : Appuyez sur le chiffre 4 pour sélectionner la plage 4. Piste 12 :Appuyez sur les chiffres 1 et 2 de manière consécutive pour sélectionner la plage 12.

0 Le chiffre est mémorisé pendant environ 1,5 secondes après que vous ayez appuyé sur les touches numérotées. Pour entrer un nombre à deux chiffres, assurez-vous d'appuyer sur les deux touches numérotées, une immédiatement après l'autre.

**plages.**

#### **[Exemple]**

(Maintenir enfoncé) Retour rapide / Avance rapide **0 - 9, +10** Sélection d'une plage **RANDOM**  $\infty$ Lecture aléatoire 0 La fonction de lecture aléatoire ne fonctionne que pendant l'arrêt. **REPEAT** L Lecture répétée 0 Changement entre la répétition de toutes les plages et la répétition d'une seule plage. **INFO** Passage à l'affichage de la durée 0 Le passage entre la durée écoulée de la plage actuelle, la durée restante de la plage actuelle et la durée restante de toutes les plages.

plage suivante

**Touches de commande Fonction**

1**/**3 Lecture / Pause

**2** Arrêt

**RESIDENT** 

## **Lecture des plages dans un ordre spécifique (Lecture programmée)**

Vous pouvez programmer jusqu'à 25 plages.

### **1 En mode Arrêt, appuyez sur PROGRAM.**

"Programme" apparaît sur l'affichage.

### **2 Utilisez les touches 0 – 9, +10 pour sélectionner les plages.**

#### **[Exemple]**

Piste 4 : Appuyez sur le chiffre 4 pour sélectionner la plage 4. Piste 12 : Appuyez sur les chiffres 1 et 2 de manière consécutive pour sélectionner la plage 12.

0 Le chiffre est mémorisé pendant environ 1,5 secondes après que vous ayez appuyé sur les touches numérotées. Pour entrer un nombre à deux chiffres, assurez-vous d'appuyer sur les deux touches numérotées, une immédiatement après l'autre.

## **3 Appuyez sur**  $\blacktriangleright$ **/II.**

La lecture démarre dans l'ordre programmé.

#### **REMARQUE**

0 Le programme est effacé lorsque le tiroir du disque est ouvert ou que l'alimentation est mise hors tension.

## o **Vérification de l'ordre des plages programmées**

En mode Arrêt, appuyez sur **>>I**.

 $\overrightarrow{A}$  chaque pression sur  $\rightarrow$  1, les plages sont affichées dans l'ordre de leur programmation.

## o **Supprime les pistes programmées**

En mode Arrêt, appuyez sur CLEAR.

À chaque pression sur la touche, la dernière plage programmée est effacée.

0 Vous pouvez également sélectionner une piste à effacer en appuyant sur 9.

## o **Suppression de toutes les plages programmées**

En mode Arrêt, appuyez sur PROGRAM.

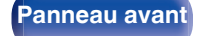

**[Panneau avant](#page-10-0) [Panneau](#page-12-0)** 57 **[arrière](#page-12-0) [Télécommande](#page-15-0) [Index](#page-147-0)**

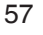

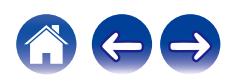

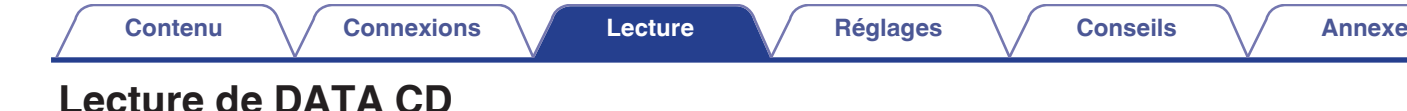

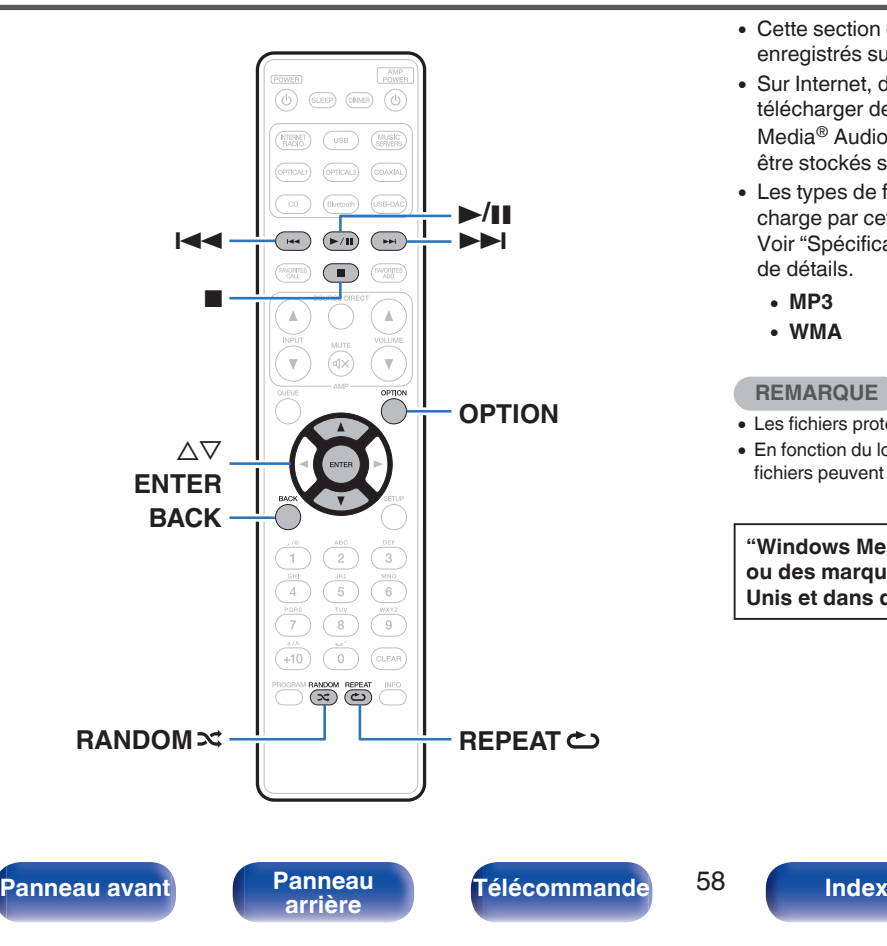

- Cette section explique comment lire des fichiers musicaux qui sont enregistrés sur un CD-R ou CD-RW.
- 0 Sur Internet, de nombreux sites de distribution permettent de télécharger des fichiers musicaux au format MP3 ou WMA (Windows Media® Audio). Les fichiers audio téléchargés sur ces sites peuvent être stockés sur des disques CD-R ou CD-RW et lus sur cet appareil.
- 0 Les types de format audio et les caractéristiques de lecture prises en charge par cet appareil sont les suivants.

Voir ["Spécifications des fichiers pris en charge" \(](#page-128-0) $\sqrt{p}$  p. 129) pour plus de détails.

- 0 **MP3**
- 0 **WMA**

#### **REMARQUE**

- 0 Les fichiers protégés par des droits d'auteur ne peuvent pas être lus.
- 0 En fonction du logiciel utilisé pour graver et en fonction d'autres éléments, certains fichiers peuvent ne pas être lus ou affichés correctement.

**"Windows Media" et "Windows" sont des marques de commerce ou des marques déposées de Microsoft Corporation aux États-Unis et dans d'autres pays.**

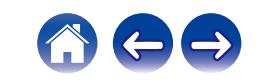

## **Lecture de fichiers**

- **1 Chargez un disque CD-R ou CD-RW contenant des fichiers musicaux dans le tiroir du disque. (** $\sqrt{r}$  **[p. 133\)](#page-132-0)** 
	- Appuyez sur  $\triangle$  sur l'appareil pour ouvrir/fermer le tiroir du disque.
- **2** Utilisez ∆∇ pour sélectionner le dossier à lire, puis **appuyez sur ENTER.**
- **3** Utilisez  $\Delta \nabla$  pour sélectionner le fichier à lire, puis **appuyez sur ENTER.**

La lecture débute.

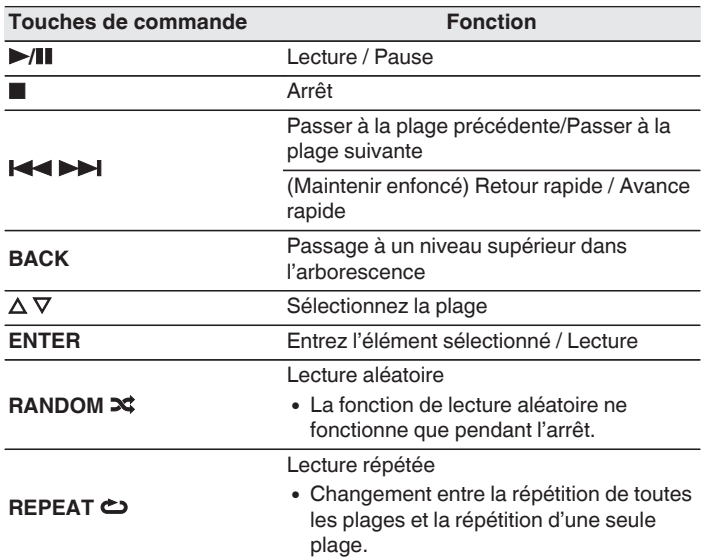

0 Pour commencer à lire un autre fichier pendant la lecture d'un CD-R/CD-RW, appuyez d'abord sur BACK pour afficher l'arborescence des fichiers. Ensuite, utilisez  $\Delta \nabla$  pour sélectionner le fichier à lire et appuyez sur ENTER.

**[Panneau avant](#page-10-0) [Panneau](#page-12-0)** 59 **[arrière](#page-12-0) [Télécommande](#page-15-0) [Index](#page-147-0)**

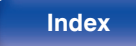

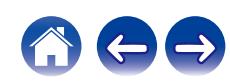

## **Fichiers qui peuvent être lus**

• Voir ["Spécifications des fichiers pris en charge" \(](#page-128-0) $\mathbb{Q}$  p. 129).

## ■ Changement de la plage de lecture

Appuyez sur OPTION.

• La plage de lecture d'une piste peut être définie.

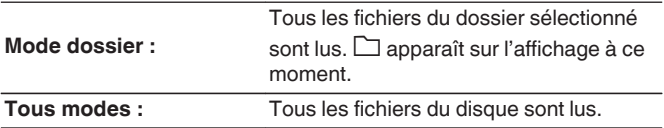

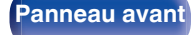

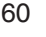

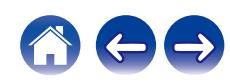

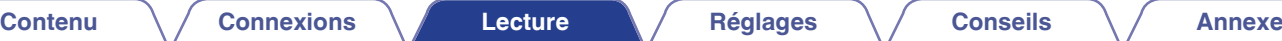

# **Utilisation en tant que convertisseur N/A**

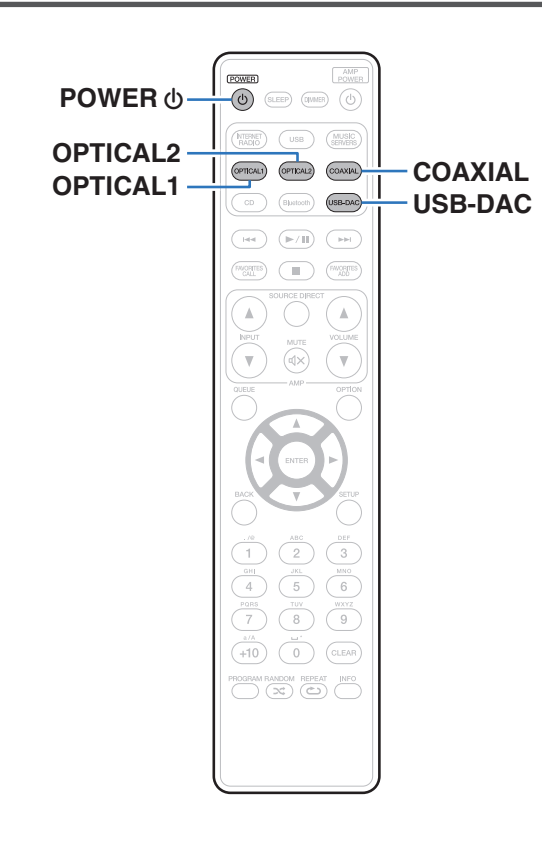

Les entrées de signaux audio numériques d'un appareil externe ou d'un ordinateur vers cet appareil peuvent être converties et transmises en tant que signaux analogiques à l'aide du convertisseur N/A de cet appareil. (Fonction convertisseur N/A)

- 0 **DSD est une marque commerciale.**
- 0 **Microsoft, Windows 7, Windows 8, Windows 8.1 et Windows 10 sont des marques de commerce ou des marques de Microsoft Corporation, déposées aux États-Unis et/ou dans d'autres pays.**
- 0 **ASIO est une marque commerciale de Steinberg Media Technologies GmbH.**
- 0 **Apple, Macintosh et Mac OS sont des marques commerciales d'Apple Inc., déposées aux États-Unis et dans d'autres pays.**

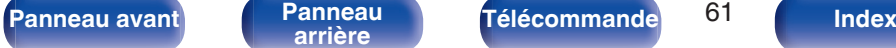

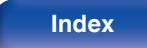

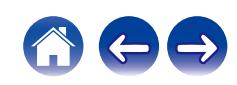

## **Connexion et lecture à partir d'un ordinateur (USB-DAC)**

Pour bénéficier d'une lecture audio de qualité supérieure grâce au convertisseur N/A intégré, téléchargez des fichiers musicaux dans cet appareil depuis un ordinateur à l'aide d'une connexion USB.

- 0 Avant de connecter cet appareil à votre ordinateur via USB, installez le pilote logiciel dans votre ordinateur.
- 0 Les pilotes ne doivent pas être installés pour les systèmes d'exploitation Mac.
- 0 De même, vous pouvez utiliser n'importe quel logiciel de lecture disponible dans le commerce ou téléchargeable que vous aimez pour lire des fichiers sur votre ordinateur.

## **Ordinateur (Configuration requise du système)**

#### **Système d'exploitation**

- 0 Windows 7, Windows 8, Windows 8.1 ou Windows 10
- Mac OS X 10.10, 10.11, ou macOS 10.12

#### **USB**

0 USB 2.0 : USB haute vitesse/USB Audio classe v2.0

#### **REMARQUE**

0 Nous avons vérifié le fonctionnement de cet appareil et l'avons comparé aux configuration requise du système, mais nous ne garantissons pas le fonctionnement de tous les systèmes.

**Système d'exploitation Windows** Installation du pilote dédié  $(\sqrt{p^2} p. 62)$ 

- **Mac OS** Paramètres du périphérique audio ( $\mathscr{C}$  [p. 69\)](#page-68-0)
- o **Installation du pilote dédié (Système d'exploitation Windows uniquement)**

## $\Box$  Installation du logiciel pilote

- **1 Déconnectez le câble USB entre votre ordinateur et l'appareil.**
	- 0 Le logiciel pilote ne peut pas être installé correctement si votre ordinateur est connecté à l'appareil via un câble USB.
	- 0 Si l'appareil et votre ordinateur sont connectés par un câble USB et que l'ordinateur est sous tension avant l'installation, déconnectez le câble USB et redémarrez l'ordinateur.
- **2 Téléchargez le pilote dédié à partir de la section "Téléchargement" de la page ND8006 du site web Marantz sur votre ordinateur.**

#### **3 Décompressez le fichier téléchargé et double-cliquez sur le fichier exe.**

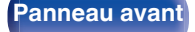

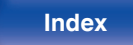

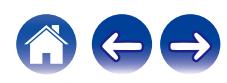

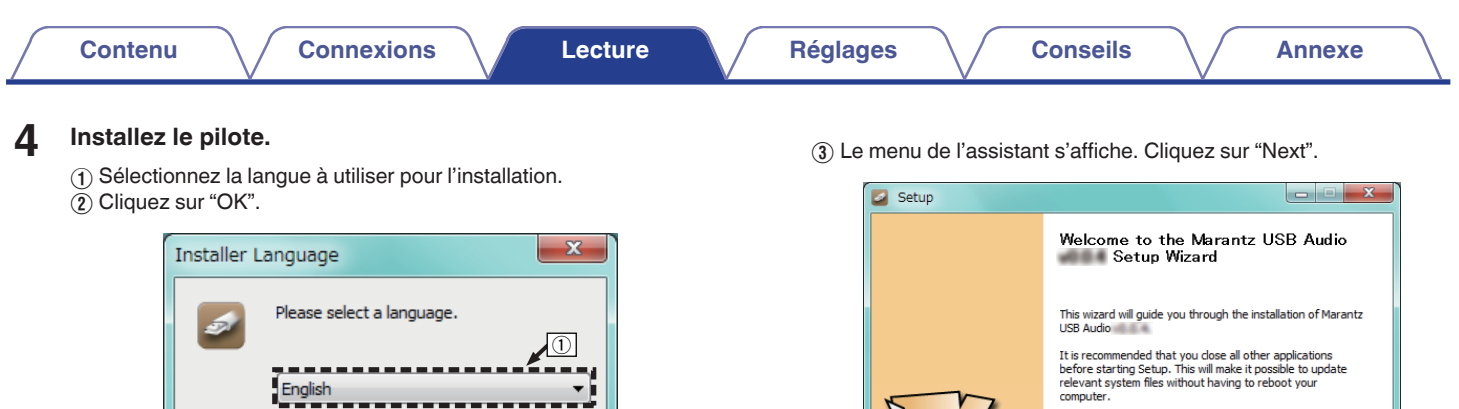

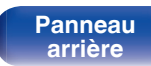

 $\circledcirc$ 

English

×١

Cancel

---------------

OK

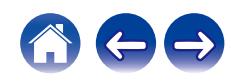

 $\circled{3}$ 

<u>anang </u>

 $Next >$ 

Cancel

Click Next to continue.

- D Lisez l'accord de licence de logiciel, puis cliquez sur "I accept the terms of the License Agreement".
- E Cliquez sur "Next".

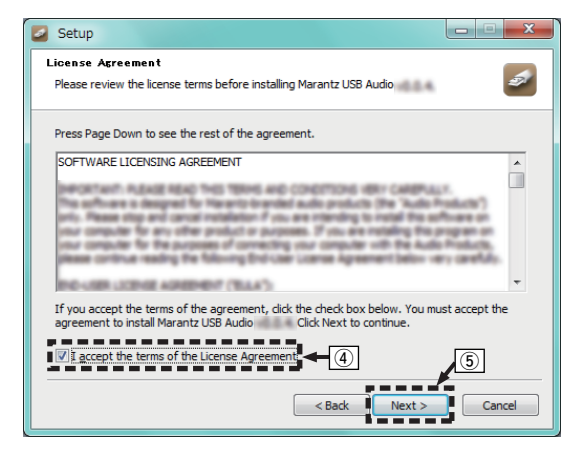

- F Cliquez sur "Install" dans la boîte de dialogue de démarrage d'installation.
	- 0 L'installation commence. N'effectuez aucune opération sur l'ordinateur tant que l'installation n'est pas terminée.

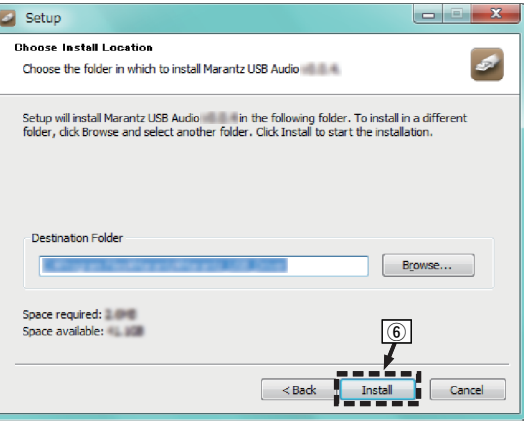

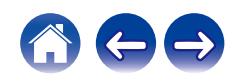

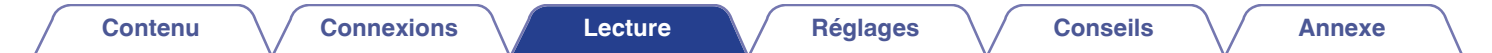

G Cliquez sur "Next".

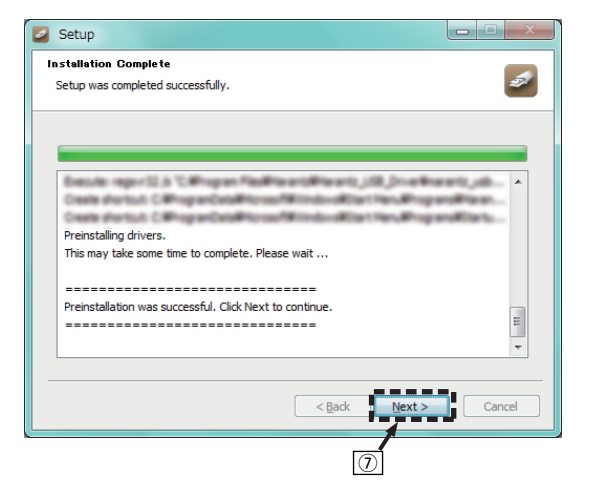

(8) Lorsque l'installation est terminée, cliquez sur "Finish".

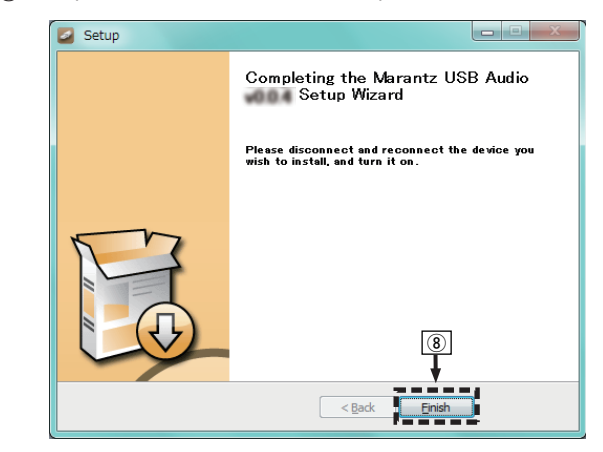

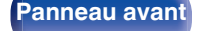

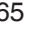

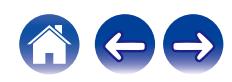

#### **(9)** Cliquez sur "Oui".

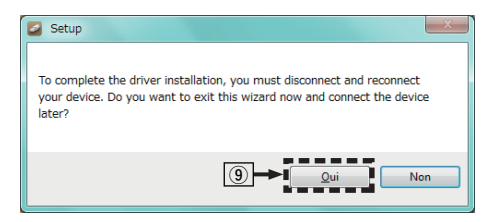

- **5 Avec l'appareil hors tension, connectez l'appareil et l'ordinateur à l'aide d'un câble USB (vendu séparément).**
	- 0 Pour la procédure de connexion, reportez-vous à la section "Connexion d'un PC ou Mac". ( $\sqrt{2}$  [p. 24\)](#page-23-0)

## **6** Appuyez sur POWER  $\phi$ .

- 0 Lorsque l'appareil est mis sous tension, l'ordinateur trouve automatiquement l'appareil et s'y connecte.
- **7 Appuyez sur la touche de sélection de la source (USB-DAC) pour changer la source d'entrée à "USB-DAC".**

## **8 Vérification du pilote installé.**

- A Cliquez sur la touche "Démarrer" et cliquez sur "Panneau de configuration" sur l'ordinateur.
	- 0 La liste des réglages du panneau de configuration s'affiche.
- (2) Cliquez sur "Son".
	- La fenêtre du menu Son s'affiche.
- C Vérifiez qu'il y a une coche à côté de "Périphérique par défaut" sous "ND8006" de l'onglet "Lecture".
	- 0 Lorsqu'il y a une coche pour un périphérique différent, cliquez sur ND8006 et "Par défaut".

**[Panneau avant](#page-10-0) [Panneau](#page-12-0) [Télécommande](#page-15-0)** <sup>66</sup> [Index](#page-147-0)

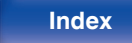

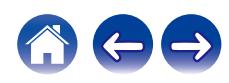

### **9 Vérification de la sortie audio.**

Émet un signal TEST à partir du PC et vérifie la sortie audio à partir de la fonction USB-DAC.

- A Sélectionnez "ND8006" et cliquez sur "Propriétés".
	- 0 La fenêtre de propriétés de ND8006 s'affiche.

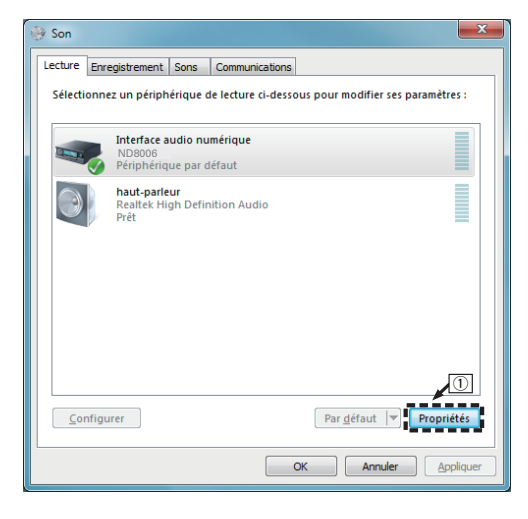

- B Cliquez sur l'onglet "Statistiques avancées".
- $\widetilde{a}$  Sélectionnez le taux d'échantillonnage et le débit à appliquer au convertisseur N/A.
	- 0 Il est recommandé de sélectionner "Canal 2, 24 bits, 192000 Hz (Qualité studio)" (Windows 7).
	- 0 Il est recommandé de sélectionner "Canal 2, 32 bits, 192000 Hz (Qualité studio)" (Windows 8/Windows 8.1/Windows 10).
- (4) Cliquez sur "Appliquer".
- $\widetilde{\mathbf{5}}$  Cliquez sur "Tester".
	- 0 Vérifiez que l'audio de cet appareil est émis par l'ordinateur.

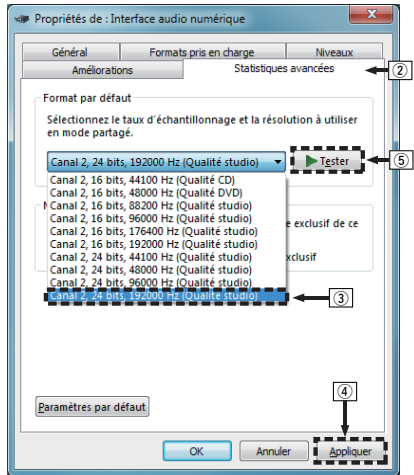

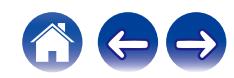

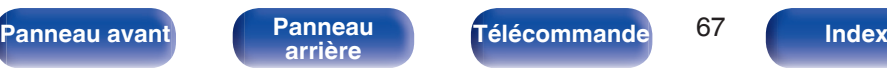

#### **REMARQUE**

- 0 Le pilote adéquat doit être installé sur le PC avant que cet appareil ne soit connecté au PC. Le fonctionnement ne peut se produire correctement si elle est connectée au PC avant que le pilote adéquat ne soit installé.
- 0 Il est nécessaire que votre lecteur soit équipé d'un logiciel prenant en charge le lecteur d'entrée et de sortie de streaming audio (ASIO) pour lire des fichiers selon une fréquence d'échantillonnage de 352,8 kHz/384 kHz sans souséchantillonnage. Vérifiez le logiciel de votre lecteur avant de lire des fichiers avec le lecteur ASIO.
- 0 Le fonctionnement peut échouer pour certains matériels d'ordinateurs et configurations du logiciel.
- 0 Si vous rencontrez des problèmes pour écouter de la musique émise depuis votre ordinateur via cet appareil, consultez la FAQ sur www.marantz.com. Vous pouvez également consulter les pages d'assistance de l'application de votre lecteur audio.

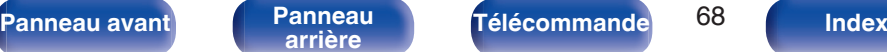

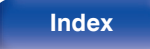

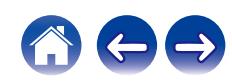

## <span id="page-68-0"></span>■ Paramètres du périphérique audio (Mac OS **uniquement)**

- A Avec l'appareil hors tension, connectez l'appareil au Mac à l'aide d'un câble USB (vendu séparément).
	- 0 Pour la procédure de connexion, reportez-vous à la section "Connexion d'un PC ou Mac". ( $\circ$  [p. 24\)](#page-23-0)
- (2) Appuyez sur POWER  $\phi$ .
- $\overline{3}$ ) Appuyez sur USB-DAC pour permuter la source d'entrée sur "USB-DAC".
- D Placez le curseur sur "Aller" sur l'écran de l'ordinateur, puis cliquez sur "Utilitaires".
	- 0 La liste d'utilitaire s'affiche.
- E Double-cliquez sur "Configuration audio et MIDI".
	- 0 La fenêtre "Périphériques audio" s'affiche.
- F Vérifiez que "Utiliser ce périphérique pour la sortie audio" est coché dans "ND8006".
	- 0 Si un autre dispositif est coché, sélectionnez "Secondary click" sur "ND8006", puis sélectionnez "Utiliser ce périphérique pour la sortie audio".

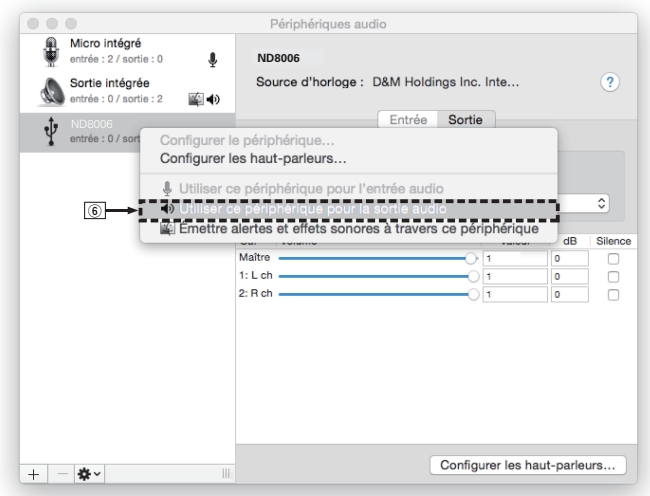

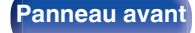

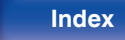

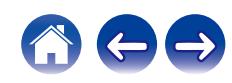

### G Sélectionnez le format "ND8006".

0 Il est généralement recommandé de régler le format sur "384000,0 Hz" et "2 ch-32 bit entiers".

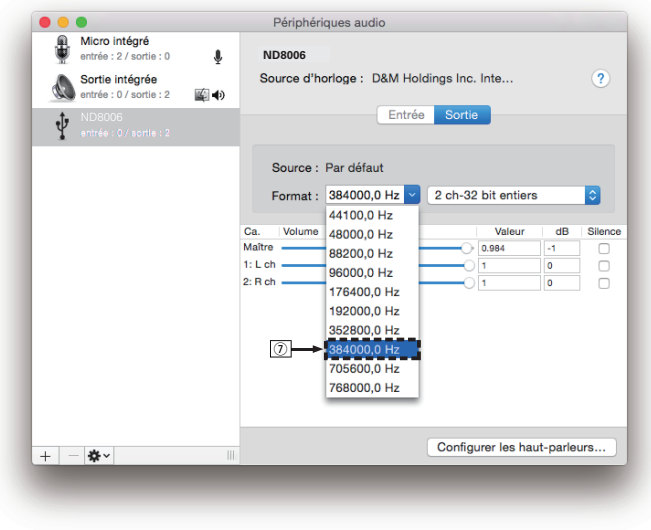

(8) Quitter Configuration audio et MIDI.

## **Lecture**

Il vous faut d'abord installer le logiciel de lecture souhaité sur l'ordinateur.

Utilisez le port USB-DAC du panneau arrière pour connecter cet appareil à un ordinateur.  $(\sqrt{pT})$  [p. 24\)](#page-23-0)

#### **1 Appuyez sur USB-DAC pour permuter la source d'entrée sur "USB-DAC".**

Démarrez la lecture sur le logiciel de lecture de l'ordinateur.

- 0 Si la fréquence d'échantillonnage ne peut pas être détectée, "Signal dévérouillé" sera affiché.
- 0 "Pas compatible" s'affiche lorsque les signaux audio qui ne sont pas pris en charge par cet appareil sont entrés.

## **Spécifications des fichiers pris en charge**

Voir ["Convertisseur N/A" \(](#page-134-0)@Pp. 135).

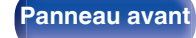

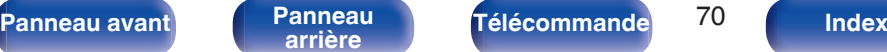

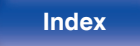

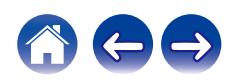

#### **REMARQUE**

- 0 Effectuez les opérations du type lecture et pause sur l'ordinateur. Actuellement, vous ne pouvez pas effectuer des opérations avec les boutons de cet appareil ou de la télécommande.
- Lorsque cet appareil fonctionne en tant qu'un convertisseur D/A, le son n'est pas transmis des enceintes de l'ordinateur.
- 0 Si l'ordinateur est déconnecté de cet appareil pendant que le logiciel de lecture de musique s'exécute, le logiciel de lecture de musique peut se figer. Quittez toujours le logiciel de lecture avant de déconnecter l'ordinateur.
- 0 Lorsqu'une erreur se produit sur l'ordinateur, déconnectez le câble USB et redémarrez l'ordinateur.
- 0 La fréquence d'échantillonnage du logiciel de lecture de musique et la fréquence d'échantillonnage affichée sur cet appareil peuvent varier.
- 0 Utilisez un câble de 3 m maximum pour connecter l'ordinateur.

## **Connecter et lancer la lecture à partir d'un dispositif numérique (Coaxial/ Optique 1/Optique 2)**

- **1 Appuyez sur COAXIAL, OPTICAL 1 ou OPTICAL 2 pour changer la source d'entrée à "Coaxial", "Optical 1" ou "Optical 2".**
	- 0 Si la fréquence d'échantillonnage ne peut pas être détectée, "Signal dévérouillé" sera affiché.
	- 0 "Pas compatible" s'affiche lorsque les signaux audio qui ne sont pas pris en charge par cet appareil sont entrés.

## **Spécifications des fichiers pris en charge**

Voir ["Convertisseur N/A" \(](#page-134-0) $\sqrt{p}$  p. 135).

#### **REMARQUE**

0 Ne transmettez pas de signaux non PCM, tels que Dolby Digital et DTS. Ceci entraîne du bruit et pourrait endommager les enceintes.

**[Panneau avant](#page-10-0) [Panneau](#page-12-0)** 71 **[arrière](#page-12-0) [Télécommande](#page-15-0) [Index](#page-147-0)**

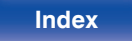

#### **[Contenu](#page-1-0) [Connexions](#page-19-0) [Lecture](#page-30-0) [Réglages](#page-79-0) [Conseils](#page-105-0) [Annexe](#page-127-0)**

# **Fonction AirPlay**

Les fichiers musiques stockés sur votre iPhone, iPod touch, iPad ou iTunes peuvent être lus sur cet appareil via le réseau.

### $\overline{\rightarrow}$

- 0 La source d'entrée va basculer sur "AirPlay" au démarrage de la lecture d'AirPlay.
- 0 Vous pouvez arrêter la lecture d'AirPlay en choisissant une autre source d'entrée.
- 0 Pour savoir comment utiliser iTunes, consultez également l'aide d'iTunes.
- 0 L'écran peut être différent selon le système d'exploitation et les versions du logiciel.

#### **REMARQUE**

0 Lorsque AirPlay est utilisé alors qu'un amplificateur de puissance est connecté à cet appareil, le volume réglé sur l'iPhone, l'iPod touch, l'iPad ou dans iTunes est affiché. Baissez le volume de l'iPhone, de l'iPod touch, de l'iPad ou d'iTunes avant de lancer la lecture, puis réglez-le au niveau adéquat.

#### **Cet appareil prend en charge AirPlay 2.**

Synchronise plusieurs appareils/enceintes compatibles avec AirPlay 2 pour une lecture simultanée.

0 Cet appareil prend en charge AirPlay 2 et nécessite iOS 11.4 ou une version ultérieure.

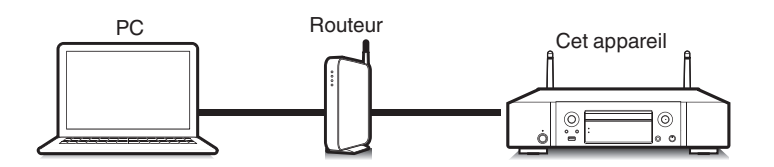

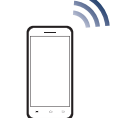

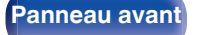

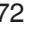

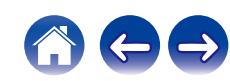
## **Lecture de titres de votre iPhone, iPod touch ou iPad**

Si vous mettez à jour votre "iPhone/iPod touch/iPad" avec iOS 4.2.1 ou une version plus récente, vous allez pouvoir diffuser en continu la musique enregistrée dans votre "iPhone/iPod touch/iPad" directement vers cet appareil.

- **1 Connectez votre iPhone, iPod touch ou iPad Wi-Fi au même réseau que cet appareil.**
	- 0 Pour plus de détails, voir le manuel de votre appareil.
- **2 Lisez les titres de votre iPhone, iPod touch ou iPad.** Icône AirPlay s'affiche sur l'écran de l'iPhone, iPod touch ou iPad.

#### **3 Tapez sur l'icône AirPlay.**

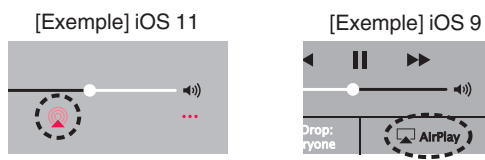

**4 Sélectionnez l'enceinte (Dispositifs) que vous souhaitez utiliser.**

### **Lecture de la musique iTunes avec cet appareil**

- **1 Installez iTunes 10 ou une version plus récente sur un Mac ou un PC sous Windows connecté au même réseau que cet appareil.**
- **2 Lancez iTunes et cliquez sur l'icône AirPlay pour sélectionner l'appareil principal.**

[Exemple] iTunes

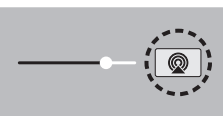

**3 Choisissez un morceau et cliquez pour lancer la lecture dans iTunes.**

La musique va être transmise en continu vers cet appareil.

0 Lorsque "Contrôle réseau" est défini sur "Allumé", vous pouvez mettre sous tension cet appareil via iTunes. (图 [p. 94\)](#page-93-0)

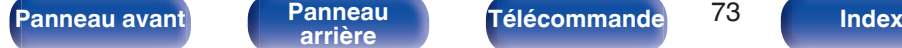

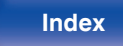

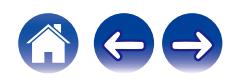

## **Réalisation des opérations de lecture sur iTunes avec la télécommande de cet appareil**

Vous pouvez commander la lecture, la mise en pause et la recherche automatique (repères) des titres d'iTunes avec la télécommande de cet appareil.

- **1 Sélectionnez "Éditer" "Préférences..." dans le menu iTunes.**
- **2 Sélectionnez "Appareils" dans la fenêtre des réglages d'iTunes.**
- **3 Sélectionnez "Autoriser la commande audio d'iTunes à partir de haut-parleurs distants", puis cliquez sur "OK".**

#### $\overline{\rightarrow}$

0 Ce réglage est inutile si vous utilisez la version 12 ou une version ultérieure de iTunes.

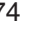

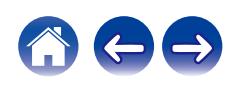

## **Lisez un morceau depuis votre iPhone, votre iPodtouch ou votre iPad sur plusieurs appareils synchronisés (AirPlay 2)**

Vous pouvez synchroniser des morceaux d'un iPhone, d'un iPod touch ou d'un iPad sous iOS 11.4 ou une version ultérieure avec plusieurs appareils qui prennent en charge AirPlay 2 pour une lecture simultanée.

#### **1 Lisez les titres de votre iPhone, iPod touch ou iPad.**

Icône AirPlay s'affiche sur l'écran de l'iPhone, iPod touch ou iPad.

# $\blacktriangleleft$  $\ddotsc$

#### **2 Tapez sur l'icône AirPlay.**

Affiche une liste des appareils/enceintes utilisables sur le même réseau.

0 Un cercle s'affiche à droite des appareils compatibles avec AirPlay 2.

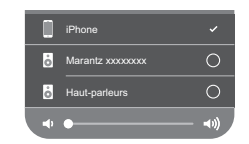

- **3 Appuyez sur les appareils/enceintes que vous souhaitez utiliser.**
	- 0 Vous pouvez sélectionner plusieurs appareils compatibles avec AirPlay 2.
	- 0 Vous pouvez régler le volume de chaque appareil individuellement ou simultanément celui de tous les appareils synchronisés.

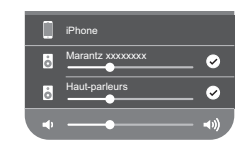

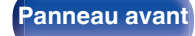

**[Panneau avant](#page-10-0) [Panneau](#page-12-0)** 75 **[arrière](#page-12-0) [Télécommande](#page-15-0) [Index](#page-147-0)**

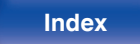

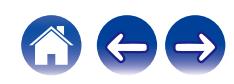

# **Fonction Spotify Connect**

Spotify est le service de streaming le plus populaire au monde. Si vous souscrivez à Spotify Premium, vous pouvez commander votre nouvelle enceinte avec votre téléphone ou votre tablette. Parce que Spotify est intégré à votre enceinte, vous pouvez toujours prendre des appels ou utiliser d'autres applications - la musique ne s'arrête jamais.

Pour obtenir des informations sur la configuration et l'utilisation de Spotify Connect, visitez www.spotify.com/connect

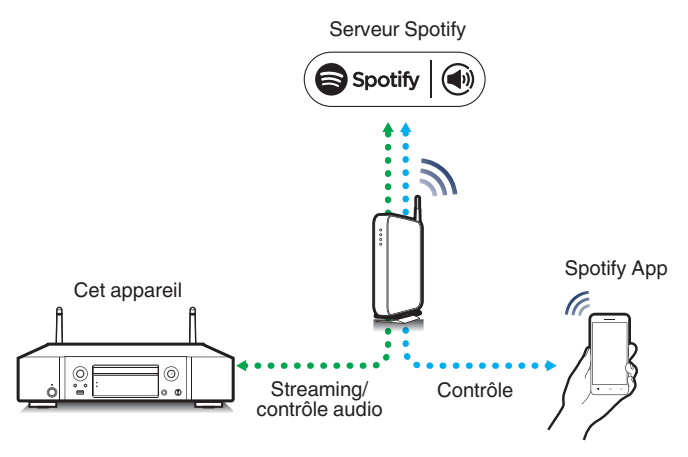

## **Lecture de la musique Spotify avec cet appareil**

Téléchargez au préalable "Spotify App" sur votre appareil Android ou iOS. Pour lire une piste Spotify dans cet appareil, vous devez d'abord vous inscrire au compte premium de Spotify.

**1 Connectez les paramétrages Wi-Fi du périphérique iOS ou Android dans le même réseau que cet appareil.**

**2 Lancez Spotify App.**

**3 Lisez la piste Spotify que vous souhaitez lire avec cet appareil.**

**4** Sélectionnez cette unité en appuyant sur **a** affiché sur **l'écran de lecture.**

La musique va être transmise en continu vers cet appareil.

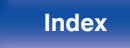

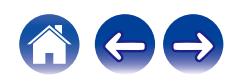

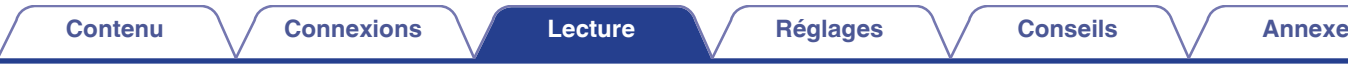

# **Fonctions pratiques**

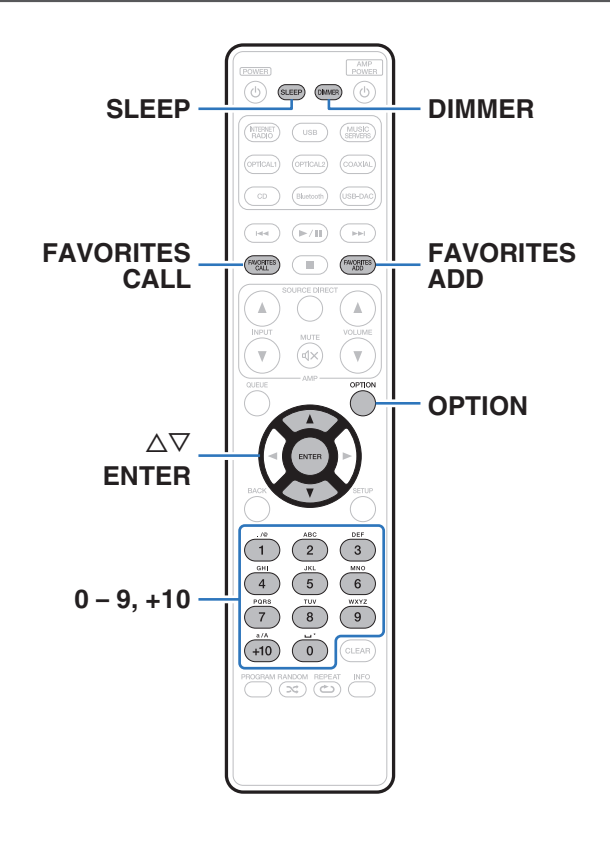

- 0 Cette section explique comment utiliser les fonctions pratiques qui peuvent être utilisées pour chaque source d'entrée.
- 0 La commande des opérations de "Favoris HEOS" est optimisée pour l'application. Pour plus d'informations sur l'obtention de l'application, consultez ["Obtenir HEOS App" \(](#page-45-0)@ p. 46).

## **Ajout des Favoris HEOS**

Cette fonction ne fonctionne que pour le contenu diffusé.

**1 Pendant la diffusion du contenu, appuyez sur FAVORITES ADD.**

La liste des favoris HEOS s'affiche.

- **2** Utilisez  $\Delta \nabla$  pour sélectionner le numéro du "Favoris **HEOS" dans lequel vous souhaitez enregistrer votre contenu, puis appuyez sur ENTER.**
- 
- 0 Appuyez sur OPTION sur la télécommande pendant que le contenu est en cours de lecture pour afficher le menu des options. Le contenu peut également être ajouté aux "Favoris HEOS" dans le menu des options.

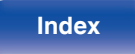

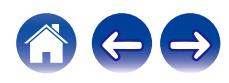

## <span id="page-77-0"></span>**Lecture des Favoris HEOS**

#### **1 Appuyez sur FAVORITES CALL.**

"Favoris HEOS" s'affiche.

Utilisez  $\Delta \nabla$  pour sélectionner le contenu à lire, puis **appuyez sur ENTER.**

0 Vous pouvez sélectionner le contenu que vous souhaitez lire dans vos Favoris HEOS en appuyant sur 0-9 et +10.

## **Suppression des Favoris HEOS**

- **1 Lorsque la liste des Favoris HEOS est affichée, utilisez △▽ pour sélectionner l'élément que vous voulez supprimer des Favoris HEOS, puis appuyez sur ENTER.**
- **2** Utilisez  $\Delta \nabla$  pour sélectionner "Enlever de vos favoris **HEOS", puis appuyez sur ENTER.**

## **Changement de la luminosité de l'affichage**

La luminosité de l'affichage peut être ajustée entre quatre niveaux. La désactivation de l'affichage réduit une source de bruit qui affecte la qualité sonore, vous permettant une lecture de qualité sonore supérieure.

#### **1 Appuyez sur DIMMER.**

0 La luminosité de l'affichage change à chaque fois que vous appuyez sur la touche.

- 0 Lorsque l'affichage est désactivé, le témoin "DISPLAY OFF" s'allume sur l'affichage.
- 0 Lorsque "Off" est défini, l'affichage s'éteint temporairement lors de l'utilisation des touches.
- 0 La luminosité de l'écran est réglée au plus clair par défaut.

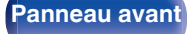

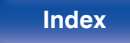

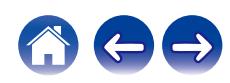

## **Utilisation de la minuterie sommeil**

Vous pouvez faire en sorte que l'appareil se mette automatiquement en veille à la fin d'un délai programmé. Ceci est pratique pour l'écoute avant d'aller se coucher.

#### **1 Appuyez sur SLEEP pendant la lecture et sélectionnez le réglage de l'heure.**

- 0 La minuterie sommeil peut être réglée jusqu'à 90 minutes, par étapes de 10 minutes.
- 0 Après environ 5 secondes, le réglage est entré et l'affichage revient à son état initial.

#### **Pour annuler la minuterie sommeil**

**1 Appuyez sur SLEEP pour définir "Sleep** <sup>1</sup> **Eteint".**

- 0 Le réglage de la minuterie sommeil est annulé lorsque l'appareil commute en mode veille.
- 0 Pour vérifier le temps restant jusqu'à l'activation de la minuterie sommeil, appuyez sur SLEEP.

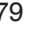

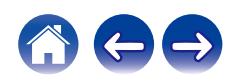

# <span id="page-79-0"></span>**Plan du menu de l'interface graphique**

L'utilisation du menu est détaillée page suivante.

Par défaut, des réglages recommandés sont définis pour cet appareil. Vous pouvez personnaliser cet appareil en fonction de votre système actuel et de vos préférences.

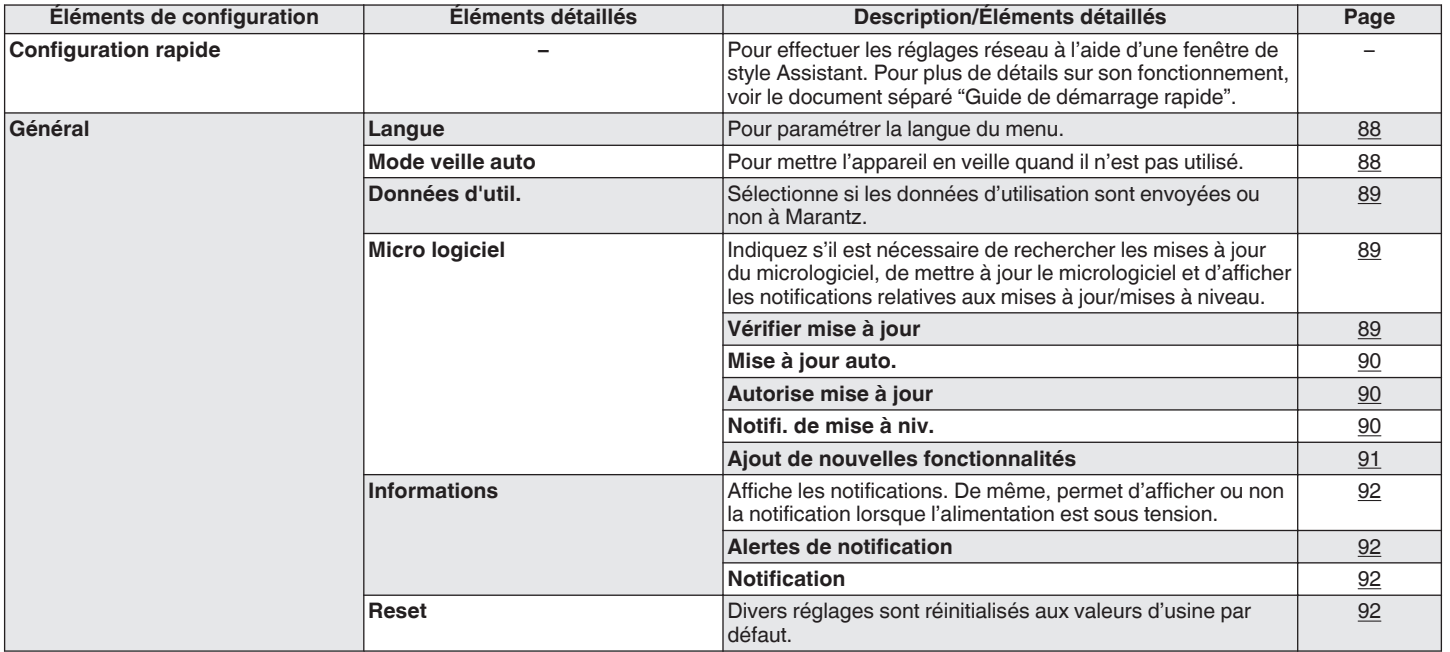

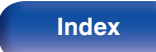

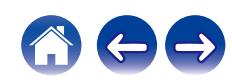

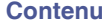

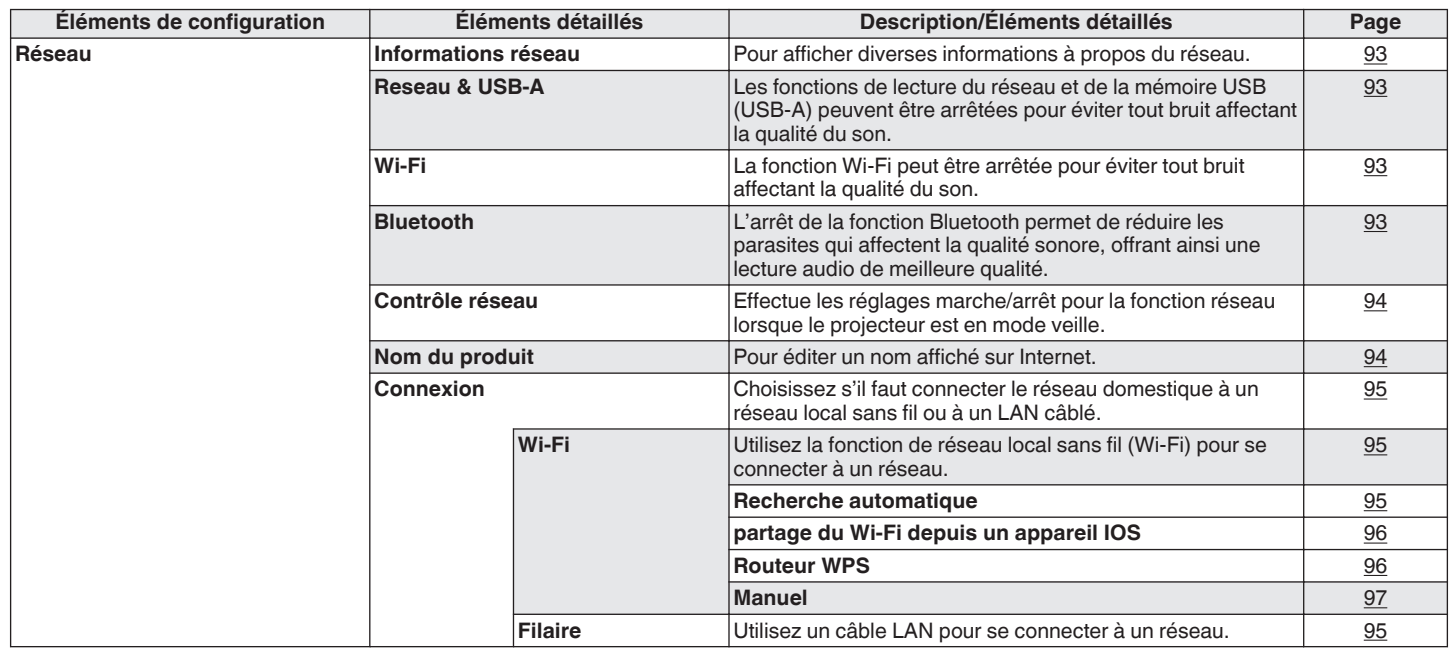

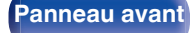

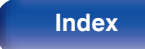

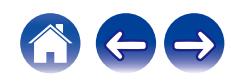

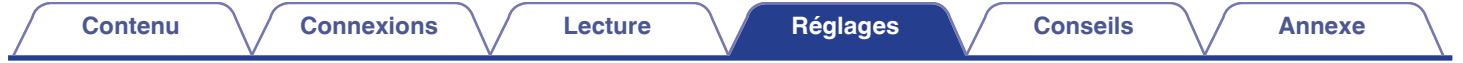

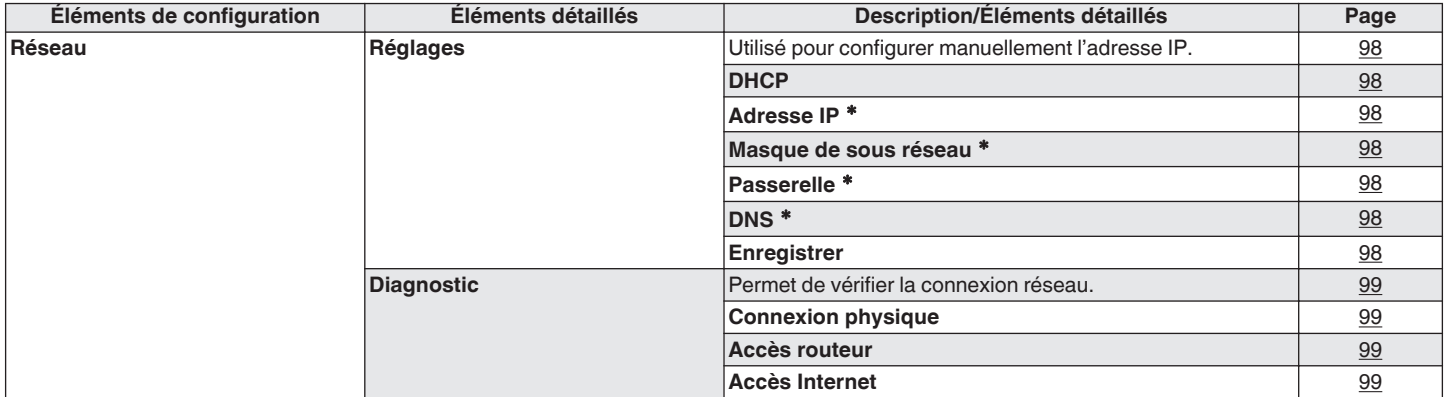

z Affiché lorsque le réglage "DHCP" est "Eteint".

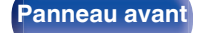

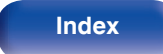

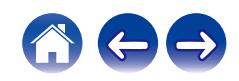

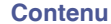

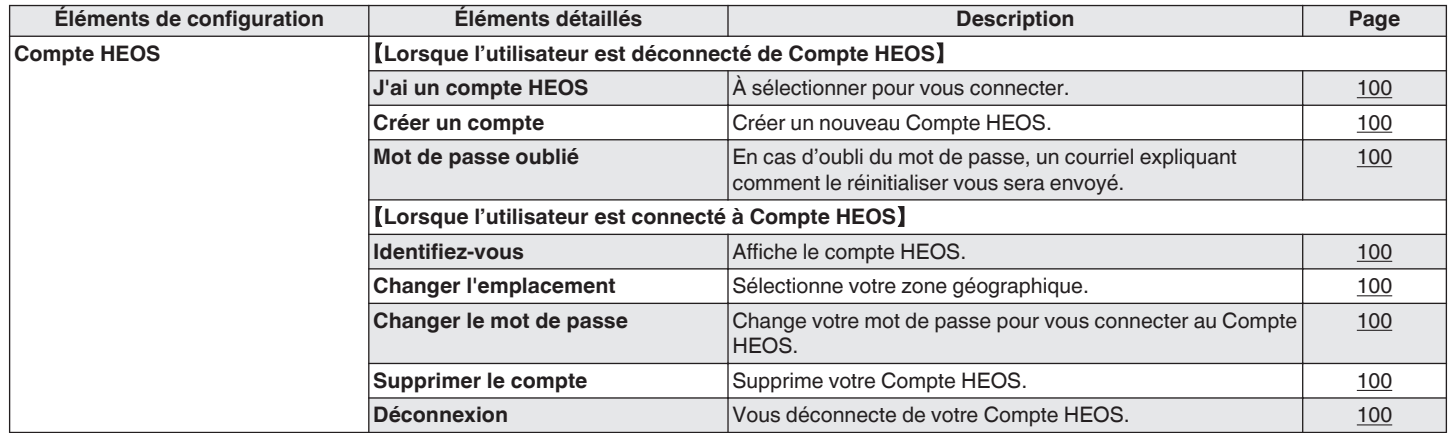

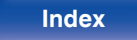

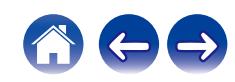

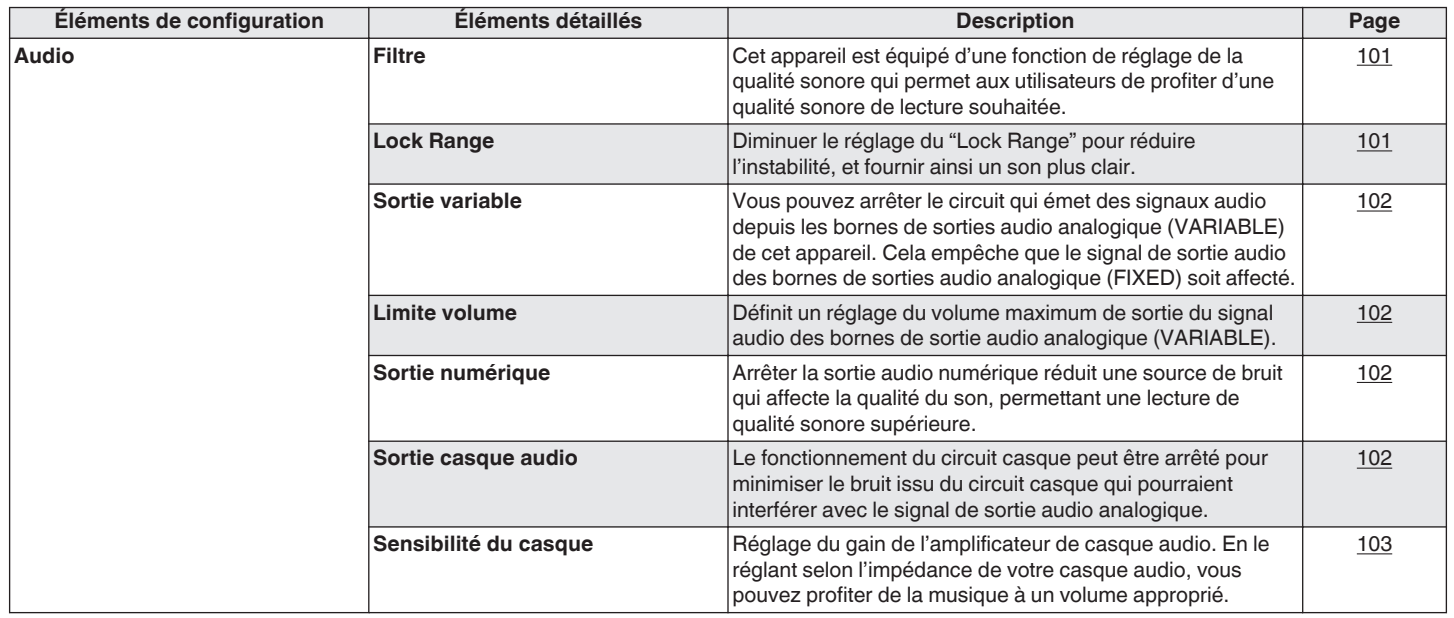

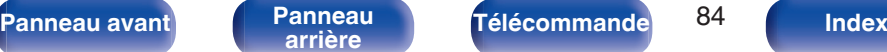

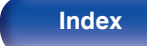

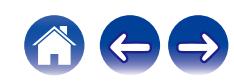

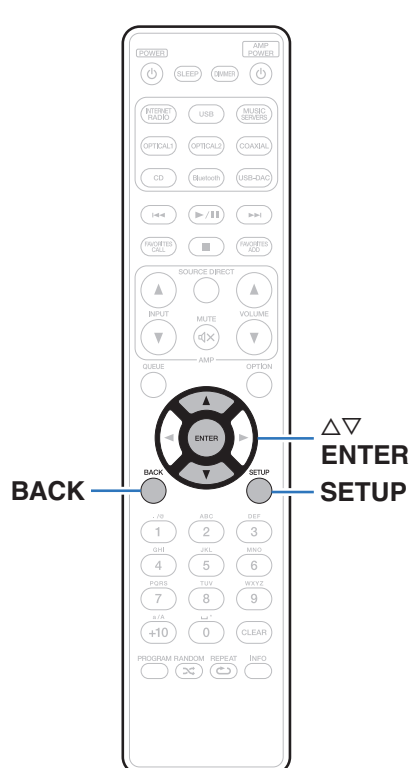

## **Fonctionnement du menu**

**1 Appuyez sur SETUP.**

Le menu apparaît sur l'affichage.

**2** Utilisez  $\Delta \nabla$  pour sélectionner le menu à régler ou à **utiliser, puis appuyez sur ENTER.**

**3** Utilisez  $\Delta \nabla$  pour passer au réglage désiré.

#### **4 Appuyez sur ENTER pour entrer le réglage.**

- 0 Pour revenir à l'élément précédent, appuyez sur BACK.
- 0 Pour quitter le menu, appuyez sur SETUP alors qu'il est affiché à l'écran. L'affichage revient à l'affichage normal.

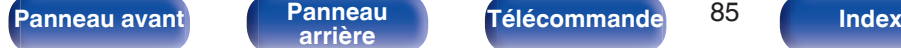

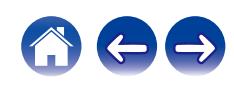

# <span id="page-85-0"></span>**Saisie de caractères**

Sur cet appareil, vous pouvez changer le nom affiché sur les écrans suivants.

- Nom du produit  $(*x*)^2$  [p. 94\)](#page-93-0)
- 0 Saisie de caractères pour les fonctions réseau

# **Utilisation des touches numériques**

#### **1 Affichez l'écran pour saisir les caractères.**

- Pour modifier un caractère, utilisez  $\triangle$  pour aligner le curseur avec le caractère que vous voulez modifier.
- **2 Appuyez sur +10 pour sélectionner le type de caractère (majuscule, minuscule, caractères contenant des signes diacritiques ou caractères numériques).**

#### **3 Appuyez sur 0 – 9, +10 jusqu'à ce que le caractère souhaité s'affiche.**

0 Les types de caractères qui peuvent être saisis sont indiqués dans le tableau ci-dessous.

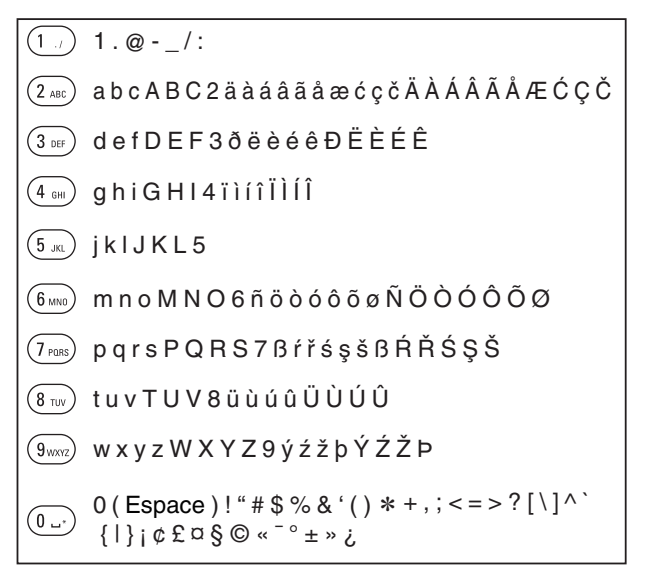

**4 Recommencez les étapes 2 et 3 pour saisir des caractères puis appuyez sur ENTER pour les enregistrer.**

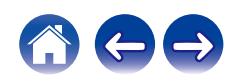

## **Utilisation des curseurs**

#### **1 Affichez l'écran pour saisir les caractères.**

- Pour modifier un caractère, utilisez  $\triangle$  pour aligner le curseur avec le caractère que vous voulez modifier.
- 

#### Utilisez  $\Delta \nabla$  pour modifier le caractère.

0 Les types de caractères qui peuvent être saisis sont indiqués cidessous.

G**Minuscules**H

abcdefghijklmnopqrstuvwxyz

ABCDEFGHIJKLMNOPQRSTUVWXYZ G**Majuscules**H

#### G**Symboles**H

 $1.45\%$  & '() \* +, -, /:; < = >? @  $\vert \vert \setminus \vert \wedge$   $\vert \setminus \vert \vert \rangle \sim$  ;  $\mathfrak{C}$  £  $\Box$  §  $\mathbb{Q}$  «  $\vert \circ \rangle$  ± »  $\lambda$ .

äàáâãåæćçčðëèéêïìíîñöòóôõøßŕřśşšüùúûýźžþ **[Lettres minuscules (avec des signes diacritiques)]** 

ÄÀÁÂÃÅÆĆÇČÐËÈÉÊÏÌÍÎÑÖÒÓÔÕØŔŘŚŞŠÜÙÚÛÝŹŽÞ G**Lettres majuscules (avec des signes diacritiques)**H

#### G**Numéros**H

0123456789 (Espace)

#### **3 Recommencez l'étape 2 pour saisir des caractères puis appuyez sur ENTER pour les enregistrer.**

- 
- 0 Appuyez sur CLEAR pour effacer le caractère en cours de sélection.
- 0 Maintenez la touche CLEAR enfoncée pendant 3 secondes ou plus pour effacer tous les caractères.
- Appuyez sur  $\blacktriangleright$  pour insérer un espace.

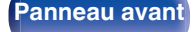

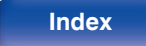

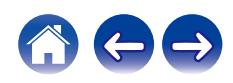

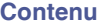

# <span id="page-87-0"></span>**Général**

## **Langue**

Pour paramétrer la langue du menu.

**English / Deutsch / Français / Italiano / Nederlands / Español / Svenska / Русский / Polski** (Défaut : English)

## **Mode veille auto**

Définit le temps qui doit s'écouler sans manipulation de l'appareil ni signal d'entrée avant que l'appareil ne se mette automatiquement en veille.

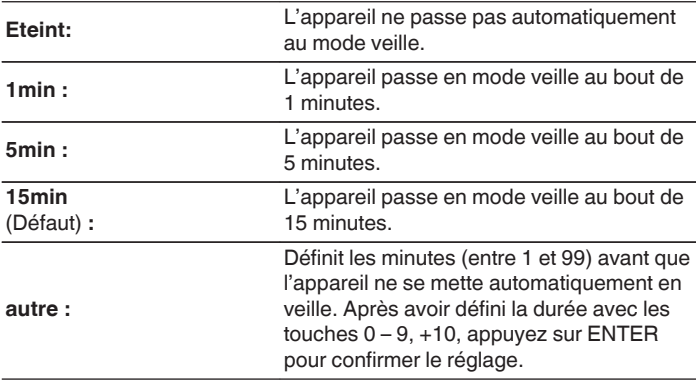

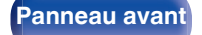

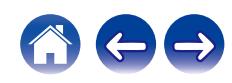

## <span id="page-88-0"></span>**Données d'utilisation**

À des fins d'amélioration de produit, veuillez envoyer à Marantz plus d'informations sur les paramètres de l'appareil et les conditions de fonctionnement des fonctions. Les informations fournies par les clients seront utilisées comme référence pour le développement de produits dans le futur.

Marantz ne transmettra jamais les informations collectées à des parties tierces.

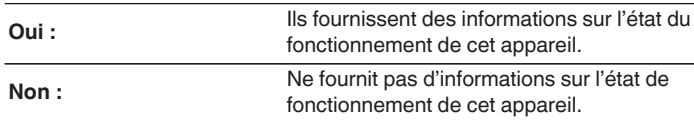

## **Micro logiciel**

Vérifie et installe les mises à jour et à niveau les plus récentes du micrologiciel. Règle également l'affichage du message de notification de la mise à niveau.

### o **Vérifier mise à jour**

Vérifier pour les mises à jour du micrologiciel.

Le micrologiciel peut être mis à jour si la mise à jour du micrologiciel a été publiée.

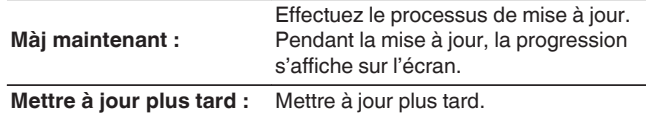

- Cet appareil relance automatiquement la mise à jour si la mise à jour échoue. S'il n'est pas possible d'effectuer encore une mise à jour, le message "Update Error" apparaît sur l'affichage, suivi de l'un des messages suivants. Consultez ["Dépistage des pannes"](#page-108-0) – ["Messages d'erreur de mise à jour/mise à niveau"](#page-125-0) pour de l'information sur les messages d'erreur de mise à jour. ( $\mathbb{Q}_p^*$  [p. 126\)](#page-125-0) Vérifiez les conditions en fonction du message et réessayez d'effectuer la mise à jour.
- 0 Ce menu ne peut pas être sélectionné lorsque "Autorise mise à jour" est réglé sur "Arrêt".

**[Panneau avant](#page-10-0) [Panneau](#page-12-0) [Télécommande](#page-15-0)** 89 **[Index](#page-147-0)** 

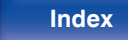

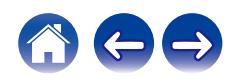

#### <span id="page-89-0"></span>■ Mise à jour auto.

Cet appareil fera automatiquement la mise à jour la plus récente en micrologiciel lors de sa mise en veille.

#### □ Mise à jour auto.

Cet appareil fera automatiquement la mise à jour la plus récente en micrologiciel lors de sa mise en veille.

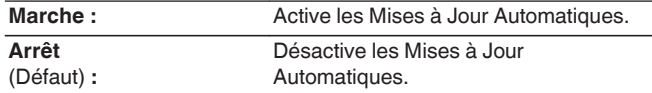

#### n **Fuseau horaire**

Changer le fuseau horaire.

Définir le fuseau horaire qui correspond à votre zone géographique.

#### $\overline{\mathscr{L}}$

0 Ce menu ne peut pas être sélectionné lorsque "Autorise mise à jour" est réglé sur "Arrêt".

#### o **Autorise mise à jour**

Activer ou désactiver les mises à jour et mises à niveau pour cet appareil.

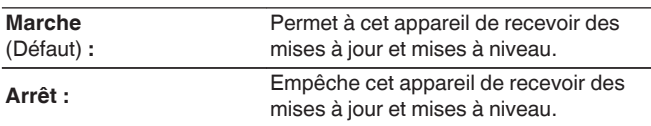

• Cet appareil et HEOS App peuvent produire un comportement incompatible lorsque ce réglage est défini sur "Eteint".

#### o **Notifi. de mise à niv.**

Lorsque la mise à niveau la plus récente est disponible, un message de notification s'affiche sur l'écran de cet appareil lors de la mise sous tension.

Le message d'information s'affiche pendant environ 40 secondes lorsque l'appareil est mis sous tension.

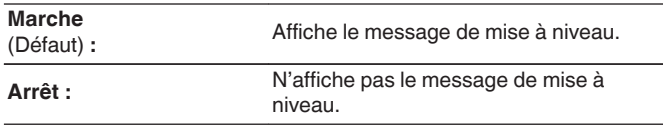

0 Ce menu ne peut pas être sélectionné lorsque "Autorise mise à jour" est réglé sur "Arrêt".

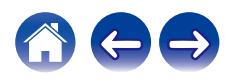

#### <span id="page-90-0"></span>■ Ajoutez nouvelle option

Permet d'afficher les nouvelles fonctions qui peuvent être téléchargées sur cet appareil et d'effectuer la mise à niveau.

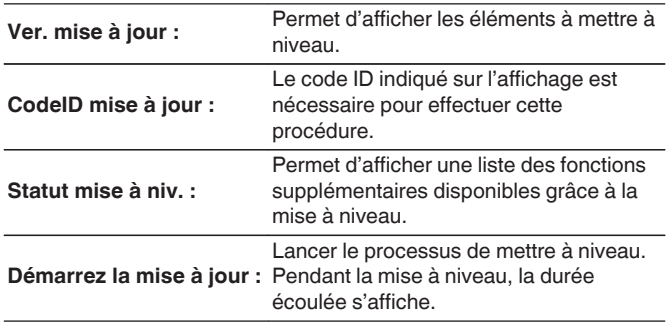

- 0 Les informations concernant les fonctions "Mise à jour" et "Ajoutez nouvelle option" seront publiées sur le site Internet Marantz chaque fois que des plans les concernant seront arrêtés. Voir le site Web de Marantz pour plus de détails concernant les mises à niveau.
- 0 Quand la procédure est terminée, "Enregistré" s'affiche dans ce menu et les mises à niveau peuvent être exécutées. Si la procédure n'a pas été effectuée, "Pas enregistré" s'affiche.
- 0 Si la mise à niveau a échoué, le message "Upgrade Error" apparaît sur l'affichage. Consultez ["Dépistage des pannes"](#page-108-0) – ["Messages d'erreur de mise à](#page-125-0) [jour/mise à niveau"](#page-125-0) pour de l'information sur les messages d'erreur de mise à niveau.  $(\sqrt{p} - p. 126)$  $(\sqrt{p} - p. 126)$

Vérifiez les réglages et l'environnement réseau puis effectuez à nouveau la mise à niveau.

0 Ce menu ne peut pas être sélectionné lorsque "Autorise mise à jour" est réglé sur "Arrêt".

#### **Remarques concernant l'utilisation de "Mettre à jour" et "Ajoutez nouvelle option"**

- 0 Pour utiliser ces fonctions, votre système doit avoir les spécifications et les réglages nécessaires à une connexion Internet. ( $\mathbb{Z}$  [p. 26\)](#page-25-0)
- 0 Ne coupez pas l'alimentation tant que l'actualisation ou mise à niveau n'est pas terminée.
- 0 Même avec une connexion Internet haut débit, il faut environ 20 minutes pour réaliser la procédure de mise à jour/mise à niveau.
- 0 Lorsque l'actualisation / mise à niveau démarre, les opérations normales de cet appareil ne peuvent plus être effectuées jusqu'à la fin de la actualisation / mise à niveau. Dans certains, cas, l'opération peut réinitialiser les données sauvegardées notamment pour les paramètres de cet appareil.
- 0 En cas d'échec de la mise à jour ou de la mise à niveau, appuyez sur la touche  $\Phi$  de l'appareil et maintenez-la enfoncée pendant plus de 5 secondes, ou bien débranchez le cordon d'alimentation et rebranchezle. Après environ 1 minute, "Please wait" apparait à l'écran et la mise à jour redémarre. Si l'erreur se répète, vérifiez l'environnement du réseau.

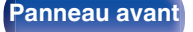

**[Panneau avant](#page-10-0) [Panneau](#page-12-0) [Télécommande](#page-15-0)** 91 ( [Index](#page-147-0)

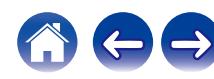

<span id="page-91-0"></span>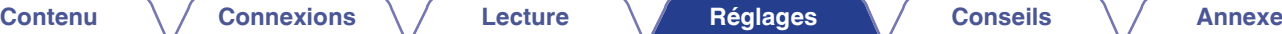

#### **Informations**

#### ■ Alertes de notification

Définit le fait d'afficher ou non la notification lors de la mise sous tension.

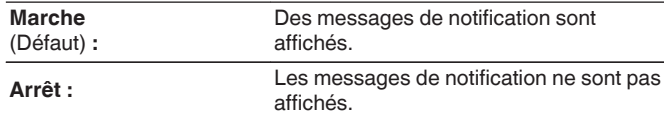

#### **Notification**

Affiche les notifications.

#### **Reset**

Effectuez cette procédure si l'affichage est anormal ou si aucune opération ne peut être effectuée. Restaure le paramétrage de chaque réglage sur les réglages d'usine. Refaire les réglages.

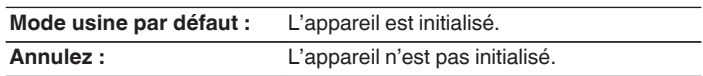

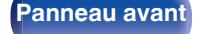

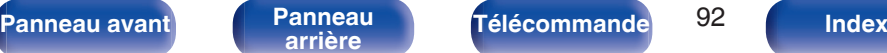

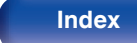

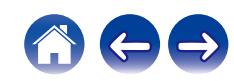

# <span id="page-92-0"></span>**Réseau**

Pour utiliser cet appareil en le connectant à un réseau domestique, vous devez configurer les paramètres réseau.

Si vous effectuez cette opération via DHCP, définissez "DHCP" sur "Marche". (Réglage par défaut.) Cet appareil pourra ainsi utiliser votre réseau domestique.

Lorsque vous affectez une adresse IP à chaque appareil manuellement, vous devez affecter une adresse IP à cet appareil à l'aide des réglages "Adresse IP" et entrer des informations sur votre réseau domestique (LAN) telles que l'adresse de passerelle et le masque de sous-réseau, etc.

# **Informations réseau**

Affichage des informations sur le réseau.

**Nom du produit / Connexion / SSID (Puissance du signal Wi-Fi) / DHCP / Adresse IP / Adresse MAC (Ethernet) / Adresse MAC (Wi-Fi)**

## **Reseau & USB-A**

Les fonctions de lecture du réseau et de la mémoire USB (USB-A) peuvent être arrêtées pour éviter tout bruit affectant la qualité du son. Cela permet une lecture avec une qualité sonore élevée lorsque vous utilisez les fonctions de lecture de CD et de convertisseur N/A.

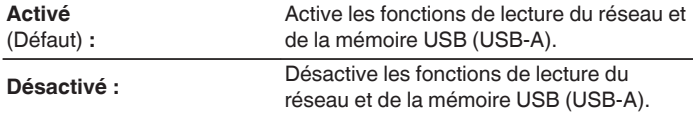

## **Wi-Fi**

La fonction Wi-Fi peut être arrêtée pour éviter tout bruit affectant la qualité du son. L'utilisation d'un câble LAN pour connecter cet appareil au réseau permet une lecture avec une qualité sonore élevée.

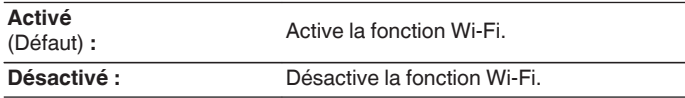

# **Bluetooth**

L'arrêt de la fonction Bluetooth permet de réduire les parasites qui affectent la qualité sonore, offrant ainsi une lecture audio de meilleure qualité.

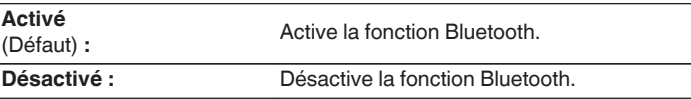

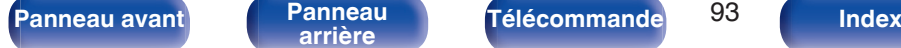

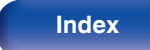

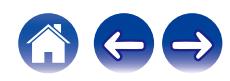

## <span id="page-93-0"></span>**Contrôle réseau**

Active la communication réseau en mode Veille.

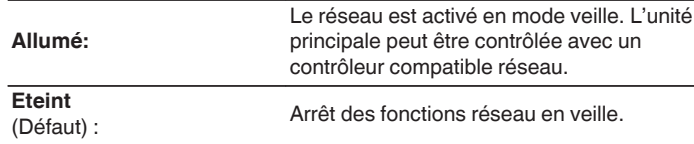

#### $\overline{\rightarrow}$

0 Lorsque vous utilisez HEOS App, faites-le avec le paramètre "Contrôle réseau" réglé sur "Allumé".

#### **REMARQUE**

0 Si "Contrôle réseau" est réglé sur "Allumé", l'appareil consomme plus d'énergie en mode veille.

## **Nom du produit**

Le nom convivial est le nom par lequel cet appareil est désigné sur le réseau. Vous pouvez modifier le nom convivial selon vos préférences.

#### **Nom du produit**

Sélectionnez un nom convivial à partir de la liste.

Quand vous sélectionnez "Autre", vous pouvez modifier le nom convivial selon vos préférences.

**Nom convivial actuel / Home Theater / Living Room / Family Room / Guest Room / Kitchen / Dining Room / Master Bedroom / Bedroom / Den / Office / Marantz ND8006 / Autre**

#### $\overline{\mathscr{A}}$

- 0 Vous pouvez entrer jusqu'à 30 caractères.
- Pour la saisie de caractères, voir ["Saisie de caractères" \(](#page-85-0) $\sqrt{2}$  p. 86).
- 0 Lors de la première utilisation, le nom convivial par défaut est "Marantz ND8006".

**[Panneau avant](#page-10-0) [Panneau](#page-12-0) [Télécommande](#page-15-0)** 94 ( [Index](#page-147-0)

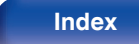

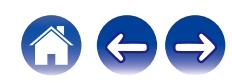

### <span id="page-94-0"></span>**Connexion**

Choisissez s'il faut connecter le réseau domestique à un réseau local sans fil ou à un LAN câblé.

Lorsque vous vous connectez au réseau avec un LAN câblé, sélectionnez "Filaire" après la connexion d'un câble LAN.

Lors de la connexion au réseau avec un réseau local sans fil, sélectionnez "Wi-Fi" et configurez le "Config. Wi-Fi". ( $\sqrt{2}$  p. 95)

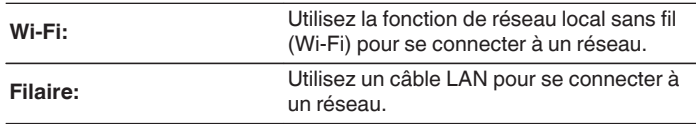

## ■ Config.Wi-Fi

Connectezvous à un routeur de réseau local sans fil (Wi-Fi). Le routeur peut être connecté par les moyens suivants. Sélectionnez la méthode de connexion en fonction de votre environnement domestique.

0 "Config.Wi-Fi" n'est pas affiché dans le menu quand "Connexion" dans le menu est défini sur "Filaire".

#### □ Recherche automatique

Sélectionnez le réseau auquel vous souhaitez vous connecter à partir de la liste des réseaux possibles affichée à l'écran.

**1.** Sélectionnez le réseau auquel vous souhaitez vous connecter à partir de la liste des réseaux sans fil.

Sélectionnez "Rescan" si le réseau est introuvable.

**2.** Entrez votre mot de passe et appuyez sur ENTER.

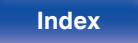

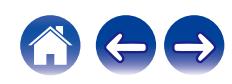

#### <span id="page-95-0"></span> $\Box$  partage du Wi-Fi depuis un appareil IOS

Utilisez votre périphérique iOS (iPhone/iPod/iPad) pour vous connecter au réseau. En connectant votre périphérique iOS à cet appareil en Wi-Fi, l'appareil peut être automatiquement connecté au même réseau que votre périphérique.

- **1.** Sélectionnez "partage du Wi-Fi depuis un appareil IOS" sur l'affichage.
- **2.** Vérifiez que votre appareil iOS est connecté au routeur du réseau local sans fil (Wi-Fi) et sélectionnez "Marantz ND8006" depuis "CONFIGURER UN HAUT-PARLEUR AIRPLAY..." en bas de l'écran de configuration Wi-Fi de votre appareil iOS.
- **3.** Tapez "Suivant" sur l'écran du périphérique iOS.

0 La version du micrologiciel du périphérique iOS doit prendre en charge iOS 7 une version ultérieure.

#### n **Routeur WPS**

Utilisez un routeur compatible WPS pour vous connecter en appuyant sur le bouton.

- **1.** Sélectionnez "Routeur WPS" sur l'affichage.
- **2.** Commutez vers le mode WPS en appuyant sur la touche WPS du routeur auquel vous souhaitez vous connecter.
	- La durée pour appuyer sur la touche varie en fonction du routeur.
- **3.** Appuyez sur ENTER dans les 2 minutes.

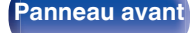

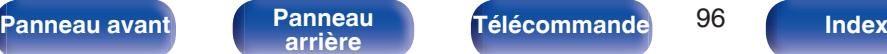

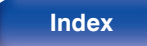

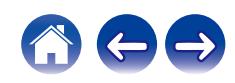

#### <span id="page-96-0"></span> $\Box$  Manuel

Saisissez le nom (SSID) et le mot de passe du réseau auquel vous souhaitez vous connecter.

**1.** Réglez les éléments suivants.

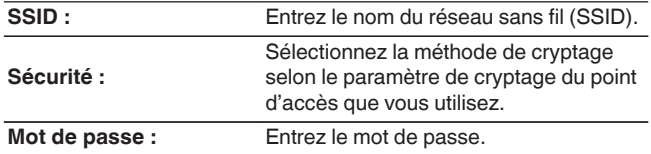

**2.** Sélectionnez "Test de connexion" à la fin du paramétrage.

- 0 Le paramétrage du réseau local sans fil (Wi-Fi) de cet appareil peut également être configuré à partir d'un ordinateur ou d'une tablette qui prend en charge la connexion au réseau local sans fil.
	- **1.** Maintenez enfoncées les touches INPUT et BACK de l'appareil principal pendant au moins 3 secondes, lorsque l'alimentation est sous tension.
	- **2.** Connectez le réseau local sans fil de l'ordinateur ou de la tablette utilisé pour le "Marantz ND8006" lorsque le message "Connectez votre dispositif Wi-Fi au réseau Wi-Fi appelé "Marantz ND8006"" apparaît à l'écran.
	- **3.** Démarrez le navigateur et saisissez "192.168.1.16/Settings/" dans l'URL.
	- **4.** Utilisez le navigateur pour saisir le paramétrage, sélectionnez "Save Settings" puis quittez le paramétrage.
- 0 Définissez "1" en tant que réglage par défaut de la clé du routeur lors de la connexion à un réseau crypté WEP. (La clé par défaut de cet appareil est fixée sur "1".)

**[Panneau avant](#page-10-0) [Panneau](#page-12-0) [Télécommande](#page-15-0)** 97 **[Index](#page-147-0)** 

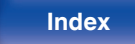

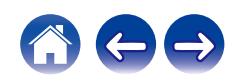

# <span id="page-97-0"></span>**Réglages**

Configurez l'adresse IP.

- Si vous utilisez un routeur haut débit (fonction DHCP), les informations requises pour la connexion réseau telles que l'adresse IP seront automatiquement configurées puisque la fonction DHCP est réglée sur "Marche" dans les paramètres par défaut de l'appareil.
- 0 Paramétrez les informations de Adresse IP, Masq. sous-rés., Passerelle et du serveur DNS seulement lors de l'attribution d'une adresse IP fixe ou en se connectant à un réseau sans la fonction DHCP.

## **DHCP**

Permet de sélectionner la manière de se connecter au réseau.

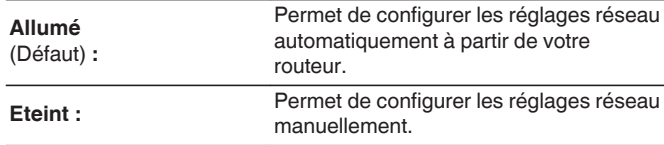

#### o **Adresse IP**

Régler l'adresse IP dans les limites indiquées ci-dessous.

0 La fonction Network Audio ne peut pas être utilisée si d'autres adresses IP sont réglées.

CLASS A : 10.0.0.1 - 10.255.255.254 CLASS B : 172.16.0.1 - 172.31.255.254 CLASS C : 192.168.0.1 - 192.168.255.254

#### o **Masque de sous réseau**

Lorsque vous connectez directement un modem xDSL ou un adaptateur terminal à cet appareil, entrez le masque de sous-réseau indiqué dans la documentation donnée par votre fournisseur. Entrer en général 255.255.255.0.

#### o **Passerelle**

Lorsque vous êtes connecté à une passerelle (routeur), entrez son adresse IP.

#### o **DNS**

Entrez l'adresse du DNS indiquée dans la documentation donnée par votre fournisseur.

#### **Enregistrer**

Sauvegardez les réglages

- 0 Si vous ne pouvez pas vous connecter à internet, vérifiez à nouveau les connexions et la configuration. ( $\sqrt{p}$  [p. 26\)](#page-25-0)
- Si vous ne savez pas vérifier une connexion internet, contactez votre FAI (fournisseur d'accès internet) ou le fournisseur de votre ordinateur.

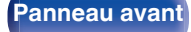

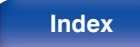

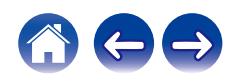

### <span id="page-98-0"></span>**Diagnostic**

Permet de vérifier la connexion réseau.

#### **E** Connexion physique

Permet de vérifier la connexion physique du port LAN.

**OK**

**Erreur :** Le câble LAN n'est pas connecté. Vérifiez la connexion.

#### $\overline{\mathscr{L}}$

• Lorsque connecté via un réseau local sans fil, "Connexion Sans fil (Wi-Fi)" s'affiche.

#### **Accès routeur**

Permet de vérifier la connexion entre l'appareil et le routeur.

#### **OK**

**Erreur :** Échec de la communication avec le routeur. Vérifiez les paramètres du routeur.

#### ■ Accès Internet

Permet de vérifier si cet appareil a accès à Internet (WAN).

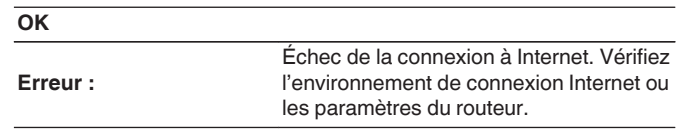

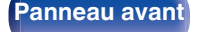

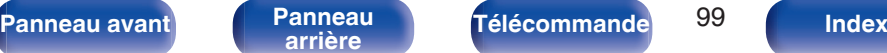

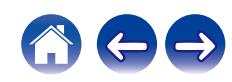

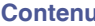

# <span id="page-99-0"></span>**Compte HEOS**

Effectuez les réglages Compte HEOS. Un Compte HEOS est nécessaire pour utiliser Favoris HEOS. Le menu affiché diffère selon l'état du Compte HEOS.

## **Vous ne vous êtes pas connecté**

## **J'ai un compte HEOS**

Si vous avez déjà créé un Compte HEOS, entrez votre identifiant et votre mot de passe pour vous connecter.

#### **E** Créer un compte

Si vous n'avez pas de Compte HEOS, créez un nouveau Compte HEOS.

#### **Mot de passe oublié**

En cas d'oubli du mot de passe, un courriel expliquant comment le réinitialiser vous sera envoyé.

# **Vous êtes déjà connecté**

#### o **Identifiez-vous**

Le Compte HEOS en cours s'affiche.

#### **E** Changer l'emplacement

Modifier les paramètres régionaux pour le Compte HEOS en cours.

### **Changer le mot de passe**

Modifier le mot de passe pour le Compte HEOS en cours.

#### **Supprimer le compte**

Supprimer le Compte HEOS en cours.

### o **Déconnexion**

Se déconnecter du Compte HEOS en cours.

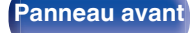

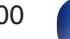

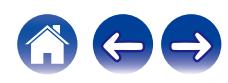

# <span id="page-100-0"></span>**Audio**

Réglage des paramètres audio.

## **Filtre**

Cet appareil est équipé d'une fonction de réglage de la qualité sonore qui permet aux utilisateurs de profiter d'une qualité sonore de lecture souhaitée. Cet appareil prend en charge les signaux PCM.

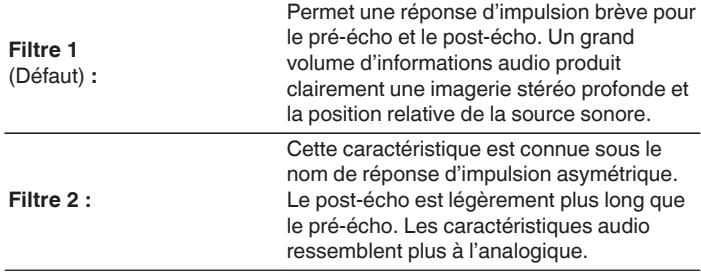

## **Lock Range**

Diminuer le réglage du "Lock Range" pour réduire l'instabilité, et fournir ainsi un son plus clair. Toutefois, si vous diminuez trop "Lock Range", vous risquez d'obtenir des sons intermittents et des parasites au cours de la lecture ou lorsque vous passez à un morceau avec une fréquence d'échantillonnage différente. Le cas échéant, augmentez le réglage "Lock Range" jusqu'à ce que la musique écoutée devienne normale.

**Etroit / Medium / Large**

0 Le réglage par défaut d'usine du "Lock Range" varie selon la source d'entrée. Cidessous figurent les paramètres par défaut d'usine pour chaque source d'entrée.

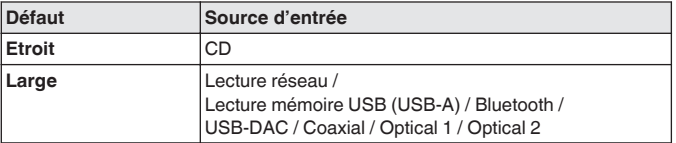

0 Un réglage séparé "Lock Range" est enregistré pour chaque source d'entrée, à l'exception de la lecture réseau, de la mémoire USB et du Bluetooth, lesquels ont un réglage commun.

**[Panneau avant](#page-10-0) [Panneau](#page-12-0) [Télécommande](#page-15-0)** 101 ( [Index](#page-147-0)

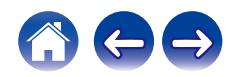

### <span id="page-101-0"></span>**Sortie variable**

Vous pouvez arrêter le circuit qui émet des signaux audio depuis les bornes de sorties audio analogique (VARIABLE) de cet appareil. Cela empêche que le signal de sortie audio des bornes de sorties audio analogique (FIXED) soit affecté. Si vous n'utilisez pas les bornes de sorties audio analogiques (VARIABLE), la désactivation de ce réglage permet une qualité sonore supérieure.

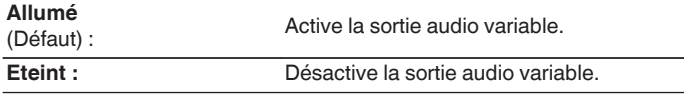

## **Limite volume**

Définit un réglage du volume maximum de sortie du signal audio des bornes de sortie audio analogique (VARIABLE).

**Eteint**

(Défaut) : Ne pas utiliser de volume maximum.

**95 (+1dB) / 90 (-4dB) / 85 (-9dB) / 80 (-14dB)**

## **Sortie numérique**

Arrêter la sortie audio numérique réduit une source de bruit qui affecte la qualité du son, permettant une lecture de qualité sonore supérieure.

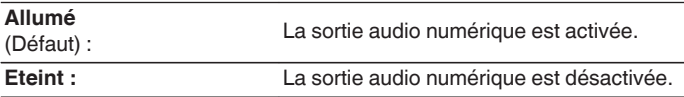

0 Le témoin "DIG. OUT OFF" s'allume sur l'affichage lorsque ce paramètre est défini sur "Eteint".

### **Sortie casque audio**

Le fonctionnement du circuit casque peut être arrêté pour minimiser le bruit issu du circuit casque qui pourraient interférer avec le signal de sortie audio analogique.

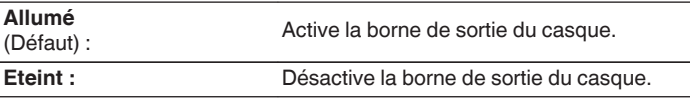

0 Lorsque vous n'utilisez pas de casque audio, vous pouvez profiter d'un son de meilleure qualité dans le mode Off.

**[Panneau avant](#page-10-0) [Panneau](#page-12-0) [Télécommande](#page-15-0)** 102 **[Index](#page-147-0)** 

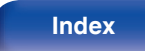

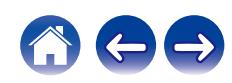

### <span id="page-102-0"></span>**Sensibilité du casque**

Réglage du gain de l'amplificateur de casque audio. Effectuez le réglage en fonction de l'impédance des écouteurs connectés. Il est recommandé que cela soit configuré sur le côté "Faible" si les écouteurs ont une faible impédance et sur le côté "Haut" si leur impédance est élevée.

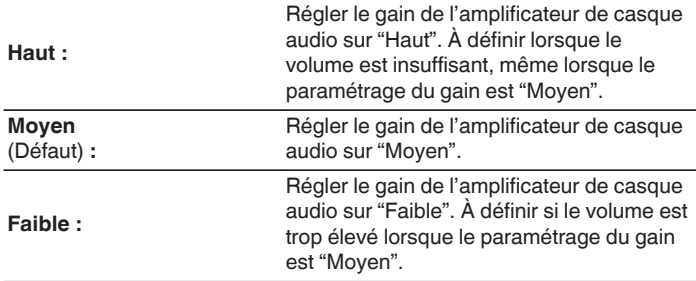

#### **REMARQUE**

0 Le volume du casque varie en fonction du réglage Sensibilité du casque. Diminuer le volume ou couper le son audio en premier si vous changez ce réglage lors de l'écoute d'audio.

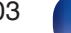

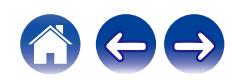

# **Changement de la fonction des touches de volume de la télécommande**

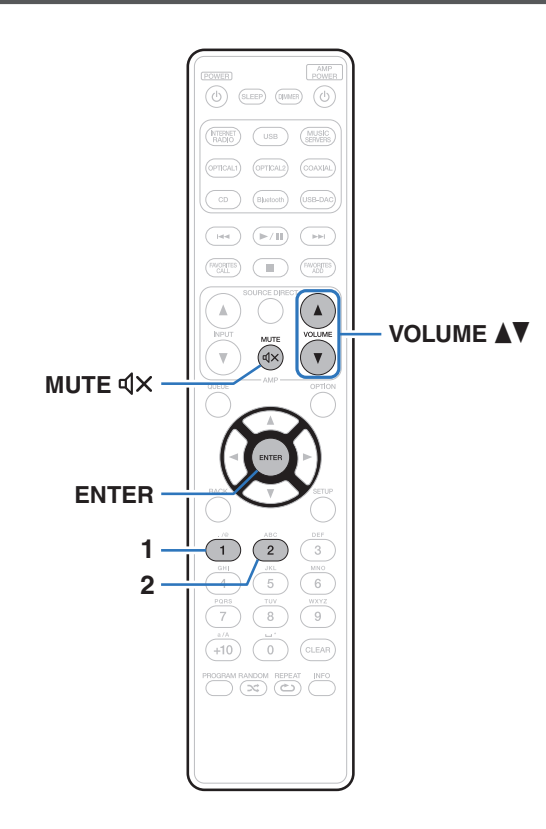

Si vous connectez un amplificateur de puissance aux bornes de sorties audio analogiques (VARIABLE) de cet appareil, vous pouvez modifier le mode de fonctionnement de la télécommande fournie afin que le volume de l'amplificateur de puissance puisse être réglé à partir de cet appareil. Il existe deux modes de fonctionnement de la télécommande : le mode de fonctionnement de l'amplificateur et le mode de fonctionnement du lecteur de CD réseau. Le mode de fonctionnement de l'amplificateur ajuste le volume d'un amplificateur Marantz et le mode de fonctionnement du lecteur de CD réseau ajuste le volume du signal de sortie audio des bornes de sorties audio analogiques (VARIABLE) de cet appareil. Le réglage d'usine par défaut du mode de fonctionnement de la télécommande est le mode de fonctionnement de l'amplificateur.

- 
- 0 Assurez-vous de vérifier le fonctionnement de chaque appareil après avoir défini les modes de fonctionnement de la télécommande.
- 0 Commutez entre les réglages du mode de fonctionnement de la télécommande en appuyant sur les touches VOLUME  $\blacktriangle\blacktriangledown$  et MUTE  $\triangle\blacktriangle\blacktriangle$ .

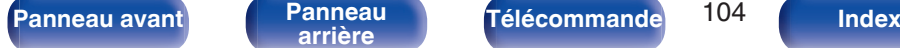

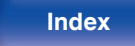

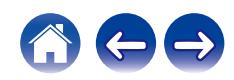

## **Réglage du mode de fonctionnement de la télécommande sur le mode de fonctionnement du lecteur CD réseau**

**1 Maintenez la touche ENTER et la touche numérotée 1 de la télécommande enfoncées simultanément pendant plus de 5 secondes.**

0 "Sortie variable" dans le menu doit aussi être défini sur "Allumé" pour régler le volume de sortie du signal audio des connecteurs de sorties audio analogiques  $(VARIABLE)$ .  $( \sqrt{2}P$  [p. 102\)](#page-101-0)

## **Réglage du mode de fonctionnement de la télécommande sur le mode de fonctionnement de l'amplificateur**

- **1 Maintenez la touche ENTER et la touche numérotée 2 de la télécommande enfoncées simultanément pendant plus de 5 secondes.**
- 
- 0 Les modes de fonctionnement de la télécommande reviennent aux réglages par défaut lorsque les batteries sont retirées. Réglez à nouveau les modes de fonctionnement de la télécommande après avoir remplacé les batteries.

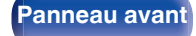

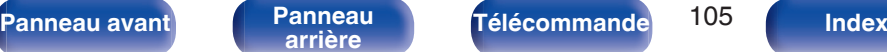

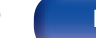

# <span id="page-105-0"></span>**Contenu**

#### $\blacksquare$  Conseils

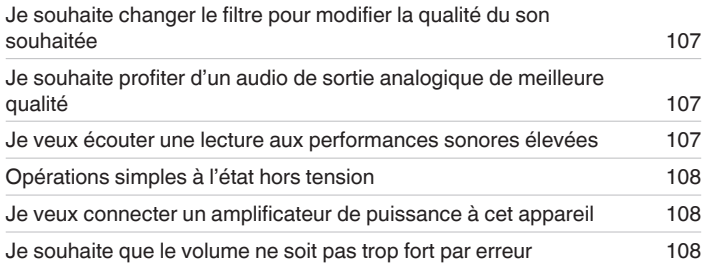

#### $\blacksquare$  Dépistage des pannes

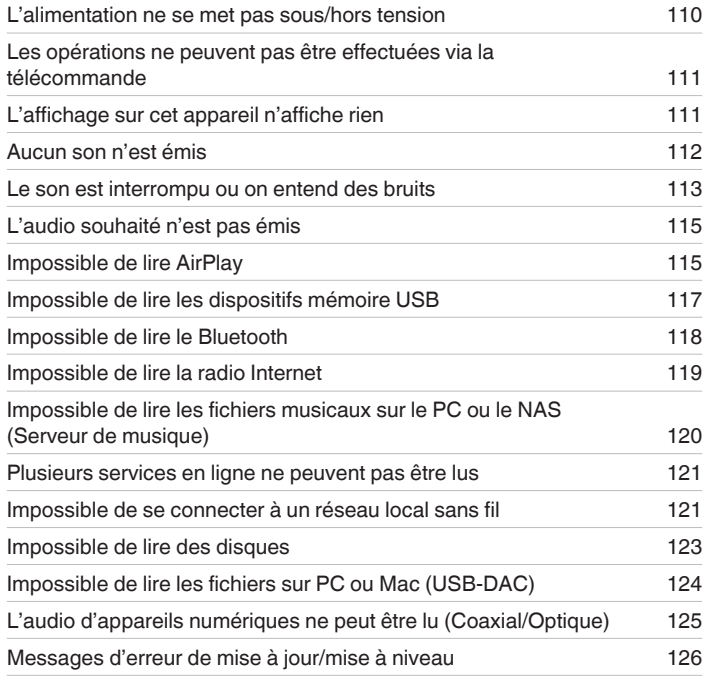

**[Panneau avant](#page-10-0) [Panneau](#page-12-0) [Télécommande](#page-15-0)** 106 ( [Index](#page-147-0)

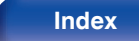

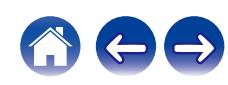

# <span id="page-106-0"></span>**Conseils**

#### **Je souhaite changer le filtre pour modifier la qualité du son souhaitée**

• Changement des caractéristiques du filtre. ( $\sqrt{p}$  [p. 101\)](#page-100-0)

#### **Je souhaite profiter d'un audio de sortie analogique de meilleure qualité**

- Réglez "Sortie numérique" dans le menu sur "Eteint". ( $\mathbb{Q}$  [p. 102\)](#page-101-0)
- Appuyez sur la touche DIMMER pour éteindre l'affichage. ( $\mathbb{Q}_P^*$  [p. 78\)](#page-77-0)
- 0 Le fonctionnement du circuit casque peut être arrêté pour minimiser le bruit issu du circuit casque qui pourraient interférer avec le signal de sortie audio analogique. Paramétrez l'option "Sortie casque audio" sur "Eteint" dans le menu. (至 [p. 102\)](#page-101-0)

#### **Je veux écouter une lecture aux performances sonores élevées**

- 0 Les fonctions de lecture du réseau et de la mémoire USB (USB-A) peuvent être arrêtées pour éviter tout bruit affectant la qualité du son. Paramétrez l'option "Reseau & USB-A" sur "Désactivé" dans le menu. ( $\mathbb{Q}_p$  [p. 93\)](#page-92-0)
- 0 La fonction Wi-Fi peut être arrêtée pour éviter tout bruit affectant la qualité du son. Paramétrez l'option "Wi-Fi" sur "Désactivé" dans le menu. ( $$$ ) [p. 93\)](#page-92-0)
- 0 Désactiver la fonction Bluetooth permet de supprimer les parasites qui affectent la qualité sonore, offrant ainsi une lecture aux performances sonores élevées. Paramétrez l'option "Bluetooth" sur "Désactivé" dans le menu. ( $\sqrt{p}$  [p. 93\)](#page-92-0)
- 0 Vous pouvez arrêter le circuit qui émet des signaux audio depuis les bornes de sorties audio analogique (VARIABLE) de cet appareil. Cela empêche que le signal de sortie audio des bornes de sorties audio analogique (FIXED) soit affecté. Paramétrez l'option "Sortie variable" sur "Eteint" dans le menu.  $(\sqrt{p^2} p. 102)$  $(\sqrt{p^2} p. 102)$

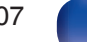

#### <span id="page-107-0"></span>**Opérations simples à l'état hors tension**

- Appuyez sur la touche ►/II pour automatiquement mettre l'alimentation de l'unité sous tension et démarrez la lecture de la dernière source d'entrée sélectionnée.
- 0 Lorsque la fonction "Contrôle réseau" est réglée sur "Allumé", vous pouvez effectuer la lecture, ou d'autres opérations via AirPlay ou HEOS App. ((齊 [p. 94\)](#page-93-0)

#### **Je veux connecter un amplificateur de puissance à cet appareil**

0 Il est possible de connecter un amplificateur de puissance aux connecteurs de sortie audio analogiques (VARIABLE) situés sur le panneau arrière. Réglez "Sortie variable" sur "Allumé" dans le menu et réglez le mode de fonctionnement de la télécommande des touches de volume de la télécommande sur le mode de fonctionnement du lecteur de CD réseau afin de régler le volume du signal de sortie audio depuis les connecteurs de sorties audio analogiques (VARIABLE) à l'aide de la télécommande.

#### **Je souhaite que le volume ne soit pas trop fort par erreur**

0 Réglez la limite supérieure du volume pour "Limite volume" préalablement dans le menu. Ceci empêche des enfants ou d'autres personnes de trop augmenter le volume par erreur.  $(\sqrt{pT})$  [p. 102\)](#page-101-0)

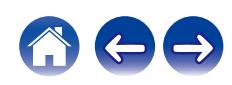
<span id="page-108-0"></span>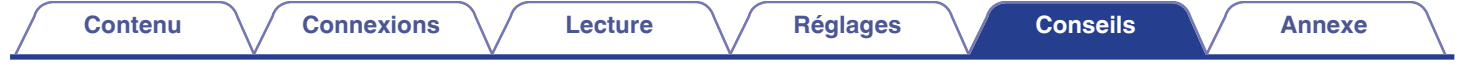

# **Dépistage des pannes**

Si un problème se produit, vérifiez d'abord les points suivants :

- **1.** Les connexions sont-elles correctes ?
- **2.** L'appareil est-il utilisé conformément aux descriptions du manuel de l'utilisateur ?
- **3.** Les autres composants fonctionnent-ils correctement ?
- $\overline{\mathscr{L}}$
- 0 Si les étapes 1 à 3 ci-dessus n'améliorent pas le problème, redémarrer l'appareil peut améliorer le problème. Continuez à appuyer sur la touche  $\Phi$  de l'appareil jusqu'à ce que "Redémarrez" apparaisse sur l'écran, ou retirez et réinsérez le cordon d'alimentation de l'appareil.

Si cet appareil ne fonctionne pas correctement, vérifiez les symptômes dans cette section.

Si les symptômes ne correspondent pas à l'un de ceux décrits ici, veuillez consulter votre revendeur, car cela pourrait être dû à un défaut dans cet appareil. Dans ce cas, débranchez immédiatement l'alimentation et contactez le magasin où vous avez acheté cet appareil.

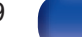

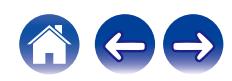

## **L'alimentation ne se met pas sous/hors tension**

### **L'appareil n'est pas allumé.**

- Vérifiez que la fiche d'alimentation est correctement introduite dans la prise murale. ( $\mathbb{Z}$  ( $\mathbb{Z}$  [p. 30\)](#page-29-0)
- Cet appareil est en mode veille. Appuyez sur la touche  $\phi$  de l'appareil ou sur la touche POWER  $\phi$  de la télécommande. ( $\mathbb{Z}$ ) ( $\mathbb{Z}$ ) = 0.32)

### **L'appareil se met automatiquement hors tension.**

- La minuterie sommeil est réglée. Mettez l'appareil sous tension. ( $\mathbb{Q}_p$  [p. 79\)](#page-78-0)
- 0 "Mode veille auto" est réglé. "Mode veille auto" est déclenché lorsqu'aucune opération n'est effectuée pendant un certain temps. Pour désactiver "Mode veille auto", définissez l'option "Mode veille auto" du menu sur "Eteint". ( $\sqrt{2}$  [p. 88\)](#page-87-0)

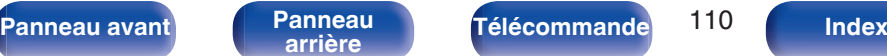

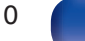

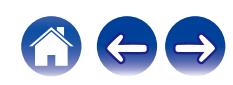

## **Les opérations ne peuvent pas être effectuées via la télécommande**

**Les opérations ne peuvent pas être effectuées via la télécommande.**

- Les piles sont usées. Remplacez-les par des piles neuves. ( $\mathbb{Q}_F$  [p. 7\)](#page-6-0)
- Faites fonctionner la télécommande à une distance d'environ 7 m de cet appareil et à un angle de 30°. ( $\mathbb{Q}_p^2$  [p. 7\)](#page-6-0)
- 0 Retirez tout obstacle se trouvant entre cet appareil et la télécommande.
- Insérez les piles en respectant la polarité indiquée par les repères  $\oplus$  et  $\ominus$ . ( $\mathbb{F}$ )  $\mathbb{F}$  [p. 7\)](#page-6-0)
- 0 Le capteur de télécommande de l'appareil est exposé à une forte lumière (soleil, lampe fluorescente de type inverseur, etc.). Déplacez l'appareil afin que le capteur de télécommande ne soit plus exposé à une forte lumière.
- 0 Lorsque vous utilisez un dispositif vidéo 3D, la télécommande de cet appareil peut ne pas fonctionner en raison des communications infrarouges entre les appareils (telles que des lunettes et un téléviseur pour l'affichage 3D). Dans ce cas, ajustez la direction des appareils avec la fonction de communications 3D et leur distance pour vous assurer qu'ils n'affectent pas le fonctionnement de la télécommande de cet appareil.
- 0 Lorsque vous utilisez cet appareil de manière indépendante, basculez l'interrupteur sur INTERNAL. ( $\sqrt{2}$  [p. 29\)](#page-28-0)

# **L'affichage sur cet appareil n'affiche rien**

### **L'écran est éteint.**

• Appuyez sur la touche DIMMER et modifiez le réglage pour qu'il ne soit pas désactivé. ( $\mathbb{Z}$  [p. 78\)](#page-77-0)

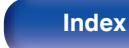

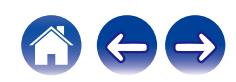

### **Aucun son n'est émis**

**Aucun son n'est émis. Ou le son est anormal.**

- Vérifiez les connexions de tous les appareils. ( $\mathbb{Q}$  [p. 20\)](#page-19-0)
- 0 Insérez complètement les câbles de connexion.
- 0 Vérifiez que les bornes d'entrée et les bornes de sortie ne sont pas inversément reliées.
- 0 Vérifiez l'état des câbles.
- 0 Vérifiez les fonctions et les commandes de l'amplificateur et réglez-les si nécessaire.
- Lorsque vous vous connectez à un appareil équipé de bornes d'entrée audio numériques, réglez "Sortie numérique" sur "Allumé". ( $\mathbb{Z}$  [p. 102\)](#page-101-0)
- 0 Si vous utilisez un casque, vérifiez que "Sortie casque audio" est réglé sur "Allumé" dans le menu. Le son ne sortira pas par la borne du casque si "Eteint" est activé. (@ [p. 102\)](#page-101-0)
- 0 Réglez "Sortie variable" sur "Allumé" dans le menu lors de la connexion d'un amplificateur de puissance aux connecteurs de sorties audio analogiques  $(VARIABLE)$ .  $(\sqrt{rT})$  [p. 102\)](#page-101-0)

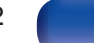

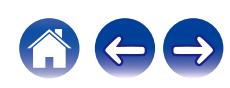

### **Le son est interrompu ou on entend des bruits**

#### **Pendant la lecture de la radio Internet ou d'un dispositif mémoire USB, l'audio est occasionnellement interrompu.**

- 0 Lorsque la vitesse de transfert du dispositif mémoire USB est faible, l'audio peut être occasionnellement interrompu.
- La vitesse de communication réseau est lente ou la station radio est occupée.

### **L'audio est interrompu pendant la lecture des plages enregistrées sur un ordinateur.**

- 0 Ne démarrez pas d'autres applications autres que le logiciel du lecteur pendant que la musique est lue sur votre ordinateur.
- Le son peut être interrompu selon la configuration du hardware ou du logiciel sur l'ordinateur.

### **Lorsque vous passez un appel sur un téléphone portable, du bruit est émis depuis la sortie audio de cet appareil.**

0 Lorsque vous passez un appel, restez à une distance de 20 cm minimum entre le téléphone portable et cet appareil.

### **Pendant la lecture d'un CD-R/CD-RW, le son est interrompu de temps à autre.**

- Le son peut sauter pendant la lecture d'un CD-R/CD-RW contenant une source audio haute résolution.
- 0 Ceci peut être dû à des conditions d'enregistrement médiocres ou le disque lui-même est peut-être de mauvaise qualité. Utilisez un disque correctement enregistré.

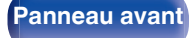

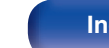

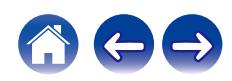

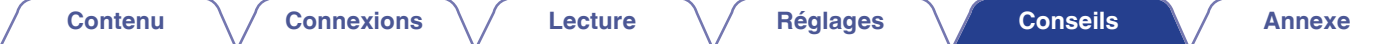

#### **Le son est coupé lors de l'utilisation d'une connexion Wi-Fi.**

- 0 La bande de fréquence utilisée par le réseau local sans fil est également utilisée par les fours à micro-ondes, les téléphones sans fil, les contrôleurs de jeux sans fil ainsi que d'autres périphériques LAN sans fil. L'utilisation de ces appareils en même temps que cet appareil peut provoquer une coupure de la lecture en raison d'une interférence électronique. Il est possible de remédier aux coupures de lecture en utilisant les méthodes suivantes.  $(\sqrt{2}P)$  [p. 26\)](#page-25-0)
	- Installez les appareils qui provoquent des interférences à l'écart de cet appareil.
	- Mettez hors tension les appareils qui provoquent des interférences.
	- Modifiez les paramètres du canal du routeur auquel cet appareil est connecté. (Consultez le manuel d'instruction du routeur sans fil pour plus de détails sur la manière de changer le canal.)
	- Passez à une connexion LAN câblée.
- 0 Notamment lors de la lecture de gros fichiers musicaux, en fonction de votre environnement de réseau local sans fil, le son pendant la lecture peut être interrompu. Dans ce cas, effectuez une connexion LAN câblé. ( $\sqrt{p}$  [p. 95\)](#page-94-0)

#### **Le son est interrompu ou on entend des bruits.**

0 Le réglage de "Lock Range" dans le menu est trop fin. Élargissez le réglage de "Lock Range" tout en écoutant de la musique jusqu'à ce que le son soit normal. ( $\sqrt{p}$  [p. 101\)](#page-100-0)

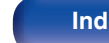

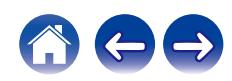

### **L'audio souhaité n'est pas émis**

**Le volume n'augmente pas.**

0 Le volume maximal du signal de sortie audio des bornes de sortie audio analogiques (VARIABLE) est défini sur une valeur trop basse. Réglez le volume maximal à l'aide de l'option "Limite volume" du menu. ( $\mathbb{Q}_F$  [p. 102\)](#page-101-0)

#### **Le volume du casque est bas.**

• Passez de "Sensibilité du casque" à "Haut" si vous utilisez des écouteurs avec une impédance élevée ou une basse sensibilité. ( $\mathbb{Z}$ ) [p. 103\)](#page-102-0)

## **Impossible de lire AirPlay**

### **L'icône AirPlay n'apparaît pas dans iTunes ou sur l'iPhone / iPod touch / iPad.**

- 0 Cet appareil et l'ordinateur ou l'iPhone / iPod touch / iPad ne sont pas connectés au même réseau (LAN). Connectez-le au même réseau (LAN) que cet appareil.  $(\sqrt[p]{p}$  [p. 26\)](#page-25-0)
- Le micrologiciel sur iTunes / iPhone / iPod touch / iPad n'est pas compatible avec AirPlay. Mettez à jour le micrologiciel à la version la plus récente.
- Réglez "Reseau & USB-A" dans le menu sur "Activé". La fonction AirPlay ne fonctionne pas quand "Reseau & USB-A" est sur "Désactivé". ( $\mathbb{F}$ ) ep. 93)

### **Pas de signal audio.**

- 0 Le volume sur iTunes / iPhone / iPod touch / iPad est réglé au niveau minimum. Le volume de la sortie audio des connecteurs de sorties audio analogiques (VARIABLE) est lié au volume sur iTunes / iPhone / iPod touch / iPad. Définissez un niveau de volume approprié.
- 0 La lecture AirPlay ne s'effectue pas ou cet appareil n'est pas sélectionné. Cliquez sur l'icône AirPlay sur l'écran iTunes ou de l'iPhone / iPod touch / iPad et sélectionnez cet appareil.  $(\sqrt{p} p. 73)$  $(\sqrt{p} p. 73)$

**[Panneau avant](#page-10-0) [Panneau](#page-12-0) [Télécommande](#page-15-0)** 115 **[Index](#page-147-0)** 

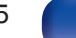

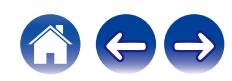

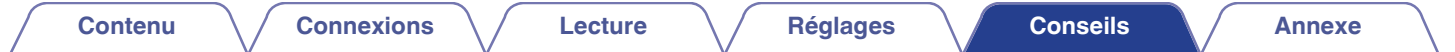

### **L'audio est interrompu pendant la lecture AirPlay sur l'iPhone / iPod touch / iPad.**

- 0 Quittez l'application exécutée en arrière-plan de l'iPhone/iPod touch/iPad, puis utilisez AirPlay pour lire vos fichiers.
- 0 Certains facteurs externes peuvent affecter la connexion sans fil. Modifiez l'environnement réseau en prenant des mesures, telles que raccourcir la distance du point d'accès LAN sans fil.

### **iTunes ne peut pas être lu via la télécommande.**

0 Activez le réglage "Autoriser la commande audio d'iTunes à partir de haut-parleurs distants" sur iTunes. Ensuite, vous pouvez lancer les opérations de lecture, pause et de saut via la télécommande.

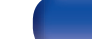

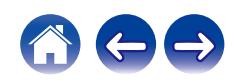

### **Impossible de lire les dispositifs mémoire USB**

#### **Le dispositif mémoire USB n'est pas reconnu.**

- Déconnectez et reconnectez le dispositif mémoire USB. (12F [p. 25\)](#page-24-0)
- 0 Les dispositifs de mémoire USB compatibles avec une classe de stockage de masse sont pris en charge.
- 0 Cet appareil ne prend pas en charge une connexion via un hub USB. Connectez le dispositif mémoire USB directement au port USB.
- 0 Le dispositif mémoire USB doit être au format FAT16 ou FAT32.
- 0 Il n'est pas garanti que tous les dispositifs mémoire USB fonctionnent. Certains dispositifs mémoire USB ne sont pas reconnus. Lors de l'utilisation d'un type de lecteur de disque dur portable compatible avec la connexion USB qui nécessite l'alimentation d'un adaptateur CA, utilisez l'adaptateur CA fourni avec le disque dur.
- 0 Réglez "Reseau & USB-A" dans le menu sur "Activé". La fonction de lecture du dispositif mémoire USB ne fonctionne pas quand "Reseau & USB-A" est sur "Désactivé". (v F [p. 93\)](#page-92-0)

#### **Les fichiers sur le dispositif mémoire USB ne s'affichent pas.**

- **Les fichiers d'un type non pris en charge par cet appareil ne s'affichent pas.** ( $\mathbb{Z}$  [p. 39\)](#page-38-0)
- 0 Cet appareil est capable d'afficher des fichiers dans un maximum de huit niveaux de dossiers. Un maximum de 5 000 fichiers (dossiers) peut aussi être affiché pour chaque niveau. Modifiez la structure de dossiers du dispositif mémoire USB.
- 0 Lorsque plusieurs partitions existent sur le dispositif mémoire USB, seuls les fichiers sur la première partition s'affichent.

#### **Les périphériques iOS et Android ne sont pas reconnus.**

• Le port USB de cet appareil ne prend pas en charge la lecture depuis des périphériques iOS et Android.

#### **Impossible de lire les fichiers contenus sur un dispositif mémoire USB.**

- 0 Les fichiers sont créés à un format qui n'est pas pris en charge par cet appareil. Vérifiez que les formats sont pris en charge par cet appareil. ( $$$  $p. 131$ )
- 0 Vous tentez de lire un fichier protégé. Les fichiers protégés ne peuvent pas être lus sur cet appareil.

**[Panneau avant](#page-10-0) [Panneau](#page-12-0) [Télécommande](#page-15-0)** 117 **[Index](#page-147-0)** 

0 La lecture risque de ne pas se faire si la taille du fichier de l'album dépasse 2 MB.

### **Impossible de lire le Bluetooth**

#### **Les périphériques Bluetooth ne peuvent pas être connectés à cet appareil.**

- La fonction Bluetooth du périphérique Bluetooth n'a pas été activée. Voir le manuel de l'utilisateur du périphérique Bluetooth pour activer la fonction **Bluetooth**
- 0 Amenez le périphérique Bluetooth à proximité de cet appareil.
- 0 Il est impossible de connecter le périphérique Bluetooth avec cet appareil s'il n'est pas compatible avec le profil A2DP.
- 0 Mettez le périphérique Bluetooth hors tension puis sous tension, et ensuite essayez à nouveau.
- 0 Réglez "Bluetooth" dans le menu sur "Activé". La fonction Bluetooth ne fonctionne pas quand "Bluetooth" est sur "Désactivé". ( $\mathbb{C}$  [p. 93\)](#page-92-0)

#### **Le son est coupé.**

- 0 Amenez le périphérique Bluetooth à proximité de cet appareil.
- 0 Supprimez tout obstacle entre le périphérique Bluetooth et cet appareil.
- 0 Pour éviter les interférences électromagnétiques, placez cet appareil à l'écart des fours à micro-ondes, des périphériques connectés via réseau local sans fil et d'autres périphériques Bluetooth.
- 0 Reconnectez le périphérique Bluetooth.

**[Panneau avant](#page-10-0) [Panneau](#page-12-0) [Télécommande](#page-15-0)** 118 **[Index](#page-147-0)** 

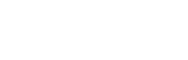

# **Impossible de lire la radio Internet**

### **Aucune liste des stations ne s'affiche.**

- Le câble LAN n'est pas correctement connecté ou le réseau est déconnecté. Vérifiez l'état de la connexion. ( $\mathbb{Z}$ ) [p. 26\)](#page-25-0)
- 0 Effectuez le mode de diagnostic réseau.

### **Impossible de lire la Radio Internet.**

- La station de radio sélectionnée est à un format qui n'est pas pris en charge par cet appareil. Les formats qui peuvent être lus sur cet appareil sont les formats WMA, MP3 et MPEG-4 AAC. (@F [p. 137\)](#page-136-0)
- 0 La fonction de pare-feu est activée sur le routeur. Vérifiez le réglage du pare-feu.
- L'adresse IP n'est pas correctement réglée. ( $\sqrt{2}$  [p. 98\)](#page-97-0)
- 0 Vérifiez si le routeur est sous tension.
- 0 Pour obtenir l'adresse IP automatiquement, activez la fonction du serveur DHCP sur le routeur. De même, réglez le réglage sur "Marche" sur cet appareil.  $(\sqrt{p})$  [p. 98\)](#page-97-0)
- Pour obtenir l'adresse IP manuellement, réglez l'adresse IP sur cet appareil. ( $\mathbb{Z}$  ( $\mathbb{Z}$  [p. 98\)](#page-97-0)
- 0 Certaines stations radio émettent en silence pendant certaines périodes. Dans ce cas, aucun son n'est transmis. Patientez un peu et sélectionnez la même station radio ou sélectionnez une autre station radio. ( $\mathbb{C} \mathbb{F}$  [p. 35\)](#page-34-0)
- 0 La station radio sélectionnée n'est pas en service. Sélectionnez une station radio en service.

### **Impossible de se connecter aux stations radio favorites.**

• La station radio n'est pas en service en ce moment. Enregistrez les stations radio en service.

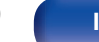

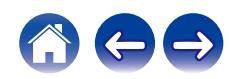

### **Impossible de lire les fichiers musicaux sur le PC ou le NAS (Serveur de musique)**

#### **Impossible de lire les fichiers contenus sur un ordinateur.**

- Les fichiers sont enregistrés dans un format incompatible. Enregistrez les fichiers dans un format compatible. ( $\sqrt{2}$  [p. 136\)](#page-135-0)
- 0 Les fichiers protégés ne peuvent pas être lus sur cet appareil.
- 0 Les paramètres de partage média sur le serveur ou NAS ne prennent pas en charge cet appareil. Changez les paramètres pour la prise en charge de cet appareil. Pour plus de détails, voir le manuel de l'utilisateur fourni avec le serveur ou NAS.

#### **Impossible de trouver le serveur ou de s'y connecter.**

- 0 Le pare-feu de l'ordinateur ou du routeur est activé. Vérifiez les réglages du pare-feu de l'ordinateur ou du routeur.
- 0 L'ordinateur n'est pas activé. Mettez l'ordinateur en marche.
- Le serveur n'est pas actif. Activez le serveur.
- L'adresse IP de cet appareil est incorrecte. Vérifiez l'adresse IP de cet appareil. ( $\sqrt{2}$  [p. 93\)](#page-92-0)

### **Les fichiers sur le PC ou le NAS s'affichent.**

• Les fichiers d'un type non pris en charge par cet appareil ne s'affichent pas. ( $\mathbb{Z}$  [p. 136\)](#page-135-0)

#### **Impossible de lire la musique contenue sur un stockage NAS.**

- 0 Si vous utilisez un stockage NAS conforme à la norme DLNA, activez la fonction du serveur DLNA dans les paramètres du stockage NAS.
- 0 Sinon, lisez la musique via un ordinateur. Définissez la fonction de partage de fichiers multimédias de Windows Media Player et ajoutez le stockage NAS au dossier de lecture sélectionné.
- 0 Si la connexion est limitée, définissez l'équipement audio comme cible de la connexion.

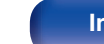

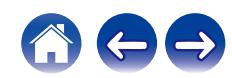

### **Plusieurs services en ligne ne peuvent pas être lus**

**Plusieurs services en ligne ne peuvent pas être lus.**

0 Le service en ligne peut avoir été interrompu.

### **Impossible de se connecter à un réseau local sans fil**

### **Accès au réseau impossible.**

- 0 Le paramétrage du nom du réseau (SSID), le mot de passe et le chiffrement n'ont pas été correctement configurés. Configurez les paramètres réseau en fonction des détails du réglage de cet appareil. ( $\sqrt{2}$  [p. 97\)](#page-96-0)
- 0 Réduisez la distance entre le point d'accès LAN sans fil et cet appareil, retirez tout obstacle et assurez-vous que la vue au point d'accès n'est pas obstruée avant d'essayer à nouveau la connexion. De même, installez des fours à micro-ondes et d'autres points d'accès réseau aussi loin que possible.
- 0 Configurez le paramétrage du canal du point d'accès à l'écart des canaux qui sont en cours d'utilisation par d'autres réseaux.
- Cet appareil n'est pas compatible WEP (TSN).

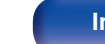

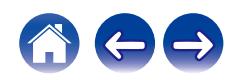

### **Connexion à Routeur WPS impossible.**

- 0 Vérifiez que le mode WPS du routeur fonctionne.
- 0 Appuyez sur la touche WPS du routeur, puis sur la touche ENTER dans les 2 minutes.
- 0 Un routeur/paramétrage compatibles avec les normes WPS 2.0 sont nécessaires. Réglez le type de cryptage sur "Aucun", WPA-PSK (AES) ou WPA2- PSK (AES). ( $\sqrt{2}$  [p. 96\)](#page-95-0)
- 0 Si la méthode de cryptage du routeur est WEP/WPA-TKIP/WPA2-TKIP, vous ne pouvez pas effectuer la connexion à l'aide de la touche WPS placée sur le routeur. Auquel cas, utilisez la méthode "Recherche automatique" ou "Manuel" pour effectuer la connexion.

### **Connexion au réseau à l'aide de l'iPhone/iPod touch/iPad impossible.**

- 0 Effectuez une mise à niveau vers la dernière version du micrologiciel de l'iPhone/iPod touch/iPad.
- 0 Lorsque vous configurez le paramétrage via une connexion sans fil, iOS 7 ou une version ultérieure doit être prise en charge.

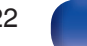

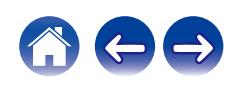

### **Impossible de lire des disques**

**Lecture impossible lorsque vous appuyez sur la touche de lecture ou lecture erronée d'une partie du disque.**

• Le disque est sale ou rayé. Nettoyez le disque ou insérez un disque différent. ( $$p. 134$ )

### **Impossible de lire des CD-R/CD-RW.**

- Les disques ne peuvent pas être lus s'ils n'ont pas été finalisés. Utilisez un disque finalisé. ( $\mathbb{Z}$ ) ( $\mathbb{Z}$ )
- 0 Ceci peut être dû à des conditions d'enregistrement médiocres ou le disque lui-même est peut-être de mauvaise qualité. Utilisez un disque correctement enregistré.
- 0 Les fichiers sont créés à un format qui n'est pas pris en charge par cet appareil. Vérifiez que les formats sont pris en charge par cet appareil. ( $$$ p. 129)

### **"Pas de disque" s'affiche.**

• "Pas de disque" s'affiche si le disque a été inséré à l'envers ou si le tiroir ne contient aucun disque. ( $\mathbb{Q}_F$  [p. 133\)](#page-132-0)

### **"Pas compatible" s'affiche.**

• "Pas compatible" s'affiche si un disque qui ne peut pas être lu est chargé. ( $\mathbb{Z}$  [p. 133\)](#page-132-0)

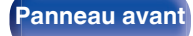

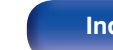

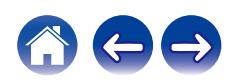

# **Impossible de lire les fichiers sur PC ou Mac (USB-DAC)**

### **Cet appareil n'est pas reconnu sur l'ordinateur.**

- 0 Reconnectez le câble USB au port USB sur votre ordinateur. Si cet appareil n'est toujours pas reconnu après le nouveau branchement, connectez à un autre port USB. ( $\sqrt{\mathscr{L}}$  [p. 24\)](#page-23-0)
- 0 Redémarrez votre ordinateur.
- Vérifiez le système d'exploitation de votre ordinateur.  $(\sqrt{2}P)$  [p. 62\)](#page-61-0)
- **Si votre ordinateur fonctionne sous Windows, un logiciel pilote approprié doit être installé.** ( $\sqrt{\epsilon}$  [p. 62\)](#page-61-0)

### **Cet appareil n'est pas sélectionné comme périphérique de lecture.**

• Sélectionnez cet appareil comme périphérique de lecture dans les paramétrages du son sur l'ordinateur. ( $\mathbb{Z}$ ) et 0.61)

### **"Signal non vérouillé" s'affiche.**

• Lorsque des signaux audio numériques ne peuvent pas être détectés correctement, "Signal non vérouillé" s'affiche. ( $\mathbb{Z}$ ) [p. 70\)](#page-69-0)

### **"Pas compatible" s'affiche.**

- "Pas compatible" s'affiche lorsque les signaux audio qui ne sont pas pris en charge par cet appareil sont entrés. Vérifier les paramètres de votre ordinateur ou du logiciel de lecture.  $(\sqrt{p} - p. 70)$  $(\sqrt{p} - p. 70)$
- 0 Si l'ordinateur que vous utilisez est un Mac OS, vérifiez si le format ND8006 est réglé en dessous de 384 000,0 Hz à l'aide du paramétrage audio MIDI. ( $\sqrt{p}$  [p. 70\)](#page-69-0)

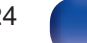

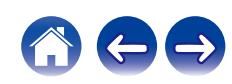

# **L'audio d'appareils numériques ne peut être lu (Coaxial/Optique)**

#### **"Signal non vérouillé" s'affiche.**

• Lorsque des signaux audio numériques ne peuvent pas être détectés correctement, "Signal non vérouillé" s'affiche. ( $\sqrt{2}$  [p. 71\)](#page-70-0)

### **"Pas compatible" s'affiche.**

0 "Pas compatible" s'affiche lorsque les signaux audio qui ne sont pas pris en charge par cet appareil sont entrés. Vérifiez le format des signaux de sortie audio à partir de votre appareil numérique. ( $\mathbb{Q}$  [p. 71\)](#page-70-0)

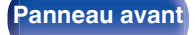

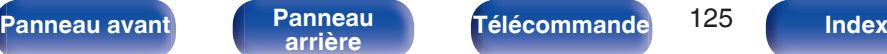

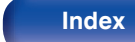

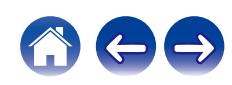

### **Messages d'erreur de mise à jour/mise à niveau**

Si une mise à jour/mise à niveau est interrompue ou échoue, un message d'erreur s'affiche.

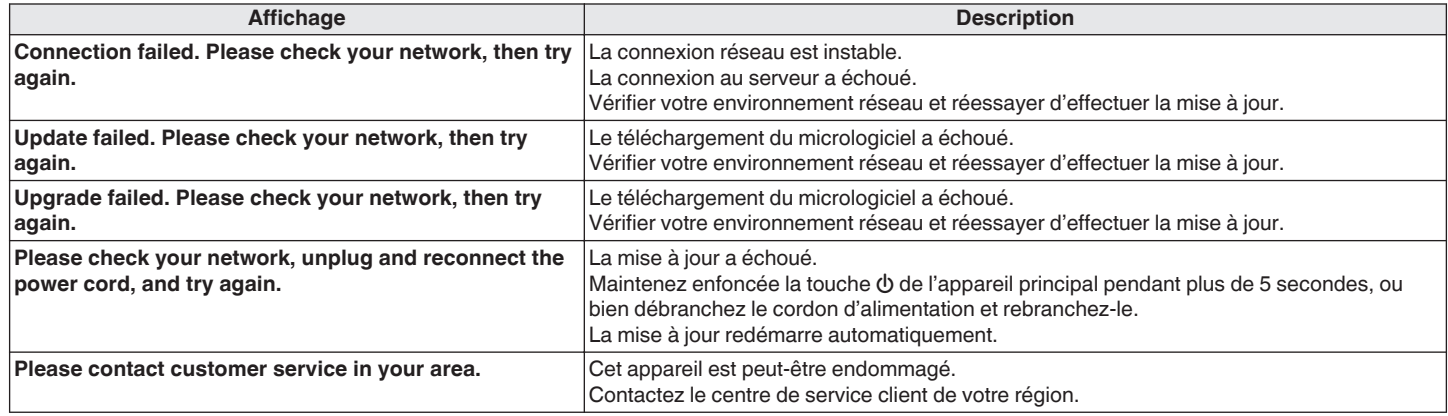

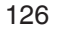

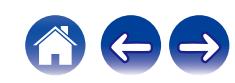

# **Réinitialisation des réglages du réseau**

Si le contenu du réseau est incorrect ou si l'appareil ne peut pas se connecter au réseau, redémarrer l'appareil peut améliorer le problème. Nous vous recommandons de redémarrer l'appareil avant de revenir au paramétrage par défaut. ( $\mathbb{Z}$ p. 109)

Si les opérations ne se sont pas améliorées en redémarrant l'unité, suivez les étapes ci-dessous.

Les réglages du réseau sont réinitialisés aux valeurs d'usine par défaut. Refaire les réglages.

Toutefois, les paramètres "Audio" ne sont pas réinitialisés.

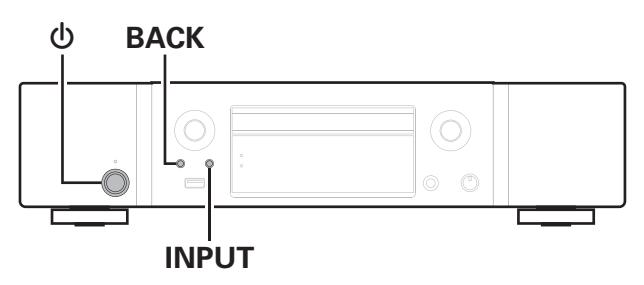

- **Appuyez sur**  $\phi$  **pour mettre l'appareil sous tension.**
- **2 Appuyez sur INPUT pour sélectionner "Internet Radio", "Music Servers" ou "USB Music".**
- **3** Appuyez longuement sur le bouton  $\phi$  de l'unité et sur **BACK en même temps pendant au moins 3 secondes.**
- **4 Retirez vos doigts des deux touches lorsque "Veuillez patienter..." apparaît sur l'écran.**
- **5 "compléter" s'affiche sur l'écran lorsque la réinitialisation est terminée.**

### **REMARQUE**

0 Ne coupez pas l'alimentation avant la fin de la réinitialisation.

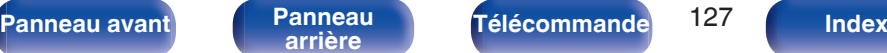

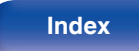

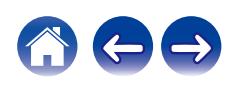

<span id="page-127-0"></span>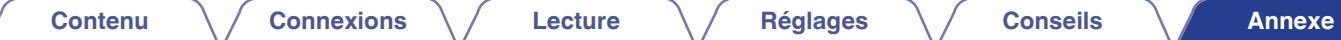

# **Lecture de disques**

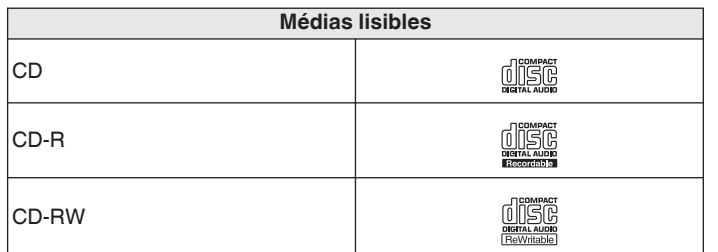

### **REMARQUE**

- 0 Certains disques et certains formats d'enregistrements ne peuvent pas être lus.
- 0 Les disques non finalisés ne peuvent pas être lus.

### **Fichiers**

Les disques CD-R et CD-RW crées dans le format décrit ci-dessous peuvent être reproduits.

### **Format du logiciel de gravure**

ISO9660 niveau 1

0 Pendant la gravure à un format différent, il n'est pas possible de lire le disque correctement.

### o **Nombre maximal de fichiers et de dossiers lisibles**

Nombre total de dossiers et fichiers : 512 Nombre maximal de dossiers : 256

### o **Format de fichier**

MPEG-1 Audio Layer-3 WMA (Windows Media Audio)

### **Donnée tag**

ID3-TAG (Ver.1.x et 2.x)

META-Tags (Compatible avec les noms du titre, de l'artiste et de l'album)

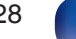

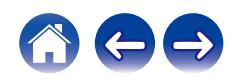

### <span id="page-128-0"></span>■ Spécifications des fichiers pris en charge

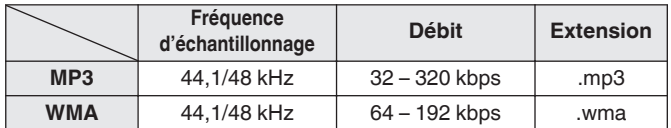

#### **REMARQUE**

- 0 Veillez à donner l'extension aux fichiers. Les fichiers avec d'autres extensions ou sans extension ne peuvent être lus.
- 0 Les fichiers Mac OS affectés d'un nom de fichier commençant par ".\_" ne sont pas des données musicales et ne peuvent pas être lus.
- 0 Vos enregistrements ne doivent être utilisés que dans un but personnel et ne doivent pas être utilisés dans d'autres objectifs sans le consentement du détenteur des droits tel que le prévoient les lois sur le copyright.

# **Ordre de lecture des fichiers musicaux**

Quand il y a plusieurs dossiers contenant des fichiers musicaux, l'ordre de lecture des dossiers est réglé automatiquement lorsque l'appareil lit le média. Les fichiers de chaque dossier sont affichés dans l'ordre dans lequel ils ont été enregistrés sur le support, à partir de la date et de l'heure les plus anciennes.

### **CD-R/CD-RW**

Pour la lecture de fichiers provenant de CD-R ou CD-RW, les fichiers du premier dossier de la première partition sont lus en premier, puis les dossiers de la deuxième partition, ceux de la troisième partition et ainsi de suite dans cet ordre. Puis, par conséquent, les fichiers d'une autre première partition sont ensuite lus.

- 0 L'ordre de lecture affiché sur un ordinateur peut différer de l'ordre de lecture actuel.
- 0 L'ordre de lecture avec un disque CD-R/CD-RW peut différer, selon le logiciel de gravure.

**[Panneau avant](#page-10-0) [Panneau](#page-12-0) [Télécommande](#page-15-0)** 129 **[Index](#page-147-0)** 

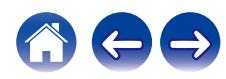

# **À propos des disques et fichiers**

Les fichiers musicaux enregistrés sur un dispositif de stockage CD-R/CD-RW sont divisés en gros segments (dossiers) et petits segments (fichiers). Les fichiers sont stockés dans des dossiers, et les dossiers peuvent être placés dans une hiérarchie pour le stockage. L'appareil peut reconnaître jusqu'à 8 niveaux de dossiers.

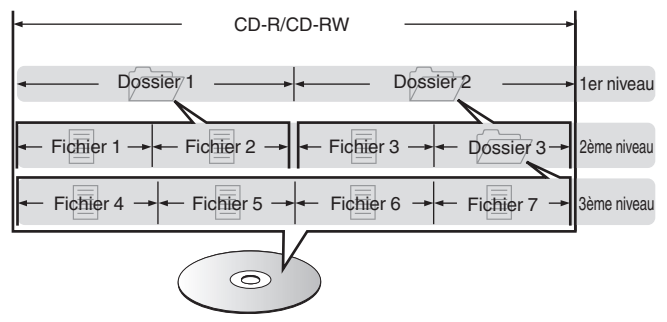

0 Lorsque vous gravez des fichiers musicaux sur un disque CD-R/CD-RW, réglez le format du logiciel de gravure sur "ISO9660". Les fichiers risquent de ne pas être lus correctement s'ils ont été enregistrés dans un autre format. Pour plus de détails, reportez-vous aux instructions de votre logiciel de gravure.

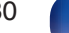

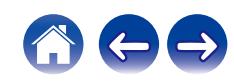

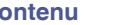

# <span id="page-130-0"></span>**Lecture de dispositifs mémoire USB**

- 0 Cet appareil est compatible avec les standards MP3 ID3-Tag (Ver. 2).
- 0 Cet appareil est compatible avec les tags META WMA.
- Si la taille d'image (pixels) de la pochette d'un album dépasse 500 × 500 (WMA/MP3/Apple Lossless/DSD) ou 349 × 349 (MPEG-4 AAC), l'appareil peut ne pas lire la musique correctement.

# ■ Spécifications des fichiers pris en charge

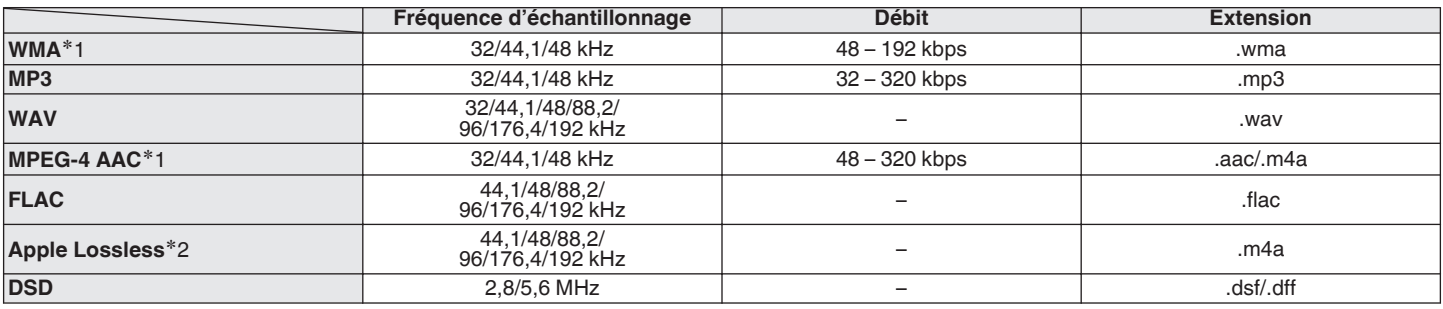

z1 Seuls les fichiers non protégés par copyright peuvent être lus sur cet appareil.

Le contenu téléchargé sur les sites Internet payants est protégé par copyright. Les fichiers encodés au format WMA et gravés sur un CD, etc., à partir d'un ordinateur, risquent également d'être protégés par copyright, en fonction des paramètres de l'ordinateur.

z2 Le décodeur Apple Lossless Audio Codec (ALAC) est distribué sous licence Apache, version 2.0 (http://www.apache.org/licenses/LICENSE-2.0).

**[Panneau avant](#page-10-0) [Panneau](#page-12-0)** 131 **[arrière](#page-12-0) [Télécommande](#page-15-0) [Index](#page-147-0)**

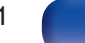

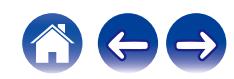

### ■ Nombre maximal de fichiers et de dossiers **lisibles**

Le nombre maximal de fichiers et dossiers lisibles par cet appareil est indiqué ci-dessous.

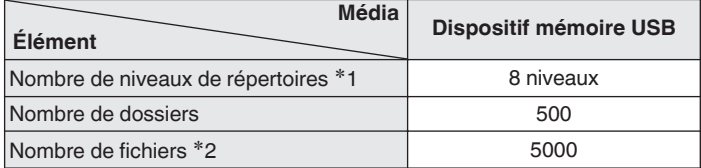

**\*1** Le dossier racine est pris en compte.

z2 Le nombre de fichiers autorisé peut varier en fonction de la capacité du dispositif mémoire USB et de la taille des fichiers.

### **REMARQUE**

0 La sortie audio numérique s'arrête pendant la lecture des fichiers DSD.

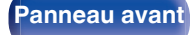

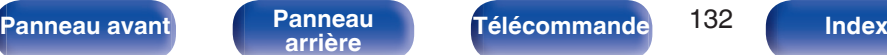

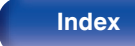

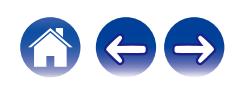

# <span id="page-132-0"></span>**Précautions d'emploi pour les supports**

# **Chargement d'un disque**

- 0 Placez le côté étiqueté du disque au-dessus.
- 0 Attendez que le tiroir de l'appareil soit totalement ouvert avant d'y placer un disque.
- 0 Mettez les disques à plat dans le tiroir. Positionnez les disques de 12 cm en les alignant sur la rainure extérieure du tiroir (Figure 1). Positionnez les disques de 8 cm en les alignant sur la rainure intérieure du tiroir (Figure 2).

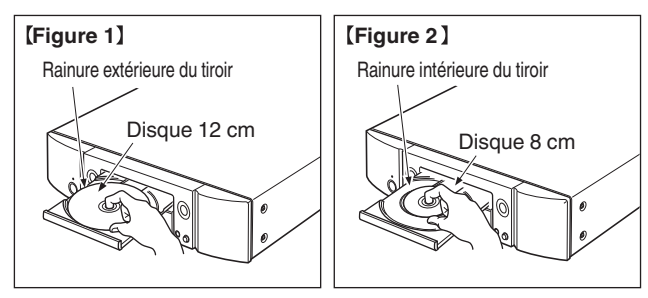

0 Placez les disques de 8 cm dans la rainure intérieure du tiroir sans utiliser d'adaptateur.

- "Pas compatible" s'affiche si un disque qui ne peut pas être lu est chargé.
- 0 "Pas de disque" s'affiche si le disque a été inséré à l'envers ou si le tiroir ne contient aucun disque.

### **REMARQUE**

- 0 Mettez toujours un seul disque dans le tiroir. La présence de plus d'un seul disque dans le tiroir peut endommager l'unité et rayer les disques.
- 0 N'utilisez pas de disques fendus ou déformés, ou réparés avec un adhésif, etc.
- 0 N'utilisez pas de disques dont la partie collante du ruban adhésif ou des étiquettes est exposée ou sur lesquels les étiquettes ont laissé des traces. Ces disques pourraient se coincer dans l'unité et l'endommager.
- 0 N'utilisez pas de disques aux formes spéciales, ils pourraient endommager l'appareil.

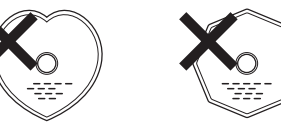

- Ne pas pousser le plateau du disque avec la main lorsque l'appareil est éteint. Vous risquez d'endommager l'appareil.
- 0 Si l'appareil se trouve pendant longtemps dans une pièce enfumée, la surface du lecteur optique risque de se salir et de ne plus pouvoir lire les signaux correctement.

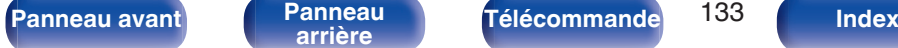

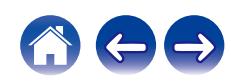

### <span id="page-133-0"></span>**À propos de la manipulation des supports**

- Évitez de laisser des traces de doigt, des marques grasses ou toute autre salissure sur vos disques.
- 0 Lorsque vous sortez un disque de son étui, manipulez-le avec précaution pour éviter de le rayer.
- 0 Ne déformez pas ou n'exposez pas les disques à une source de chaleur.
- 0 N'agrandissez pas le trou central.
- 0 N'écrivez pas sur la face étiquetée (imprimée) avec un stylo à bille, un crayon, etc. et ne collez aucune étiquette sur vos disques.
- 0 Des gouttes d'eau peuvent se former sur les disques lorsqu'ils sont déplacés subitement d'un lieu froid (à l'extérieur par exemple) vers un lieu chaud. N'essayez pas de les sécher à l'aide d'un sèche-cheveux, etc.
- Il ne faut surtout pas éjecter un dispositif de mémoire USB ou éteindre l'appareil alors que le dispositif de stockage USB est en cours de lecture. Cela risque de provoquer un mauvais fonctionnement ou la perte des données du dispositif de mémoire USB.
- 0 N'essayez pas d'ouvrir ou de modifier un dispositif de mémoire USB.
- 0 Le dispositif de mémoire USB et les fichiers peuvent être endommagés par l'électricité statique. Ne touchez pas les contacts métalliques d'un dispositif de mémoire USB avec vos doigts.
- 0 N'utilisez pas un dispositif mémoire USB tordu.
- 0 Après utilisation, veillez à retirer tout disque ou dispositif de mémoire USB et rangez-les dans leur propre étui, afin de les protéger de la poussière, des rayures et des déformations.
- 0 Ne rangez pas de disques dans les conditions suivantes :
	- **1.** Exposition directe au soleil
	- **2.** Environnement poussiéreux ou humide
	- **3.** À proximité d'une source de chaleur, chauffage, etc.

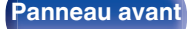

**[Panneau avant](#page-10-0) [Panneau](#page-12-0) [Télécommande](#page-15-0)** 134 **[Index](#page-147-0)** 

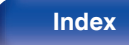

## **Nettoyage des disques**

- 0 Si des empreintes de doigts ou de la poussière se trouvent sur un disque, essuyez-les avant d'utiliser le disque.
- 0 Utilisez un produit de nettoyage spécialisé disponible dans le commerce ou un chiffon doux pour nettoyer vos disques.

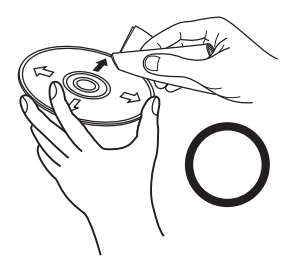

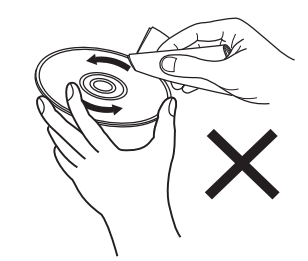

Essuyez délicatement le disque par des mouvements rectilignes allant du centre au bord.

Ne pas essuyer en un mouvement circulaire.

### **REMARQUE**

0 N'utilisez aucun produit antistatique ou aérosol pour disque, ni aucun solvant volatile tel que le benzène ou autre dissolvant.

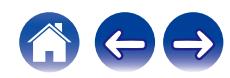

# **Convertisseur N/A**

### **■ Spécifications des fichiers pris en charge**

### n **USB-DAC**

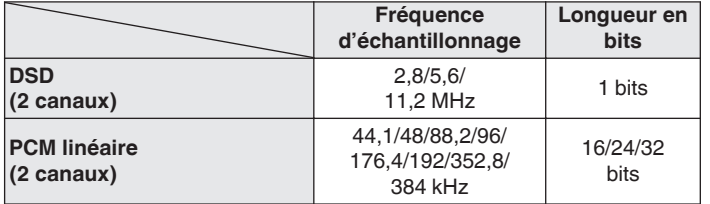

#### **REMARQUE**

0 La sortie audio numérique est arrêtée pendant la lecture des signaux DSD et signaux PCM linéaires qui ont une fréquence d'échantillonnage de 352,8/384 kHz.

### n **Coaxial/Optique**

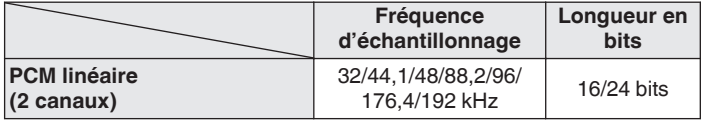

# **Lecture d'un périphérique Bluetooth**

Cet appareil prend en charge le profil Bluetooth suivant.

- 0 A2DP (Advanced Audio Distribution Profile) : Lorsqu'un périphérique Bluetooth prenant en charge ce standard est connecté, les données sonores mono et stéréo peuvent être écoutées en haute qualité.
- 0 AVRCP (Audio/Video Remote Control Profile) :

Lorsqu'un périphérique Bluetooth prenant en charge ce standard est connecté, le périphérique Bluetooth peut être commandé à partir de cet appareil.

### **■ À propos des communications Bluetooth**

La diffusion des ondes radio depuis cet appareil peut interférer avec le fonctionnement des appareils médicaux. Assurez-vous de mettre hors tension l'alimentation de cet appareil et du périphérique Bluetooth dans les endroits suivants, car les interférences des ondes radio peuvent causer des dysfonctionnements.

- 0 Les hôpitaux, trains, avions, stations essence et les endroits où des gaz inflammables sont générés
- 0 À proximité de portes automatiques et d'alarmes incendie

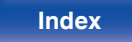

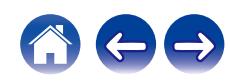

# <span id="page-135-0"></span>**Lecture de fichiers stockés sur un ordinateur et un stockage NAS**

- 0 Cet appareil est compatible avec les standards MP3 ID3-Tag (Ver.2).
- 0 Cet appareil est compatible avec les tags META WMA.
- Si la taille d'image (pixels) de la pochette d'un album dépasse 500 × 500 (WMA/MP3/WAV/FLAC) ou 349 × 349 (MPEG-4 AAC), l'appareil peut ne pas lire la musique correctement.
- Vous devez utiliser un serveur ou un logiciel serveur compatible avec la diffusion dans les formats correspondants pour lire des fichiers audio et image via un réseau.

Pour pouvoir lire les formats audio mentionnés ci-dessus via un réseau, vous devez installer un logiciel serveur, comme par exemple Twonky Media Server ou jRiver Media Server, sur votre ordinateur ou votre NAS. D'autres logiciels serveurs sont également disponibles. Veuillez vérifier les formats pris en charge.

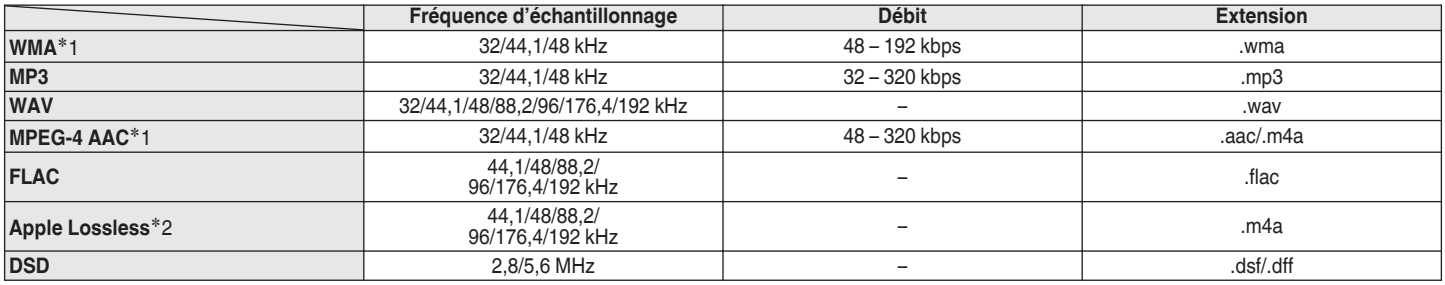

### ■ Spécifications des fichiers pris en charge

\*1 Seuls les fichiers non protégés par copyright peuvent être lus sur cet appareil. Le contenu téléchargé sur les sites Internet payants est protégé par copyright. En outre, les fichiers encodés au format WMA rippés sur des CD, etc. et copiés sur un ordinateur, peuvent être protégés par des droits d'auteur, selon la configuration de l'ordinateur.

z2 Le décodeur Apple Lossless Audio Codec (ALAC) est distribué sous licence Apache, version 2.0 (http://www.apache.org/licenses/LICENSE-2.0).

### **REMARQUE**

0 La sortie audio numérique s'arrête pendant la lecture des fichiers DSD.

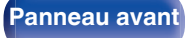

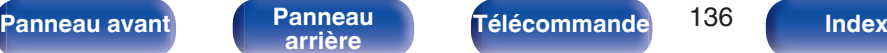

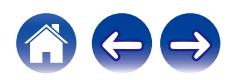

### **[Contenu](#page-1-0)**  $\setminus$  **[Connexions](#page-19-0)**  $\setminus$  **[Lecture](#page-30-0)**  $\setminus$  **[Réglages](#page-79-0)**  $\setminus$  **[Conseils](#page-105-0) [Annexe](#page-127-0)**

# <span id="page-136-0"></span>**Lecture de radio Internet**

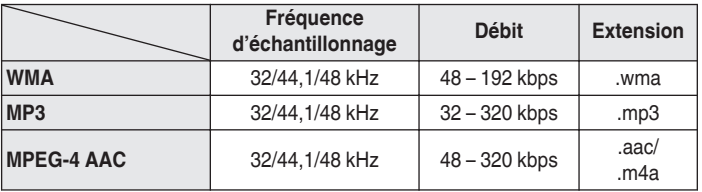

### ■ Spécifications des stations radio lisibles

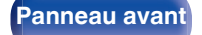

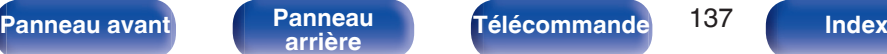

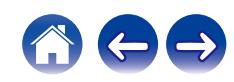

# **Explication des termes**

### o **Audio**

### **Apple Lossless Audio Codec**

Il s'agit du codec pour la méthode de compression audio sans perte développée par Apple Inc. Ce codec peut être lu sur iTunes, iPod ou iPhone. Les données compressées à environ 60 – 70 % peuvent être décompressées aux mêmes données d'origine.

### **DSD (Direct-Stream Digital)**

L'une des méthodes d'enregistrement des données audio : il s'agit de l'aspect du signal utilisé pour stocker les signaux audio sur un Super Audio CD, qui subit une modulation Δ-Σ en audio numérique.

### **FLAC (Free Lossless Audio Codec)**

FLAC signifie Free lossless Audio Codec, et représente un format de fichier audio libre sans perte. Sans perte signifie que le son est compressé sans perte de qualité.

La licence FLAC est indiquée ci-dessous.

Copyright (C) 2000, 2001, 2002, 2003, 2004, 2005, 2006, 2007, 2008, 2009 Josh Coalson

Redistribution and use in source and binary forms, with or without modification, are permitted provided that the following conditions are met:

- Redistributions of source code must retain the above copyright notice, this list of conditions and the following disclaimer.
- Redistributions in binary form must reproduce the above copyright notice, this list of conditions and the following disclaimer in the documentation and/or other materials provided with the distribution.
- Neither the name of the Xiph.org Foundation nor the names of its contributors may be used to endorse or promote products derived from this software without specific prior written permission.

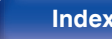

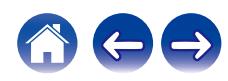

THIS SOFTWARE IS PROVIDED BY THE COPYRIGHT HOLDERS AND CONTRIBUTORS "AS IS" AND ANY EXPRESS OR IMPLIED WARRANTIES, INCLUDING, BUT NOT LIMITED TO, THE IMPLIED WARRANTIES OF MERCHANTABILITY AND FITNESS FOR A PARTICULAR PURPOSE ARE DISCLAIMED. IN NO EVENT SHALL THE FOUNDATION OR CONTRIBUTORS BE LIABLE FOR ANY DIRECT, INDIRECT, INCIDENTAL, SPECIAL, EXEMPLARY, OR CONSEQUENTIAL DAMAGES (INCLUDING, BUT NOT LIMITED TO, PROCUREMENT OF SUBSTITUTE GOODS OR SERVICES; LOSS OF USE, DATA, OR PROFITS; OR BUSINESS INTERRUPTION) HOWEVER CAUSED AND ON ANY THEORY OF LIABILITY, WHETHER IN CONTRACT, STRICT LIABILITY, OR TORT (INCLUDING NEGLIGENCE OR OTHERWISE) ARISING IN ANY WAY OUT OF THE USE OF THIS SOFTWARE, EVEN IF ADVISED OF THE POSSIBILITY OF SUCH DAMAGE.

### **MP3 (MPEG Audio Layer-3)**

Il s'agit d'un format de compression des données audio normalisé au plan international qui utilise la norme de compression vidéo "MPEG-1". Il compresse le volume de données à environ un onzième de sa taille initiale tout en conservant une qualité de son équivalente à celle d'un CD musical.

### **MPEG (Moving Picture Experts Group), MPEG-2, MPEG-4**

Ce sont les noms de différentes normes de format de compression numérique utilisées pour le codage des signaux vidéo et audio. Les normes vidéo sont notamment "MPEG-1 Video", "MPEG-2 Video", "MPEG-4 Visual", "MPEG-4 AVC". Les normes audio sont notamment "MPEG-1 Audio", "MPEG-2 Audio", "MPEG-4 AAC".

#### **WMA (Windows Media Audio)**

Il s'agit de la technologie de compression audio mise au point par la société Microsoft.

Les données WMA peuvent être encodées à l'aide de Windows Media<sup>®</sup> Player.

Pour coder les fichiers WMA, utilisez uniquement les applications autorisées par la société Microsoft. Si vous utilisez une application non autorisée, le fichier peut ne pas fonctionner correctement.

#### **Fréquence d'échantillonnage**

L'échantillonnage consiste à effectuer une lecture d'une onde sonore (signal analogique) à intervalles réguliers et à exprimer la hauteur de l'onde lors de chaque lecture dans un format numérisé (produisant un signal numérique).

Le nombre de lectures effectuées en une seconde est appelée "fréquence d'échantillonnage". Plus cette valeur est grande, plus le son reproduit est proche du son original.

#### **Débit**

Cela exprime la valeur de lecture par seconde de données audio/vidéo enregistrées sur un disque. Un nombre plus élevé signifie une qualité de son supérieure, mais aussi une taille de fichier plus élevée.

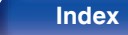

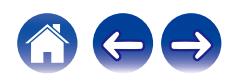

### o **Réseau**

### **AirPlay**

AirPlay envoie (pour la lecture) le contenu enregistré dans iTunes ou sur un iPhone/iPod touch vers un appareil compatible via le réseau.

### **Clé WEP (Clé réseau)**

Il s'agit d'une clé utilisée pour le cryptage des données pendant leur transfert. Sur cet appareil, la même clé WEP est utilisée pour le cryptage et le décryptage des données et il est donc nécessaire de définir la même clé WEP sur les deux appareils afin de pouvoir établir la communication entre eux.

#### **Wi-Fi®**

La certification Wi-Fi garantit une interopérabilité testée et approuvée par la Wi-Fi Alliance, un groupe de certification de l'interopérabilité entre les appareils LAN sans fil.

#### **WPA (Wi-Fi Protected Access)**

Il s'agit d'une norme de sécurité établie par la Wi-Fi Alliance. Outre le SSID (nom de réseau) et la clé WEP (clé de réseau), il utilise également une fonction d'identification de l'utilisateur et un protocole de cryptage pour renforcer la sécurité.

### **WPA2 (Wi-Fi Protected Access 2)**

Il s'agit d'une nouvelle version de WPA établie par la Wi-Fi Alliance, compatible avec un cryptage AES plus sûr.

### **WPA-PSK/WPA2-PSK (Pre-shared Key)**

Il s'agit d'un système simple d'authentification mutuelle lorsqu'une chaîne de caractères prédéfinis correspond au point d'accès et au client du LAN sans fil.

#### **Noms du réseau (SSID: Service Set Identifier)**

Lors de la formation de réseaux locaux sans fil, des groupes sont formés pour éviter les interférences, le vol de données, etc. Ces groupes sont basés sur "SSID (noms de réseau)". Pour améliorer la sécurité, une clé WEP est configurée de façon à ce que la communication ne soit pas disponible à moins que le "SSID" et la clé WEP correspondent. Ce mode est particulièrement adapté pour construire un réseau simplifié.

### ■ Others

### **Appariement**

L'appariement (enregistrement) est une opération qui est nécessaire pour pouvoir connecter un périphérique Bluetooth à cet appareil à l'aide de la technologie Bluetooth. Lorsque les appareils sont appariés, ils s'authentifient mutuellement et peuvent se connecter sans mauvaises connexions.

Lors de l'utilisation de la connexion Bluetooth pour la première fois, vous devez apparier l'appareil et le périphérique Bluetooth qui doit être connecté.

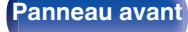

**[Panneau avant](#page-10-0) [Panneau](#page-12-0)** 140 **[arrière](#page-12-0) [Télécommande](#page-15-0) [Index](#page-147-0)**

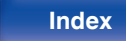

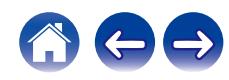

# **Renseignements relatifs aux marques commerciales**

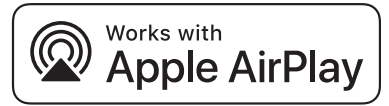

Apple, AirPlay, iPad, iPad Air, iPad Pro and iPhone are trademarks of Apple Inc., registered in the U.S. and other countries.

The trademark "iPhone" is used in Japan with a license from Aiphone K.K.

Use of the Works with Apple badge means that an accessory has been designed to work specifically with the technology identified in the badge and has been certified by the developer to meet Apple performance standards.

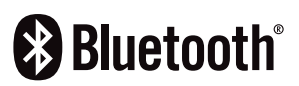

La marque et les logos Bluetooth<sup>®</sup> sont des marques commerciales déposées appartenant à Bluetooth SIG, Inc. et toute utilisation de ces marques par D&M Holdings Inc. est soumise à licence. Les autres marques et noms commerciaux sont la propriété de leurs propriétaires respectifs.

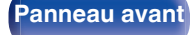

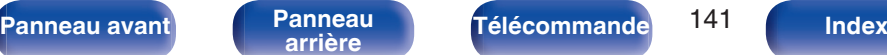

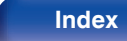

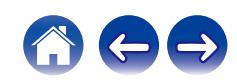

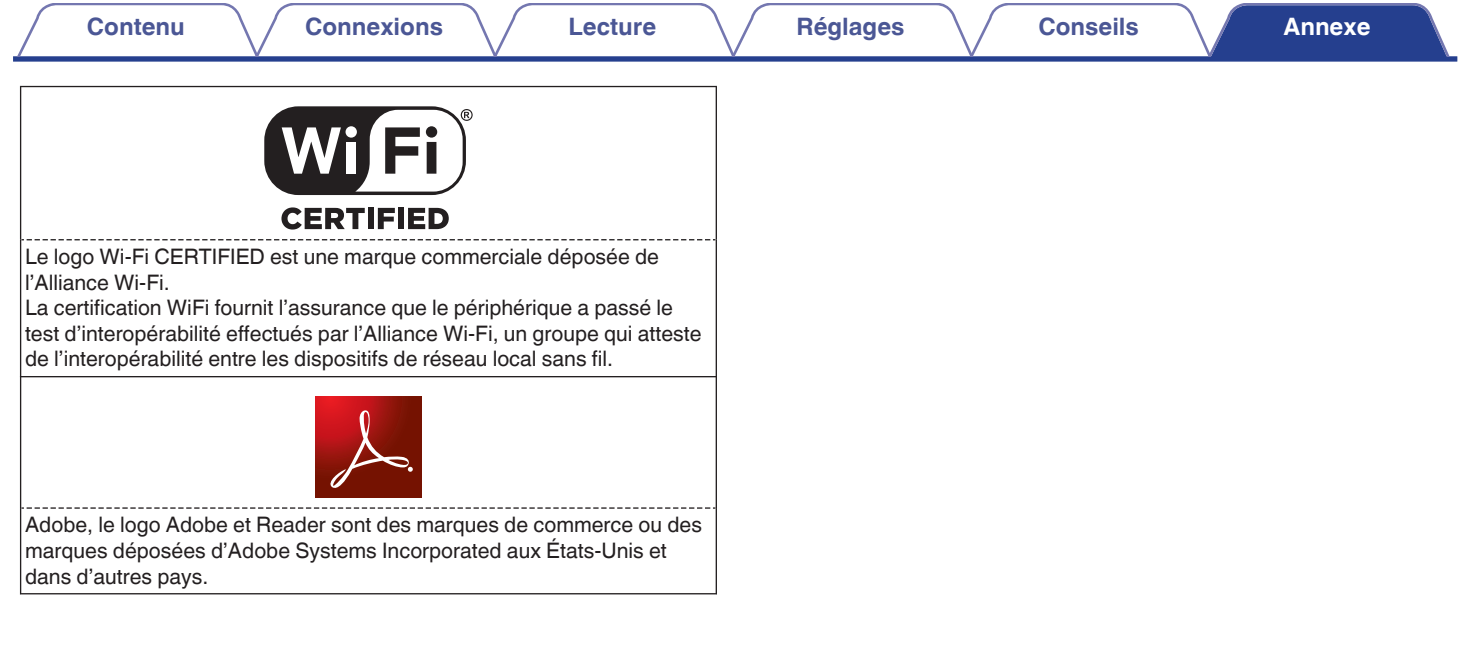

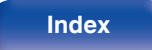

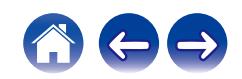

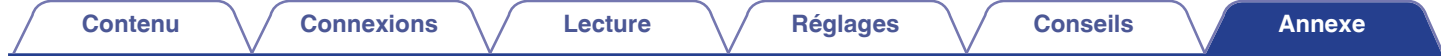

# **Spécifications**

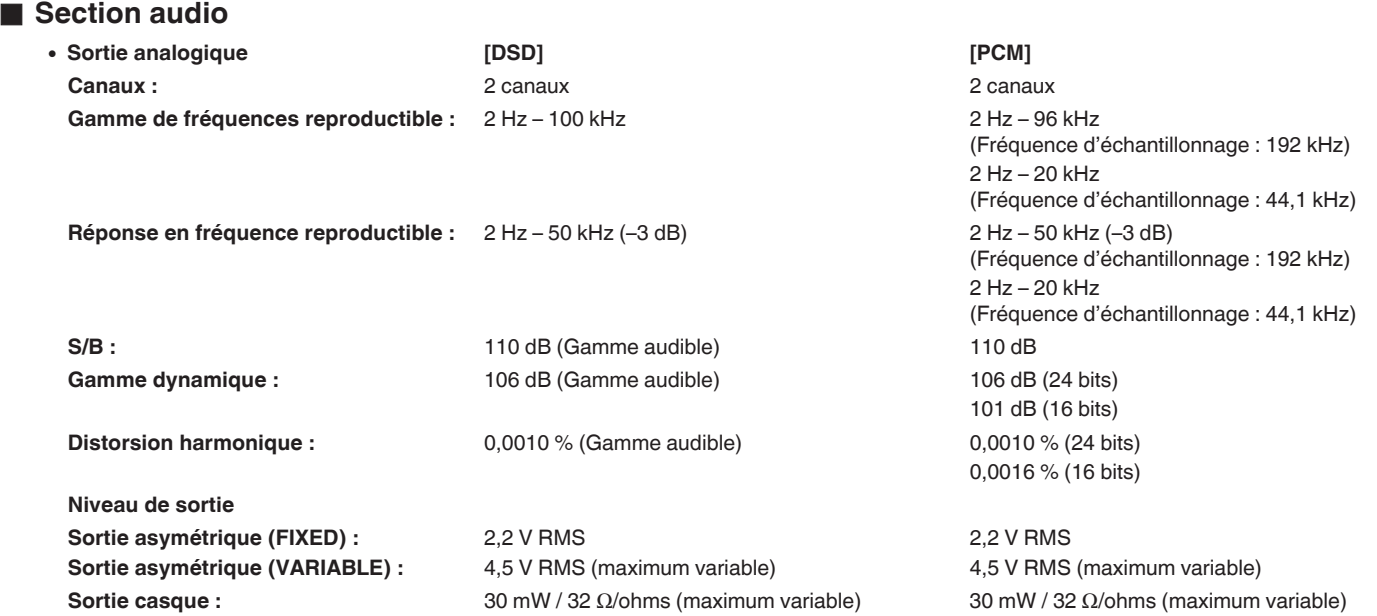

**[Panneau avant](#page-10-0) [Panneau](#page-12-0)** 143 **[arrière](#page-12-0) [Télécommande](#page-15-0) [Index](#page-147-0)**

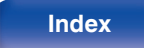

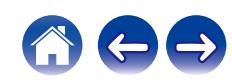

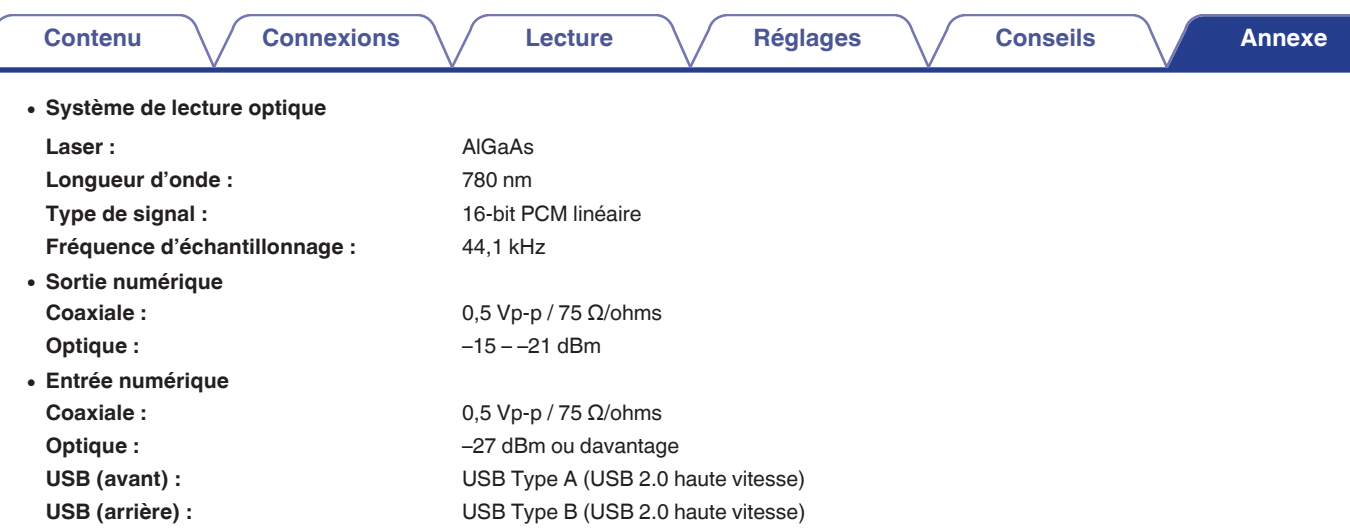

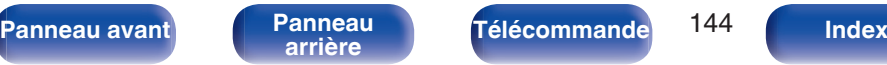

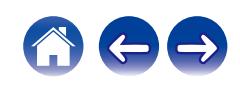
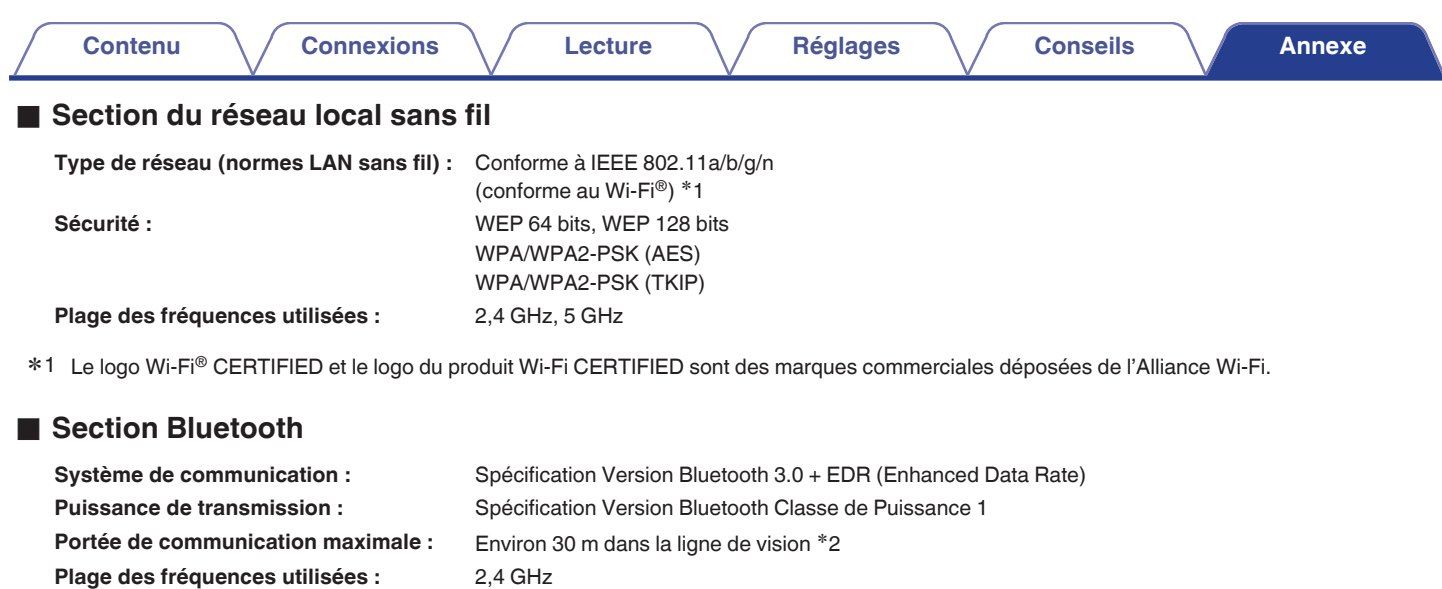

z2 La plage de communication réelle varie suivant l'influence de facteurs tels que les obstacles entre les appareils, les ondes électromagnétiques émises par les fours à micro-ondes, l'électricité statique, les téléphones sans fil, la sensibilité de la réception, la performance de l'antenne, le système d'exploitation, le logiciel de l'application, etc.

AVRCP (Audio Video Remote Control Profile) 1.5

Codec correspondant : SBC

**Portée de transmission (A2DP) :** 20 Hz – 20 000 Hz

**[Panneau avant](#page-10-0) [Panneau](#page-12-0)** 145 **[arrière](#page-12-0) [Télécommande](#page-15-0) [Index](#page-147-0)**

**Schéma de modulation :** FHSS (Frequency-Hopping Spread Spectrum) **Profils pris en charge :** A2DP (Advanced Audio Distribution Profile) 1.2

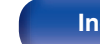

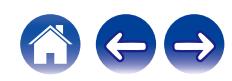

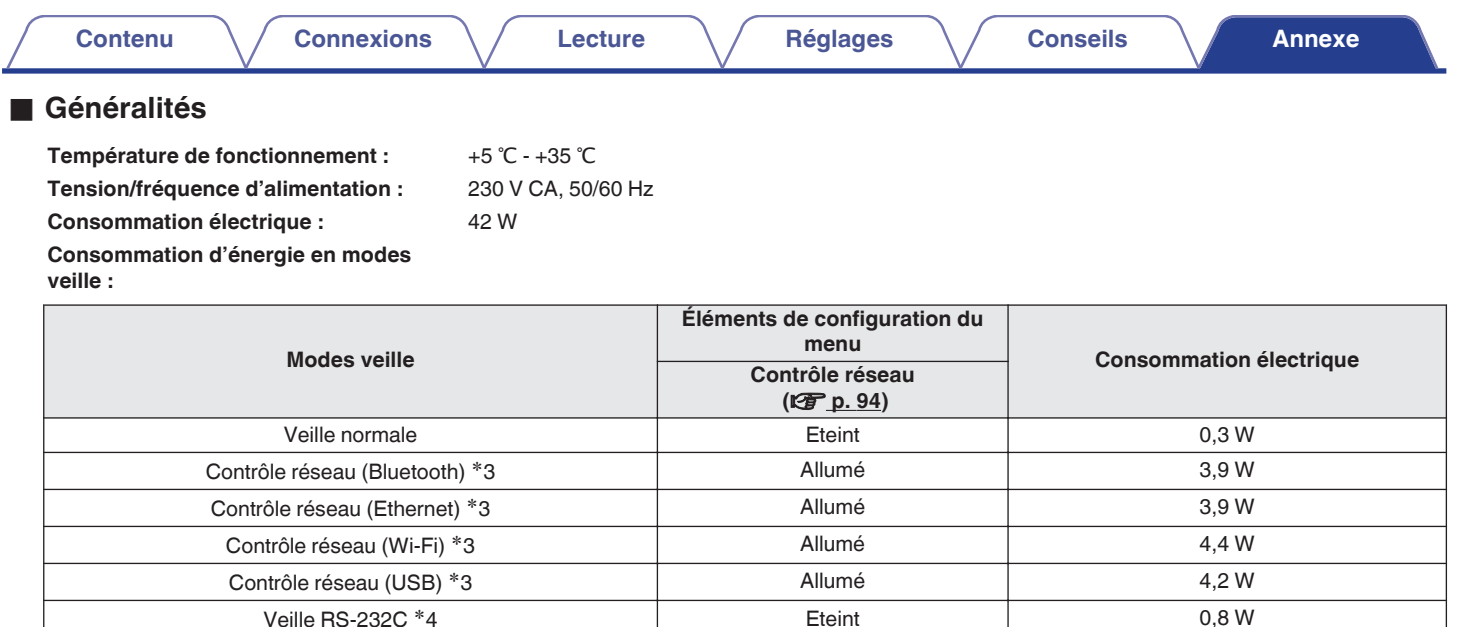

z3 Lorsque l'appareil a été mis en veille après que les fonctions notées entre parenthèses soient utilisées pour la lecture audio.

z4 Lorsque cet appareil est réglé en mode veille par l'envoi d'une commande de veille depuis le contrôleur externe via le connecteur RS-232C de cet appareil.

Pour des raisons d'améliorations, les caractéristiques et la conception sont susceptibles d'être modifiées sans préavis.

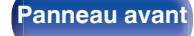

**[Panneau avant](#page-10-0) [Panneau](#page-12-0)** 146 **[arrière](#page-12-0) [Télécommande](#page-15-0) [Index](#page-147-0)**

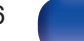

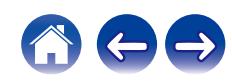

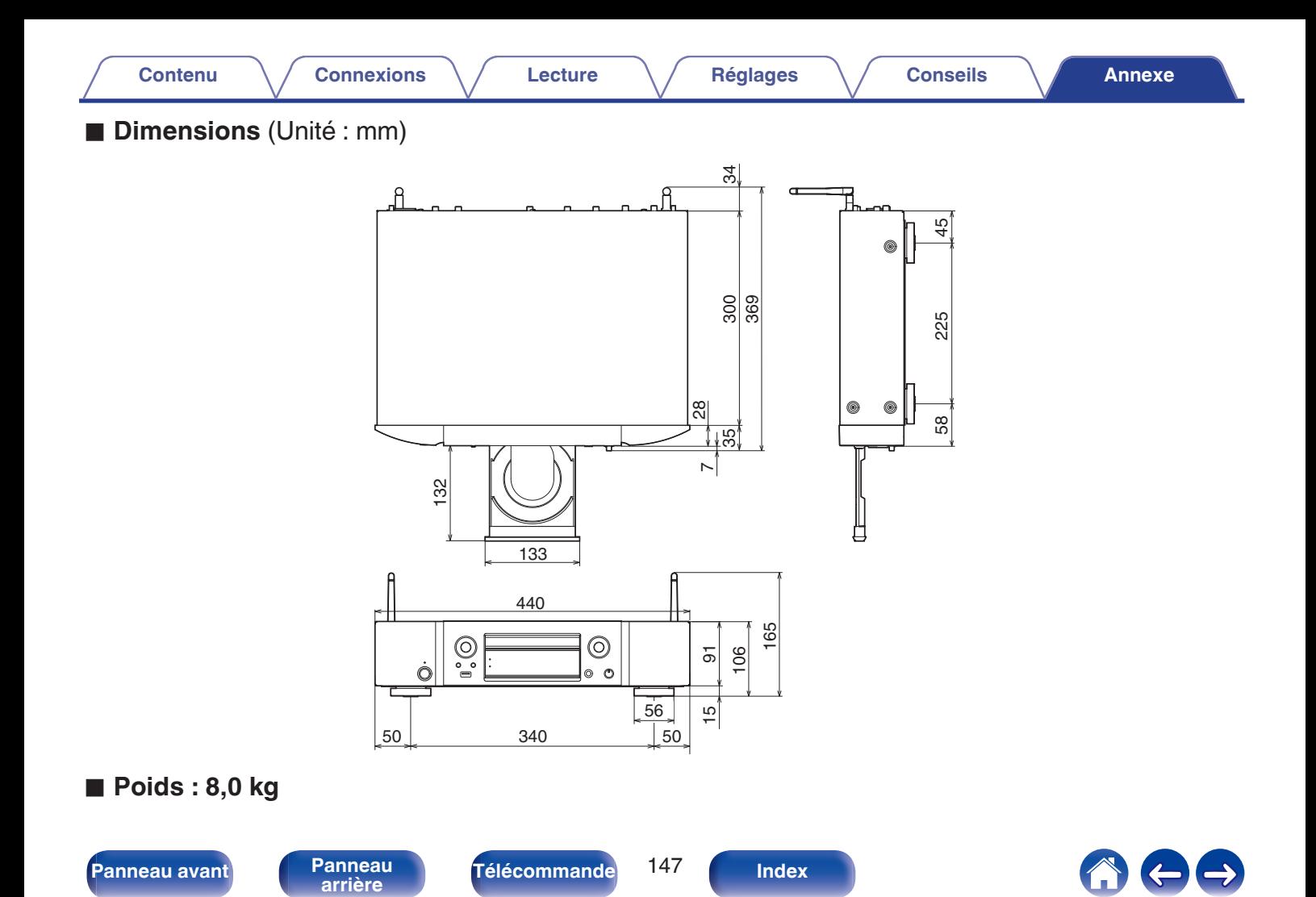

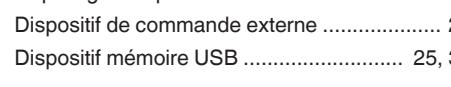

**Connexions** 

Lecture

**Réglages** 

**Conseils** 

# <span id="page-147-0"></span>**Index**

**Contenu** 

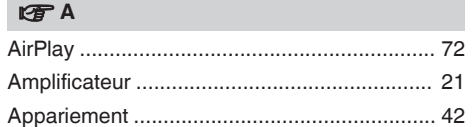

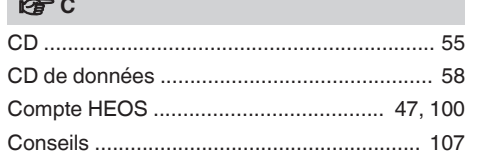

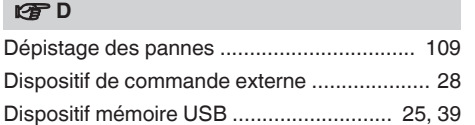

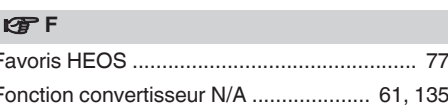

# 呀 L

### $R \rightarrow M$

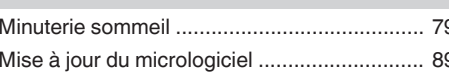

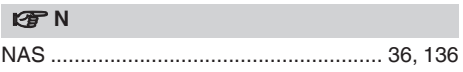

## $\sqrt{2}$  D

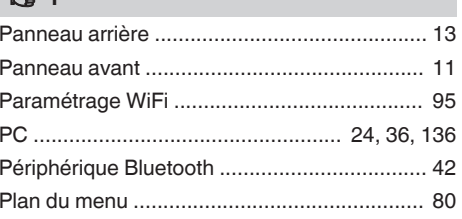

# $E \nsubseteq R$

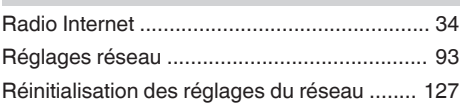

# 呀S

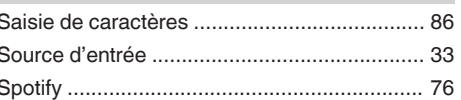

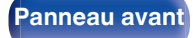

148

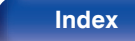

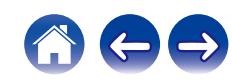

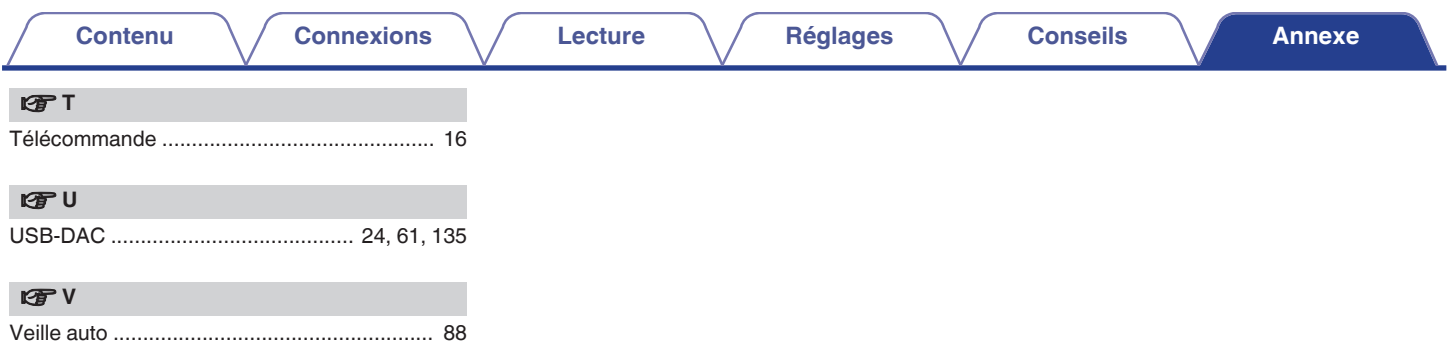

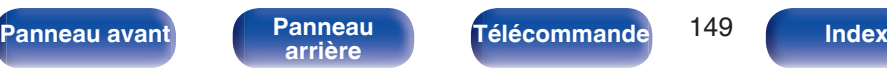

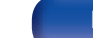

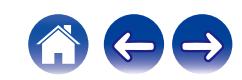

# www.marantz.com

You can find your nearest authorized distributor or dealer on our website.

marantz<sup>®</sup> is a registered trademark.

3520 10568 10AMA Copyright © 2017 D&M Holdings Inc. All Rights Reserved.